# **HP OpenView Service Desk 4.5**

# **Guide de l'utilisateur**

**Première édition**

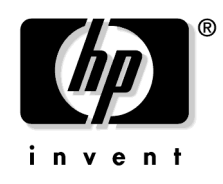

**Référence fabricant : N/A Juillet 2002**

# **Informations légales**

Hewlett-Packard ne fournit aucune garantie à propos de ce guide, y compris, mais non exclusivement en ce qui concerne les garanties implicites de qualité marchande et d'adaptation pour une utilisation particulière. Hewlett-Packard ne saurait être responsable des erreurs présentes dans ce guide ni des dommages directs, indirects, spéciaux, fortuits, ou consécutifs résultant de la mise à disposition, des performances ou de l'utilisation de ce matériel.

**Droits limités.** L'utilisation, la reproduction ou la divulgation par le gouvernement des Etats-Unis est sujette à des restrictions définies dans le sous-alinéa (c)(1)(ii) de la clause Rights in Technical Data and Computer Software du texte DFARS 252.227-7013.

Hewlett-Packard Company 3000 Hanover Street Palo Alto, CA 94304 U.S.A.

Les droits pour les départements gouvernementaux ne faisant pas partie des départements de défense et les agences américaines sont définis dans le texte FAR 52.227-19 (c)(1,2).

**Copyright** © Copyright 2001, 2002 Hewlett-Packard Company

La nomenclature de chaque version de ce logiciel (et des guides associés) a été élaborée à des fins pratiques sur le plan commercial. Elle n'est pas conçue pour indiquer le degré d'originalité d'une version par rapport à une autre. L'étendue de la protection offerte par cette nomenclature et la durée du copyright doivent être déterminées de manière tout à fait indépendante de cette nomenclature.

#### **Marques**

Adobe® et Acrobat® sont des marques d'Adobe Systems Incorporated.

Java™ est une marque déposée aux Etats-Unis par Sun Microsystems, Inc.

Microsoft® est une marque déposée aux Etats-Unis par Microsoft Corporation.

Netscape, Netscape Commerce Server, Netscape Communications, Netscape Communications Server, le logo « N », Netscape Navigator, le logo Netscape Navigator Included et Netscape Proxy Server sont des marques de Netscape Communications Corporation aux Etats-Unis.

UNIX® est une marque déposée d'Open Group.

Windows NT® est une marque déposée aux Etats-Unis par Microsoft Corporation.

Windows® et MS Windows® sont des marques déposées aux Etats-Unis par Microsoft Corporation.

## **[1. Présentation de Service Desk](#page-26-0)**

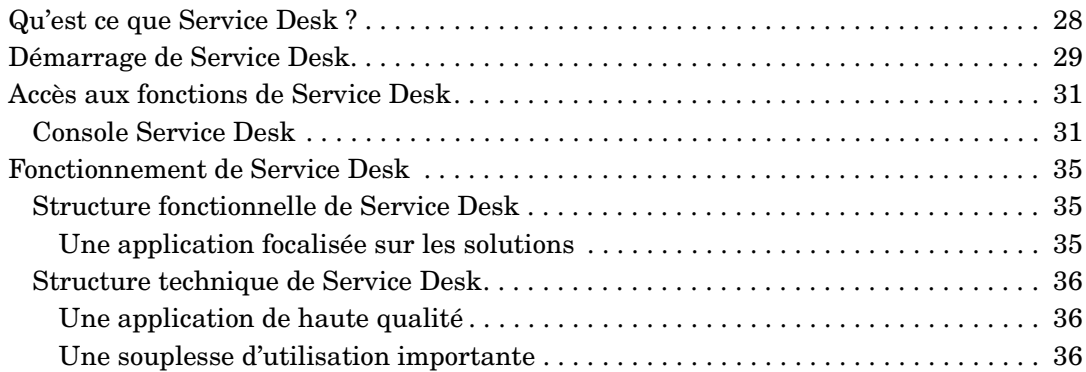

### **[2. Concepts du produit](#page-36-0)**

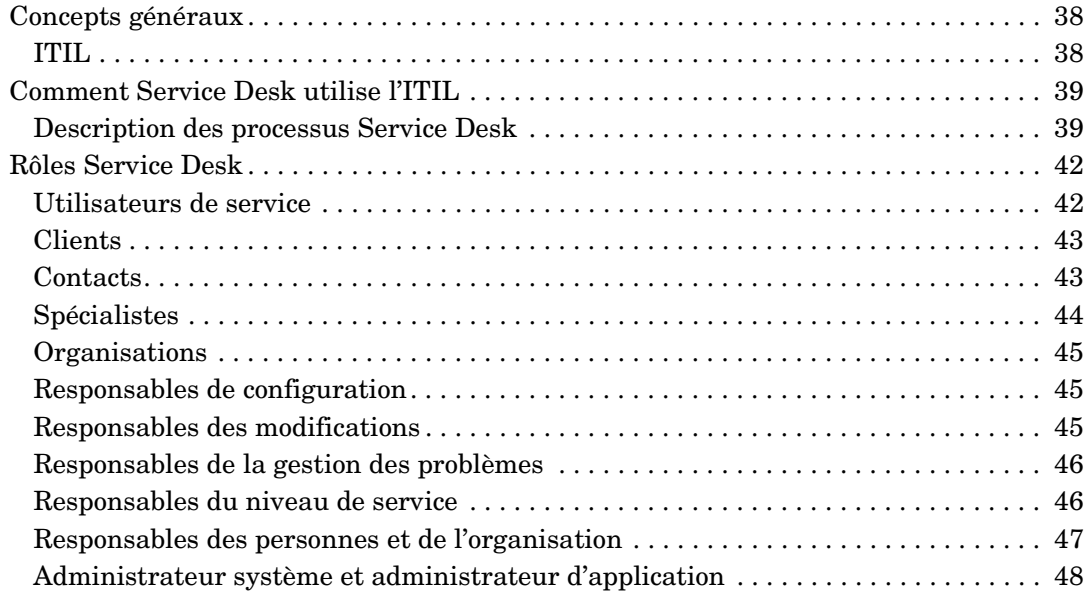

## **[3. Fonctions Service Desk](#page-48-0)**

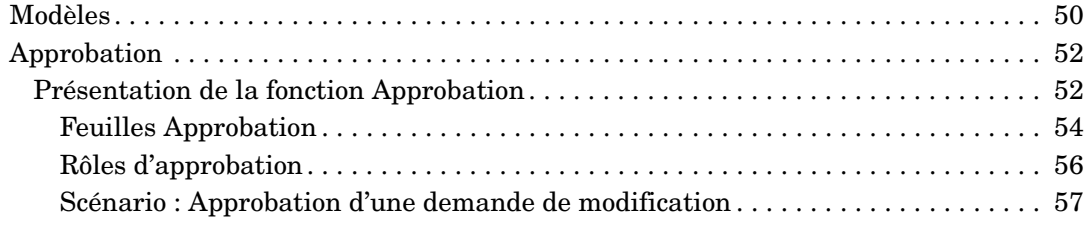

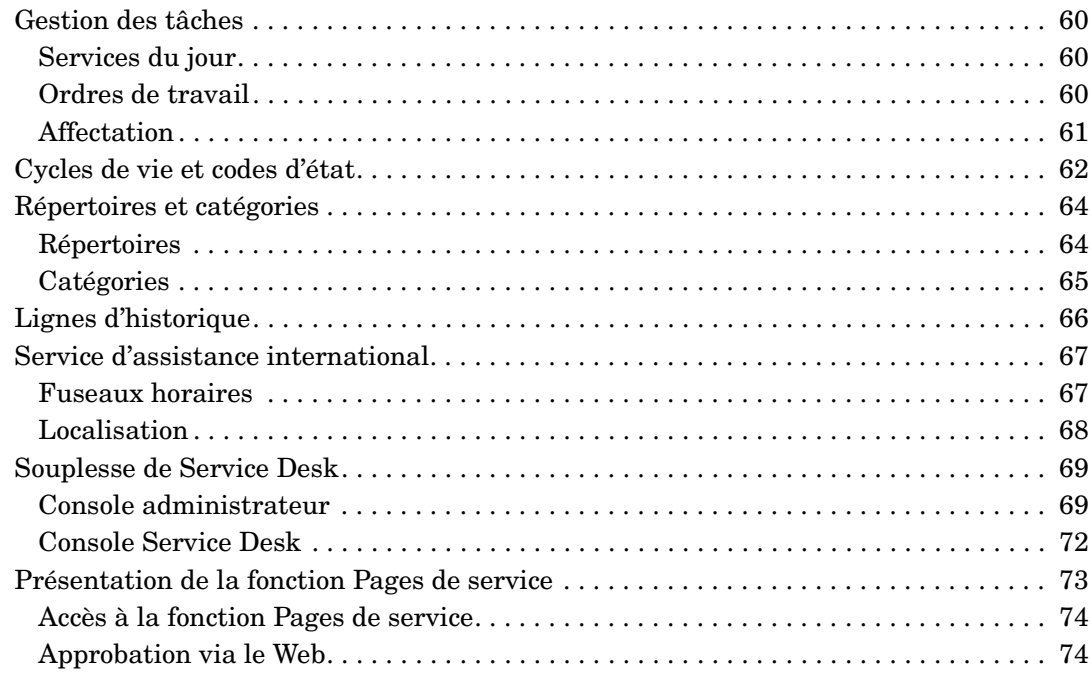

### **[4. Principales tâches effectuées avec Service Desk](#page-74-0)**

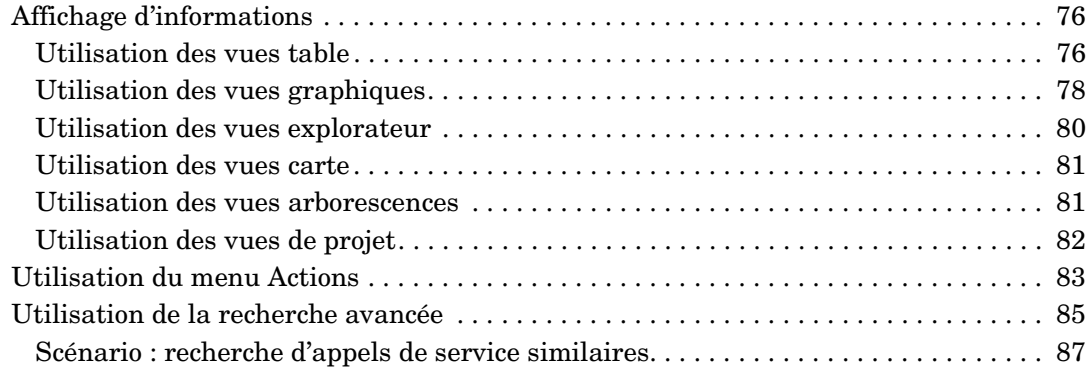

#### **[5. Tâches du client](#page-90-0)**

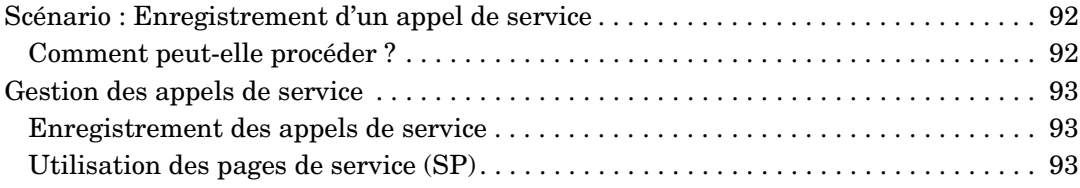

#### **[6. Tâches du personnel du service d'assistance](#page-94-0)**

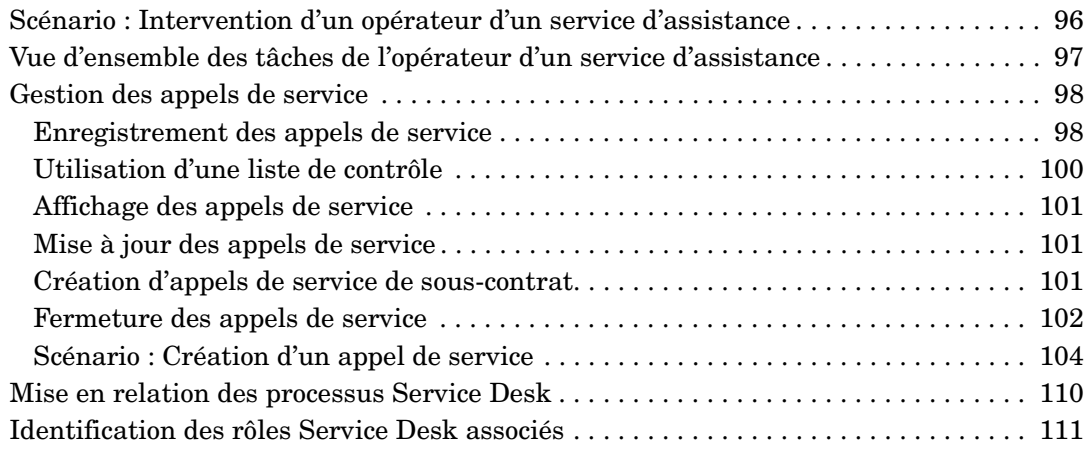

## **[7. Tâches du responsable de la configuration](#page-112-0)**

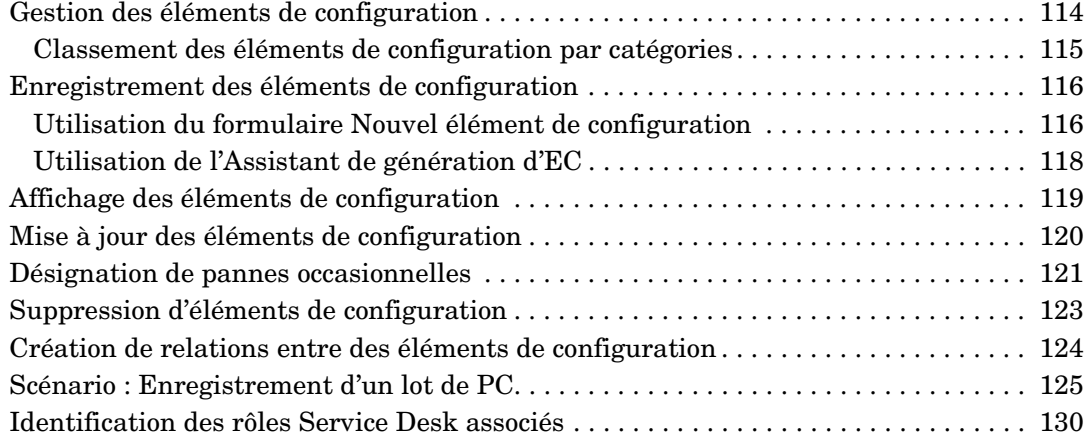

#### **[8. Tâches des spécialistes](#page-130-0)**

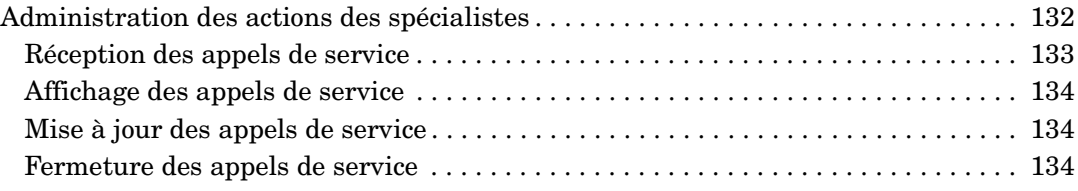

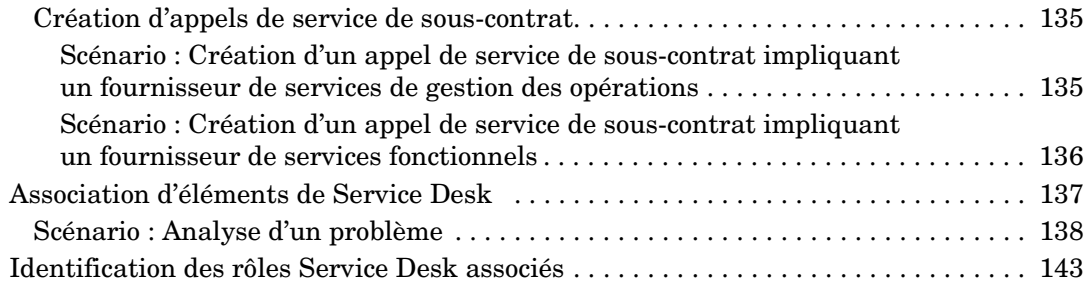

#### **[9. Tâches du responsable des modifications](#page-144-0)**

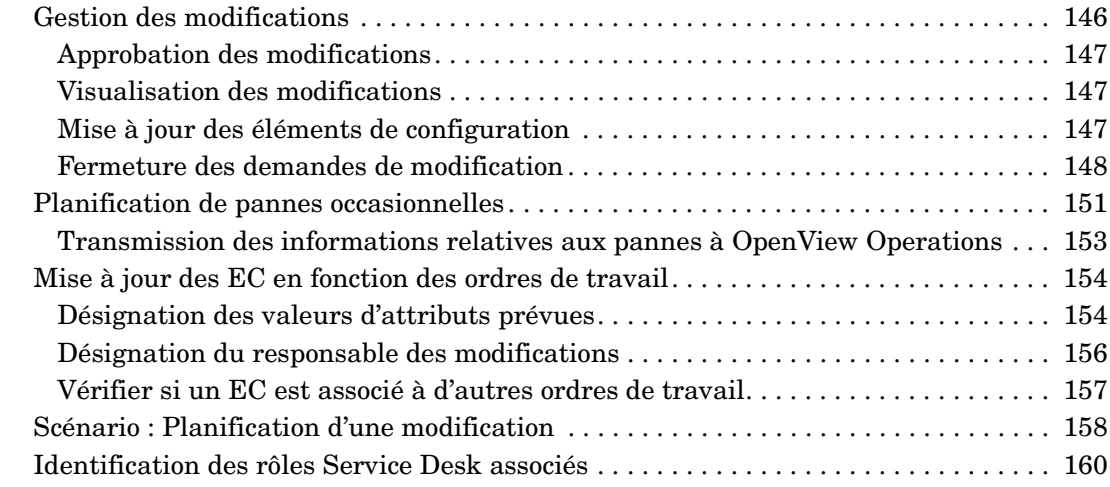

#### **[10. Tâches du responsable de la gestion des problèmes](#page-160-0)**

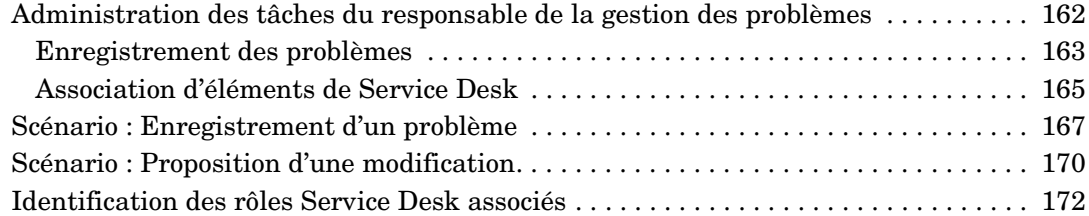

#### **[11. Tâches du responsable du niveau de service](#page-172-0)**

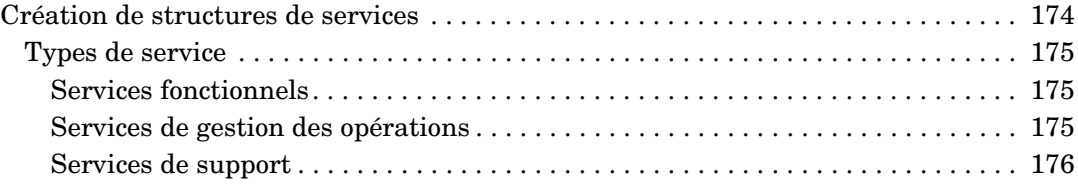

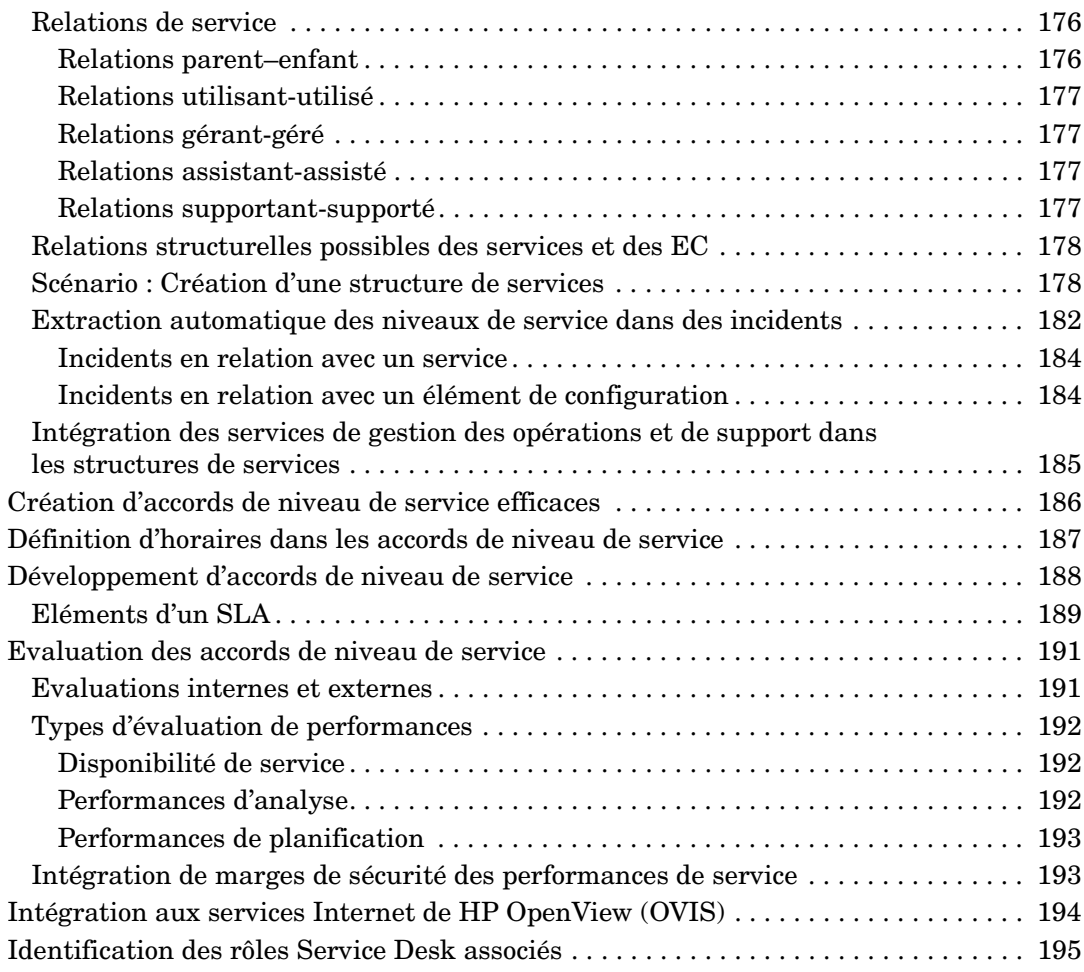

### **[12. Tâches de l'administrateur des personnes et de l'organisation](#page-196-0)**

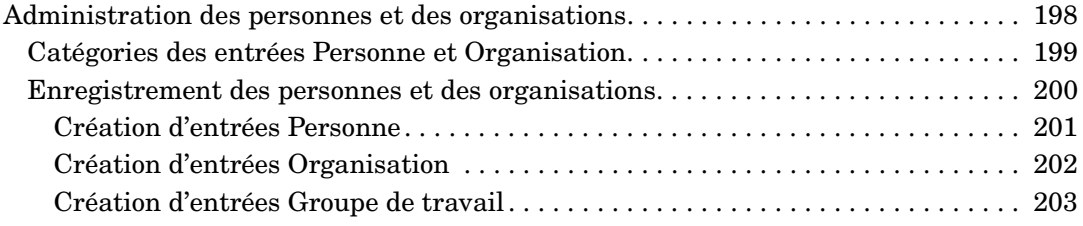

## **[13. Tâches de l'administrateur Service Desk](#page-204-0)**

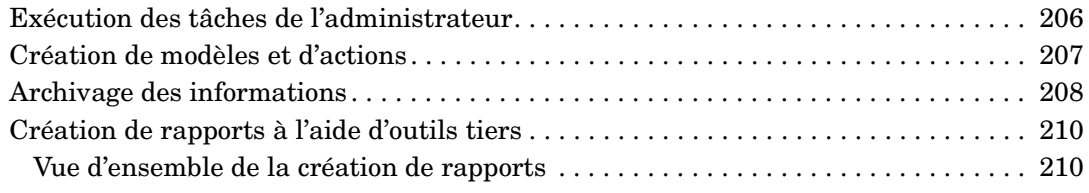

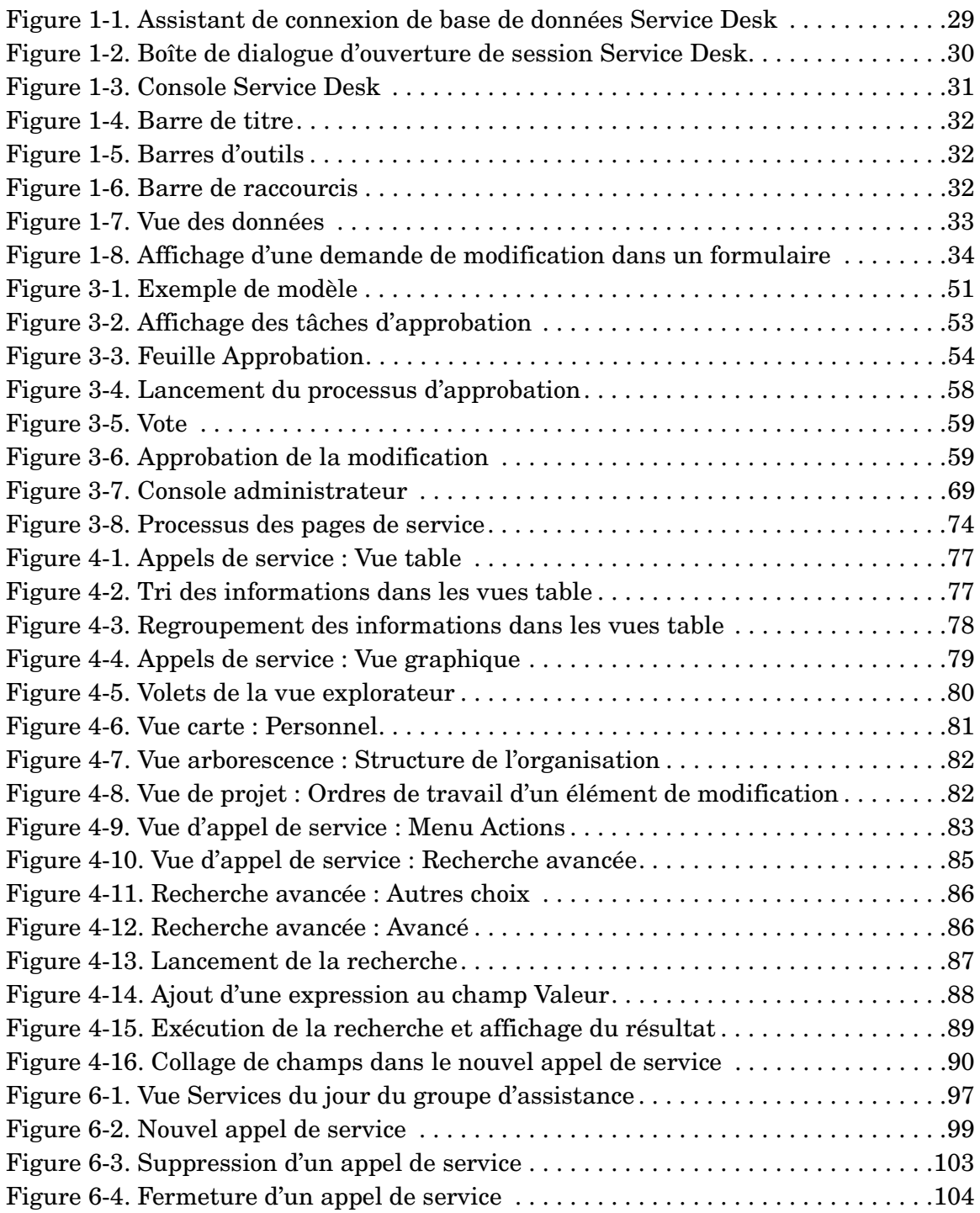

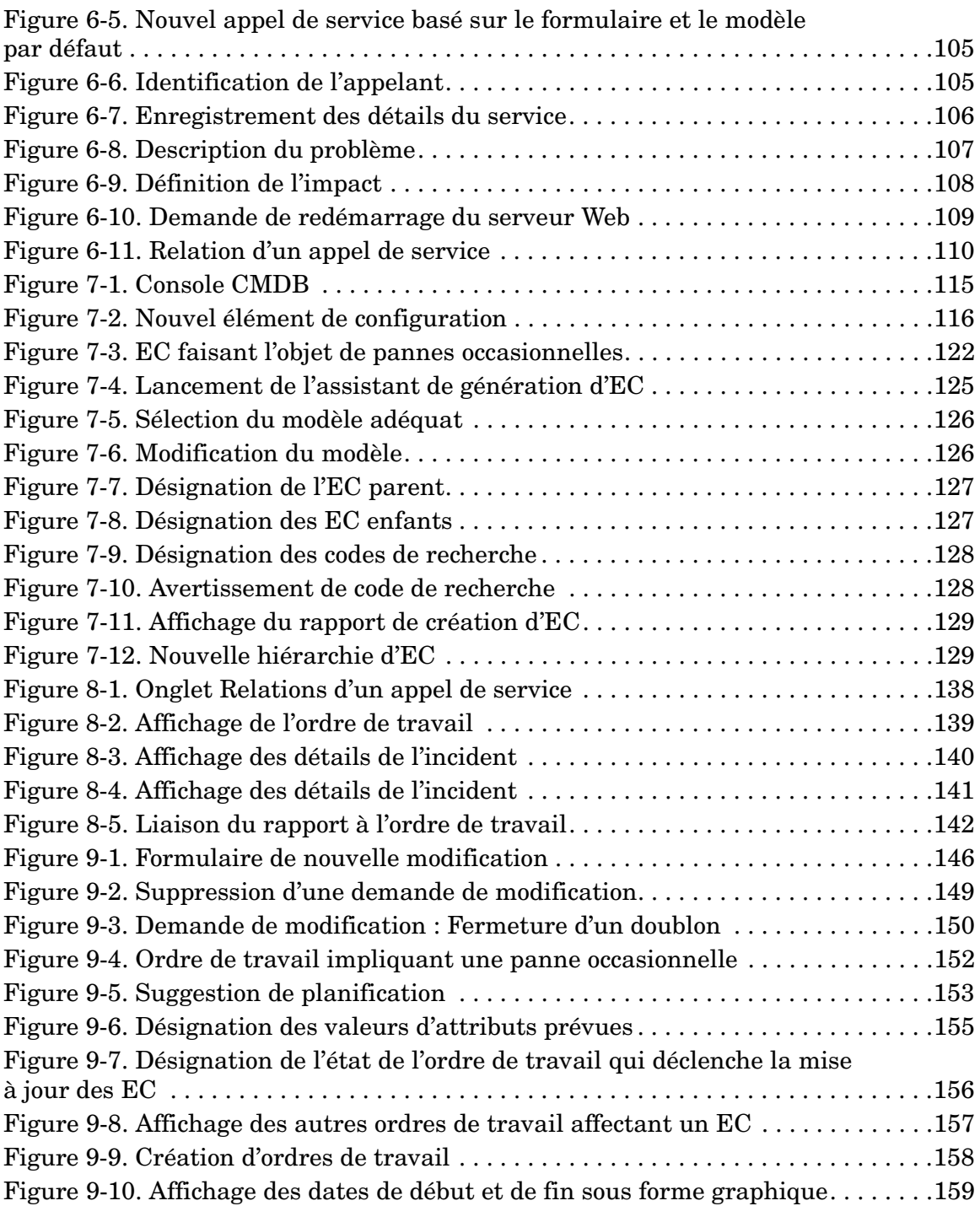

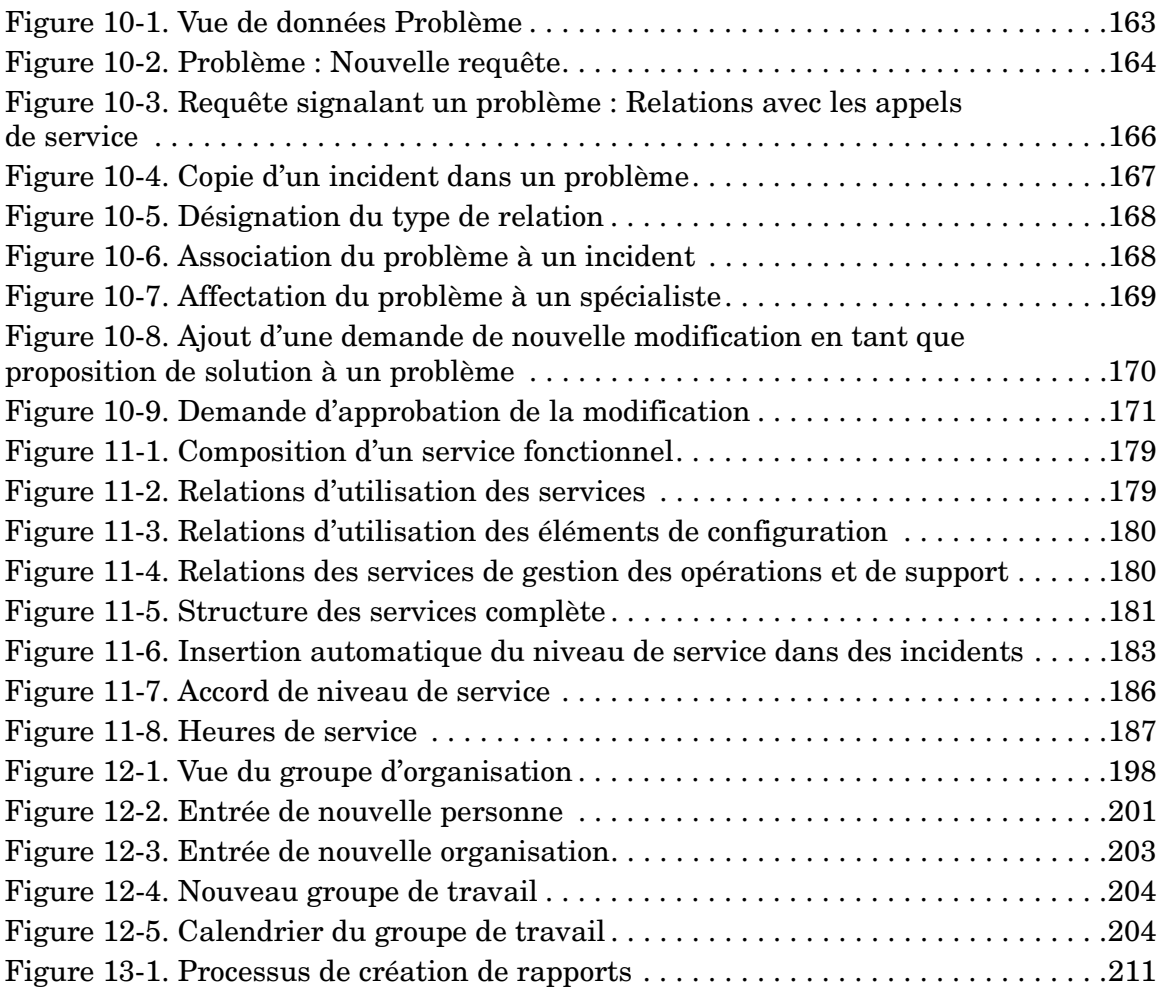

# **Préface**

Ce guide présente les principes de base de HP OpenView Service Desk. Il comprend des scénarios destinés à illustrer les explications par des exemples pratiques. Ce produit sera désigné Service Desk dans le reste de ce guide.

Les spécialistes ne trouveront pas dans ce guide des instructions détaillées concernant leurs tâches avec Service Desk. Ils pourront obtenir ces instructions dans l'aide en ligne ou dans un des autres guides Service Desk. La section « [Publications associées](#page-17-0) », page 18 récapitule la documentation Service Desk disponible.

Ce guide s'adresse à toute personne ayant besoin d'avoir une vue d'ensemble des principes sous-jacents de Service Desk. Il suppose que le lecteur a déjà des connaissances de base sur l'informatique, les opérations de TI (technique de l'information), les réseaux et les applications.

L'organisation de ce guide est la suivante :

- Le chapitre 1, « [Présentation de Service Desk](#page-26-0) », page 27 décrit l'aspect de HP OpenView Service Desk. Il fournit aussi une vue d'ensemble de la structure fonctionnelle et technique de l'application.
- Le chapitre 2, « [Concepts du produit](#page-36-0) », page 37 indique les concepts sur lesquels repose Service Desk.
- Le chapitre 3, « [Fonctions Service Desk](#page-48-0) », page 49 présente les principales fonctions de Service Desk.
- Au chapitre 4, « [Principales tâches effectuées avec Service Desk](#page-74-0) », [page 75](#page-74-0) sont récapitulées les tâches de base du personnel de votre infrastructure informatique.
- Le chapitre 5, « [Tâches du client](#page-90-0) », page 91 présente le rôle de l'utilisateur et les tâches associées dans Service Desk.
- Le chapitre 6, « [Tâches du personnel du service d'assistance](#page-94-0) », [page 95](#page-94-0) présente le rôle du contact et les tâches associées dans Service Desk.
- Le chapitre 7, « [Tâches du responsable de la configuration](#page-112-0) », [page 113](#page-112-0) présente le rôle du responsable de la configuration et les tâches associées dans Service Desk.
- Le chapitre 8, « [Tâches des spécialistes](#page-130-0) », page 131 présente le rôle du spécialiste et les tâches associées.
- Le chapitre 9, « [Tâches du responsable des modifications](#page-144-0) », page 145 présente le rôle du responsable des modifications et les tâches associées.
- Le chapitre 10, « [Tâches du responsable de la gestion des](#page-160-0)  problèmes [», page 161](#page-160-0) présente le rôle du responsable de la gestion des problèmes et les tâches associées.
- Au chapitre 11, « [Tâches du responsable du niveau de service](#page-172-0) », [page 173](#page-172-0), le responsable du niveau de service trouvera des conseils et des astuces qui l'aideront à définir les niveaux de service.
- Le chapitre 12, « [Tâches de l'administrateur des personnes et de](#page-196-0)  [l'organisation](#page-196-0) », page 197 décrit le rôle et les responsabilités du directeur des ressources humaines.
- Le chapitre 13, « [Tâches de l'administrateur Service Desk](#page-204-0) », page 205 présente le rôle de l'administrateur d'application et de l'administrateur système et les tâches associées dans Service Desk.

## **Historique des révisions**

Lorsqu'un guide est édité en même temps qu'un logiciel, il a été vérifié et testé, et donc estimé correct à sa date de publication. Cependant, des erreurs présentes dans le logiciel ou dans la documentation inconnues au moment de l'édition, ou de nouveaux développements importants, peuvent donner lieu à la diffusion d'un Service Pack comportant une documentation révisée. La documentation révisée peut aussi être publiée sur Internet. Voir « Vos commentaires sont les bienvenus ! », dans cette préface, pour connaître l'URL correspondante.

Lorsqu'un document est révisé, il comporte des barres verticales en marge de gauche qui signalent les parties modifiées. Elles ne marquent que le texte modifié ou inséré depuis l'édition ou la révision précédente.

Lorsque l'édition révisée d'un document est publiée, elle annule et remplace toutes les éditions antérieures.

#### **Tableau 1 Historique des révisions**

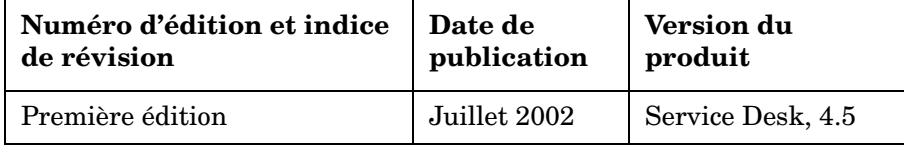

## <span id="page-17-0"></span>**Publications associées**

Cette section a pour but d'indiquer les sources d'informations associées aux renseignements fournis dans ce guide. Elle propose une vue d'ensemble de la documentation Service Desk et énumère les publications auxquelles vous aurez peut-être besoin de vous référer en utilisant ce guide.

#### **La documentation de Service Desk**

Service Desk met à votre disposition des manuels ainsi qu'une aide en ligne pour vous aider à utiliser le logiciel et à mieux comprendre ses grands principes. Cette section décrit les informations disponibles et vous indique comment y accéder.

#### **REMARQUE** Cette section indique les publications fournies avec Service Desk 4.5. Des Service Packs ultérieurs peuvent donner lieu à des mises à jour de ces publications, ou à de nouvelles publications. Pour connaître la documentation fournie dans les Service Packs, veuillez consulter le fichier Readme du dernier Service Pack. Les Service Packs et les dernières versions des publications sont disponibles sur Internet. Reportez-vous à la section « Vos commentaires sont les bienvenus ! » de cette préface pour connaître les URL correspondantes.

Le fichier Readme.htm du CD-ROM de Service Desk contient des informations qui contribueront à vous familiariser avec Service Desk. Les fichiers Readme contiennent également des informations de dernière minute rendues disponibles après la publication de la documentation.

Le serveur Service Desk 4.5 étant codé en langage Java pur, il est indépendant de la plate-forme. Le programme d'installation varie selon la plateforme. C'est pourquoi Service Desk est disponible sur trois CD-ROM, destinés respectivement à Microsoft Windows (2000 et NT4), HP-UX et Sun Solaris. Un fichier readme différent se trouve sur chaque CD-ROM.

- *HP OpenView Service Desk : Informations de version* décrit les fonctionnalités de Service Desk. Elles fournissent également des informations pour vous aider à :
	- comparer les fonctions de ce logiciel avec celles des versions antérieures ;
	- résoudre les problèmes connus.

Les Informations de version se trouvent dans un fichier au format PDF sur le CD-ROM de HP OpenView Service Desk 4.5 pour Windows. Le nom du fichier est Release\_Notes.pdf.

• *HP OpenView Service Desk : Guide de l'utilisateur* Introduit les principes de base de Service Desk. Il donne un aperçu général de ce qu'il est possible de faire avec Service Desk et explique les tâches usuelles des différents types d'utilisateurs du logiciel. Des scénarios sont présentés pour illustrer la mise en pratique des fonctions décrites.

Le Guide de l'utilisateur se trouve dans un fichier au format PDF sur le CD-ROM de HP OpenView Service Desk 4.5 pour Windows. Le nom du fichier est User's\_Guide.pdf.

• *HP OpenView Service Desk : Liste des plates-formes prises en charge* vous permet de déterminer la configuration requise en matière de logiciels. Elle indique les versions de logiciel prises en charge par Hewlett-Packard pour Service Desk 4.5.

La Liste des plates-formes prises en charge se trouve dans un fichier au format PDF sur le CD-ROM de HP OpenView Service Desk 4.5 pour Windows. Le nom du fichier est Supported\_Platforms\_List.pdf.

• *HP OpenView Service Desk : Guide d'installation* couvre tous les aspects de l'installation de Service Desk.

Le Guide d'installation se trouve dans un fichier au format PDF sur le CD-ROM de HP OpenView Service Desk 4.5 pour Windows. Le nom du fichier est Installation\_Guide.pdf.

• *HP OpenView Service Desk : Administrator's Guide* fournit des informations destinées aux administrateurs système pour configurer et maintenir le serveur d'applications Service Desk de manière à ce que les clients puissent l'utiliser.

Le guide Administrator's Guide se trouve dans un fichier au format PDF sur le CD-ROM de HP OpenView Service Desk 4.5 pour Windows. Le nom du fichier est Administrator's Guide.pdf.

• *HP OpenView Service Desk : Data Exchange Administrator's Guide* explique les concepts sous-jacents du processus d'échange de données et donne des instructions détaillées pour exporter des données à partir d'applications externes et les importer dans Service Desk. Le processus d'échange de données inclut l'importation d'événements de service particuliers ou de lots de données.

Le guide Data Exchange Administrator's Guide se trouve dans un fichier au format PDF sur le CD-ROM de HP OpenView Service Desk 4.5 pour Windows. Le nom du fichier est Data\_Exchange.pdf.

• *HP OpenView Operations Integration Administrator's Guide* explique l'intégration de Service Desk et HP OpenView Operations pour Windows et UNIX®. Ce guide couvre l'installation et la configuration de l'intégration, et explique comment exécuter les différentes opérations disponibles avec celle-ci.

Le guide OpenView Operations Integration Administrator's Guide se trouve dans un fichier au format PDF sur le CD-ROM de HP OpenView Service Desk 4.5 pour Windows. Le nom du fichier est OVO\_Integration\_AG.pdf.

• *HP OpenView Service Desk: Migration Guide* donne un aperçu détaillé de la migration de ITSM vers Service Desk, ainsi qu'une analyse des différences entre ces deux applications. Des instructions détaillées vous guident lors de l'installation, de la configuration ou de toute autre opération nécessaire pour réussir la migration.

Ce guide se trouve dans un fichier au format PDF sur le CD-ROM de HP OpenView Service Desk 4.5 pour Windows. Le nom du fichier est Migration\_Guide.pdf.

• *HP OpenView Service Desk : Web API Programmer's Guide* fournit des informations pour créer des intégrations personnalisées avec Service Desk à l'aide de l'API Web de Service Desk. Cette API est particulièrement adaptée au développement d'applications Web.

Le guide Web API Programmer's Guide se trouve dans un fichier au format PDF sur le CD-ROM de HP OpenView Service Desk 4.5 pour Windows. Le nom du fichier est Web API pg.pdf.

• *Le guide HP OpenView Service Desk : Dictionnaire de données* contient des informations utiles sur la structure de l'application.

Le Dictionnaire de données se trouve dans un fichier au format HTML sur le CD-ROM de HP OpenView Service Desk 4.5 pour Windows. Le nom du fichier est Data\_Dictionary.htm.

• Le *CD-ROM de formation assistée par ordinateur de HP OpenView Service Desk 4.5* est conçu pour vous aider à apprendre le fonctionnement de HP OpenView Service Desk 4.5 aussi bien en tant qu'utilisateur qu'en tant qu'administrateur système. Il contient des vidéos de démonstration et des textes d'accompagnement expliquant et montrant comment effectuer des tâches très diverses avec l'application. Il explique en outre les principes de base de celle-ci.

Ce CD-ROM est livré systématiquement avec le logiciel Service Desk. Il sera disponible pour expédition peu après la mise sur le marché de ce dernier.

- L'aide en ligne regroupe de nombreuses informations, notamment :
	- des instructions sur les procédures à suivre pour effectuer certaines tâches, que vous soyez un utilisateur novice ou expérimenté ;
	- des informations générales pour vous aider à mieux comprendre les concepts sous-jacents et la structure de Service Desk ;
	- des informations sur les messages d'erreur qui peuvent s'afficher lorsque vous utilisez Service Desk, ainsi que des moyens de résoudre ces problèmes ;
	- une aide pour en savoir plus sur l'aide en ligne.

L'aide en ligne est automatiquement installée avec l'application et peut être appelée depuis Service Desk. Reportez-vous à la section « Utilisation de l'aide en ligne » ci-dessous pour de plus amples informations.

#### **Lecture des fichiers PDF**

Vous pouvez visualiser et imprimer les fichiers PDF avec Adobe® Acrobat® Reader. Ce logiciel est fourni sur le CD-ROM de HP OpenView Service Desk 4.5. Pour obtenir des instructions relatives à son installation, ouvrez le fichier readme.htm du CD-ROM.

[La dernière version d'Adobe Acrobat Reader est aussi disponible](http://www.adobe.com/)  gratuitement sur le site Internet d'Adobe à l'adresse suivante : http://www.adobe.com.

#### **Utilisation de l'aide en ligne**

II existe différentes façons d'accéder à l'aide en ligne à partir de Service Desk :

- Pour obtenir de l'aide sur la fenêtre ou la boîte de dialogue dans laquelle vous travaillez, effectuez l'une des opérations suivantes :
	- Appuyez sur **F1**.
	- Cliquez sur le bouton d'aide de la barre d'outils  $\Box$ .
	- Choisissez Aide dans le menu Aide.
	- Cliquez sur le bouton Aide  $\Box$   $\Box$  dans une boîte de dialogue.
- Pour obtenir de l'aide sur un sujet spécifique au moyen du sommaire ou de l'index du système d'aide en ligne, procédez comme suit : choisissez Sommaire et index dans le menu Aide.

Une fois dans la fenêtre de l'aide, vous pouvez obtenir des explications sur le fonctionnement de l'aide en ligne en cliquant sur le bouton Aide de la barre d'outils :

# $\frac{1}{\text{Aide}}$

Service Desk met également à votre disposition des info-bulles et une aide « Qu'est-ce que c'est ? » pour les éléments de l'interface graphique tels que les boutons, les boîtes de dialogue et les menus.

Une *info-bulle* est une brève description d'un élément de l'interface graphique. Pour afficher une info-bulle, positionnez le pointeur de la souris sur l'élément. L'info-bulle apparaît à l'emplacement du pointeur. L'aide *« Qu'est-ce que c'est ? »* est une brève explication sur la manière d'utiliser l'élément. Ce type d'aide fournit généralement plus de renseignements que les info-bulles. Pour afficher l'aide « Qu'est-ce que c'est ? » :

- 1. Activez tout d'abord le mode « Qu'est-ce que c'est ? » de l'une des manières suivantes :
	- Appuyez sur **Maj+F1**.
	- Cliquez sur le bouton « Qu'est-ce que c'est ? » de la barre  $d'$ outils  $\mathbb{R}^2$ .
	- Choisissez Qu'est-ce que c'est ? dans le menu Aide.
	- Dans les boîtes de dialogue, cliquez sur le bouton représentant un point d'interrogation <u>e</u> situé dans la barre de titre.

Le pointeur de la souris prend alors l'aspect « Qu'est-ce que c'est ? »  $\&$ ?.

2. Cliquez sur l'élément pour lequel vous souhaitez obtenir des renseignements. Une fenêtre indépendante contenant les renseignements s'affiche alors.

Pour fermer cette fenêtre, cliquez n'importe où dans l'écran ou appuyez sur une touche du clavier.

## **Autres publications associées**

Outre la documentation de Service Desk mentionnée ci-dessus, vous pouvez également vous reporter aux publications suivantes lors de l'utilisation de ce guide :

ITIL Online Glossary à l'adresse www.itil.co.uk/glossary.htm

## **Conventions typographiques**

Le tableau ci-dessous décrit les conventions typographiques utilisées dans ce guide.

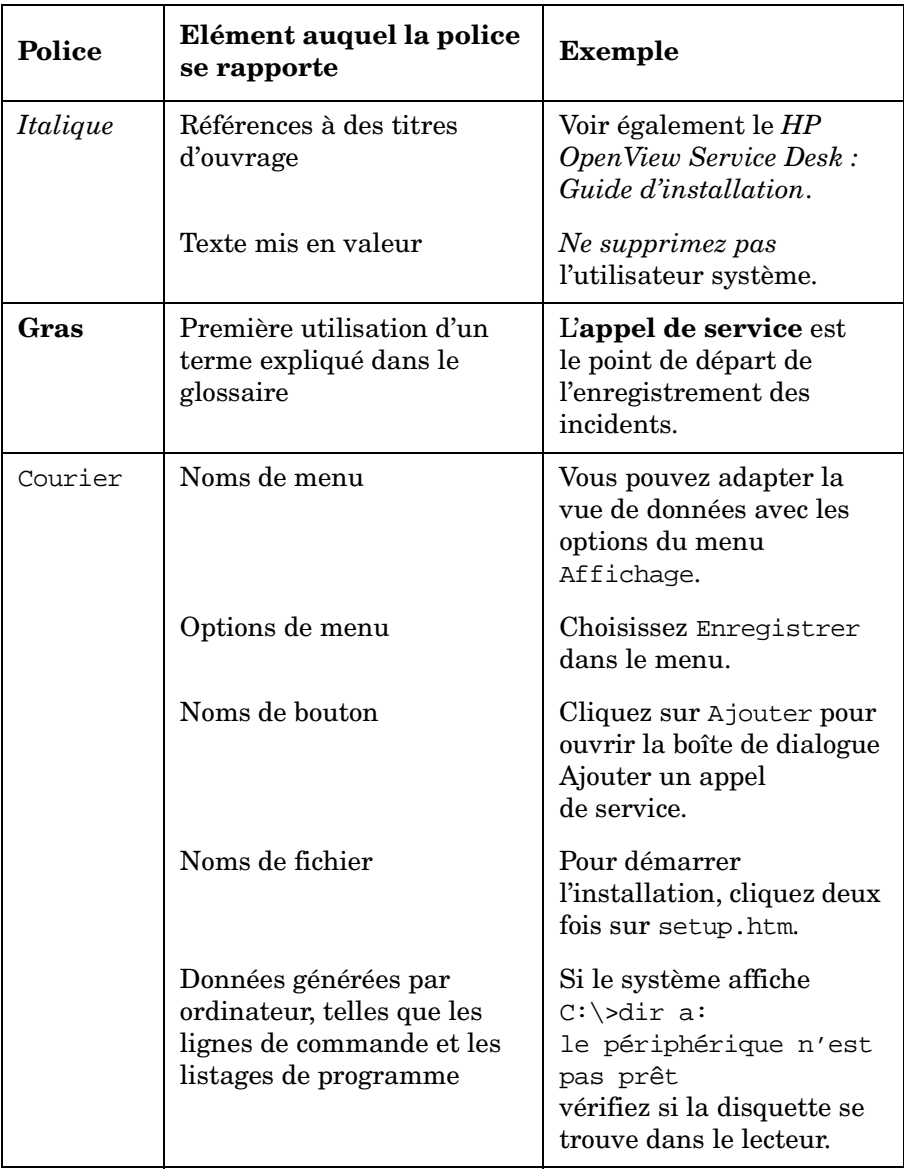

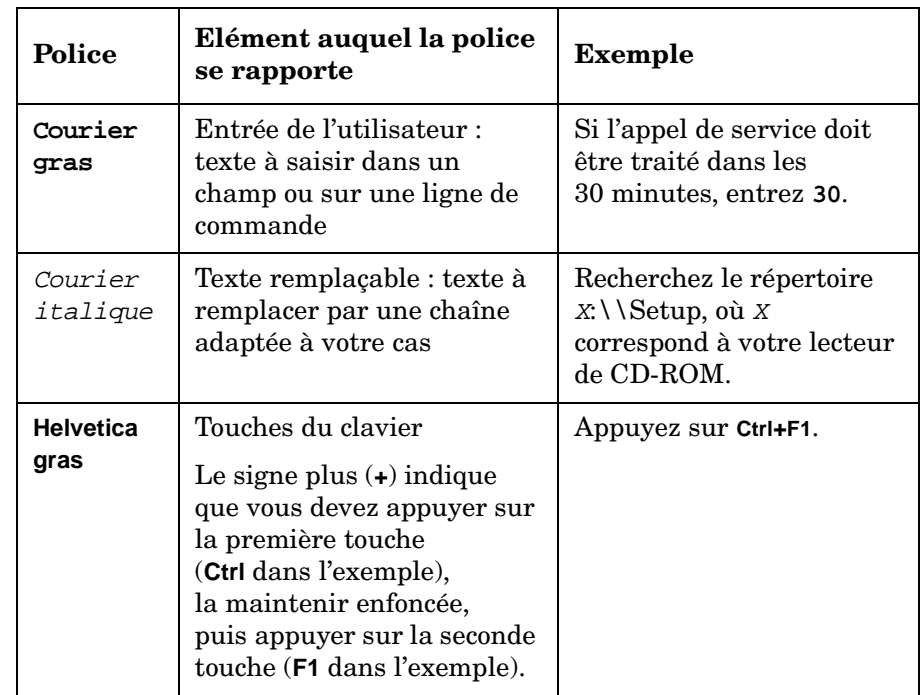

## **Vos commentaires sont les bienvenus !**

Afin de connaître vos exigences et de mieux y répondre, transmettez-nous vos commentaires et suggestions. Nous sommes curieux de connaître votre opinion sur ce guide et vous invitons à nous signaler tout problème ainsi qu'à nous soumettre les améliorations possibles. Vous pouvez nous envoyer vos commentaires par Internet, en vous connectant à la section des commentaires du site Web de HP, à l'adresse suivante :

[http://ovweb.external.hp.com/lpe/comm\\_serv](http://ovweb.external.hp.com/lpe/comm_serv)

Si vous trouvez des erreurs qui affectent l'utilisation du produit, veuillez contacter le Centre d'assistance HP ou votre responsable support.

Les dernières versions des guides des produits OpenView, y compris celles de Service Desk, sont disponibles sur le site Web de HP, à la section réservée aux guides à l'adresse suivante :

#### [http://ovweb.external.hp.com/lpe/doc\\_serv](http://ovweb.external.hp.com/lpe/doc_serv)

Les patchs des logiciels et les mises à jour de la documentation diffusés après le lancement de nos produits seront disponibles sur notre site Web à l'adresse suivante :

[http://support.openview.hp.com/cpe/patches](http://ovweb.external.hp.com/cpe/patches)

# <span id="page-26-0"></span>**1 Présentation de Service Desk**

Ce chapitre donne une présentation générale de Service Desk. Il en décrit également la structure technique et fonctionnelle, et explique comment accéder à ses différentes fonctions.

## <span id="page-27-0"></span>**Qu'est ce que Service Desk ?**

HP OpenView Service Desk automatise les processus de gestion d'une infrastructure informatique de manière à contrôler la qualité et la prestation de services informatiques critiques pour l'entreprise. Les processus pris en charge peuvent faire l'objet de niveaux de service convenus avec les clients du service.

Service Desk vous aide à effectuer les tâches suivantes :

- accroître la qualité et la quantité des services fournis ;
- réduire le temps nécessaire à la résolution des incidents ;
- prévenir les risques d'incident ou la récurrence des incidents ;
- réduire le risque inhérent à l'évolution d'une infrastructure informatique ;
- gérer les processus que nécessite la satisfaction de niveaux de service de haute qualité.

Service Desk est une application structurée orientée processus qui fournit les outils nécessaires pour gérer, consigner et améliorer tous les processus de la gestion informatique. Elle peut être modifiée de manière à s'adapter à toutes les procédures en vigueur dans un service informatique. Elle peut également être intégrée à divers outils qui élargissent encore les possibilités de votre service informatique.

## <span id="page-28-0"></span>**Démarrage de Service Desk**

Lorsque vous lancez Service Desk, l'application tente de se connecter au serveur d'applications Service Desk à l'aide d'informations stockées sur votre disque dur. Si elle ne trouve pas ces informations, l'assistant de connexion de base de données Service Desk vous guide le long de la création d'une connexion à la base de données :

#### **Figure 1-1 Assistant de connexion de base de données Service Desk**

<span id="page-28-1"></span>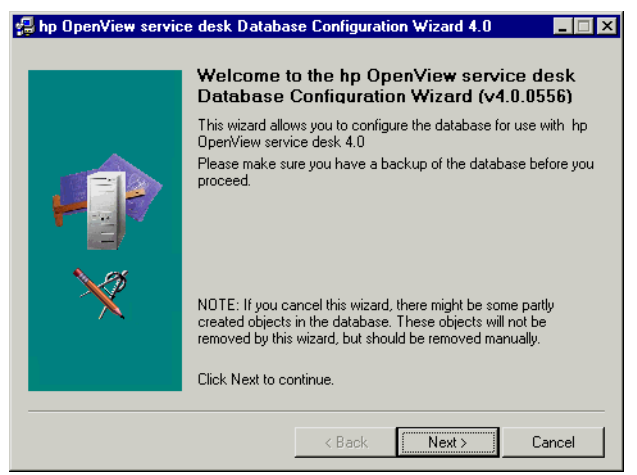

Si Service Desk trouve les informations de connexion sur votre disque dur, l'application se connecte automatiquement au serveur d'applications et affiche la console Service Desk. Si les informations trouvées sur votre disque dur s'avèrent incorrectes, une boîte de dialogue d'ouverture de session apparaît :

#### **Figure 1-2 Boîte de dialogue d'ouverture de session Service Desk**

<span id="page-29-0"></span>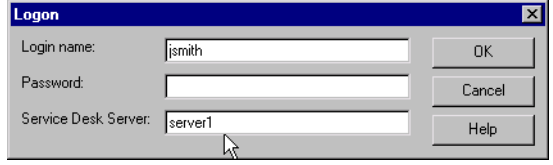

Selon la manière dont votre administrateur système a configuré Service Desk, il peut vous être demandé de vous connecter. Lorsque vous démarrez Service Desk, un écran de connexion apparaît pour vous demander de saisir votre nom, votre mot de passe et le nom de l'ordinateur sur lequel s'exécute le serveur d'applications Service Desk, comme le montre la Figure 1-2 ci-dessus.

## <span id="page-30-0"></span>**Accès aux fonctions de Service Desk**

#### <span id="page-30-1"></span>**Console Service Desk**

<span id="page-30-2"></span>Le point de départ de la plupart des tâches dans Service Desk est la **console** :

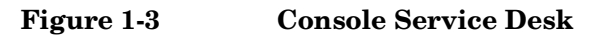

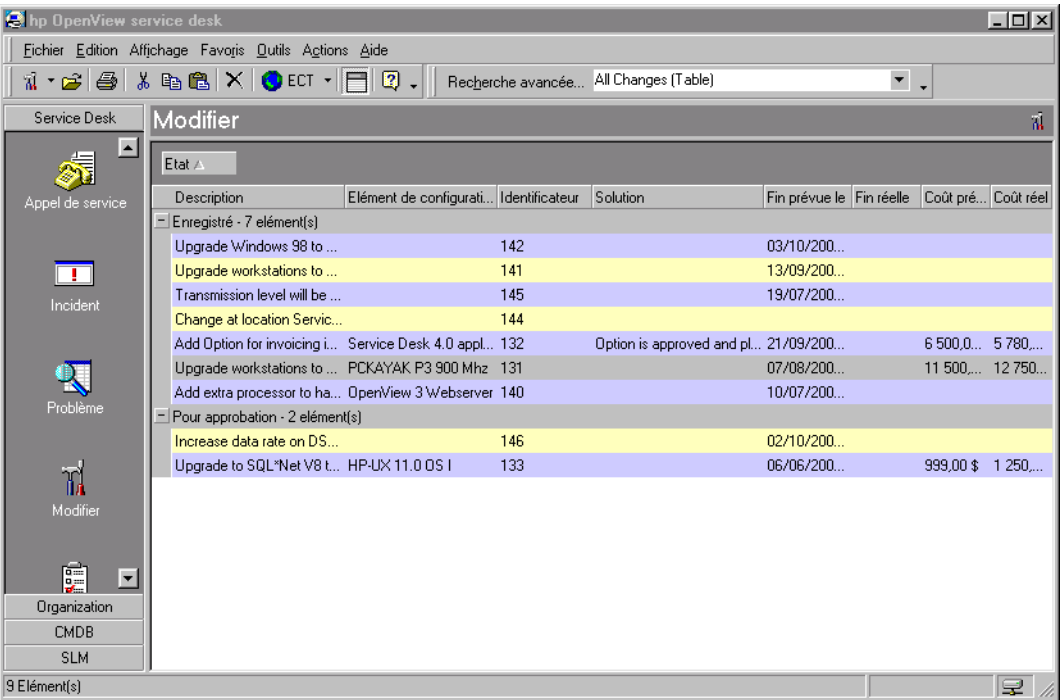

La console vous donne une présentation visuelle de l'application. Les informations affichées représentent les données ou les informations stockées dans une base de données. La console est le principal outil de saisie et de gestion des informations dans la base de données Service Desk.

La console présente en partie supérieure une **barre de titre** :

<span id="page-31-1"></span><span id="page-31-0"></span>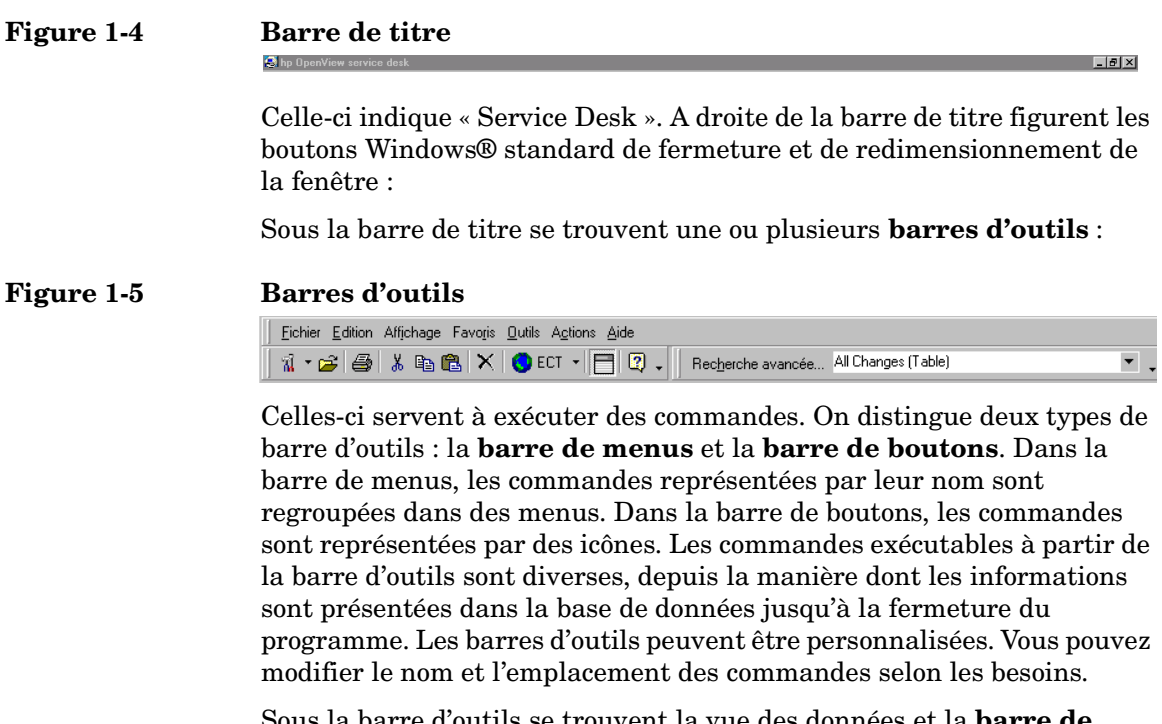

Sous la barre d'outils se trouvent la vue des données et la **barre de raccourcis**. La barre de raccourcis est située du côté gauche de la console :

#### **Figure 1-6 Barre de raccourcis**

<span id="page-31-2"></span>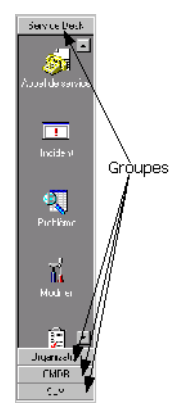

Vous pouvez cliquer sur une de ses icônes pour afficher une autre vue des données. Chaque icône représente un élément de donnée différent, ou un lien vers une application externe telle que Microsoft Word®.

<span id="page-32-1"></span>Vous pouvez créer des groupes de raccourcis. Un tel **groupe** se présente sous la forme d'un ensemble d'icônes. En ajoutant, modifiant ou supprimant ces groupes, vous pouvez personnaliser Service Desk afin de l'adapter aux pratiques de votre société. Pour ouvrir un groupe, cliquez sur son en-tête.

La **vue des données** offre une vue d'ensemble des informations. Pour les informations que vous gérez, la vue des données vous confère une présentation globale des enregistrements présents dans Service Desk, par exemple l'ensemble des modifications réalisées dans un réseau donné, comme illustré ci-dessous :

<span id="page-32-0"></span>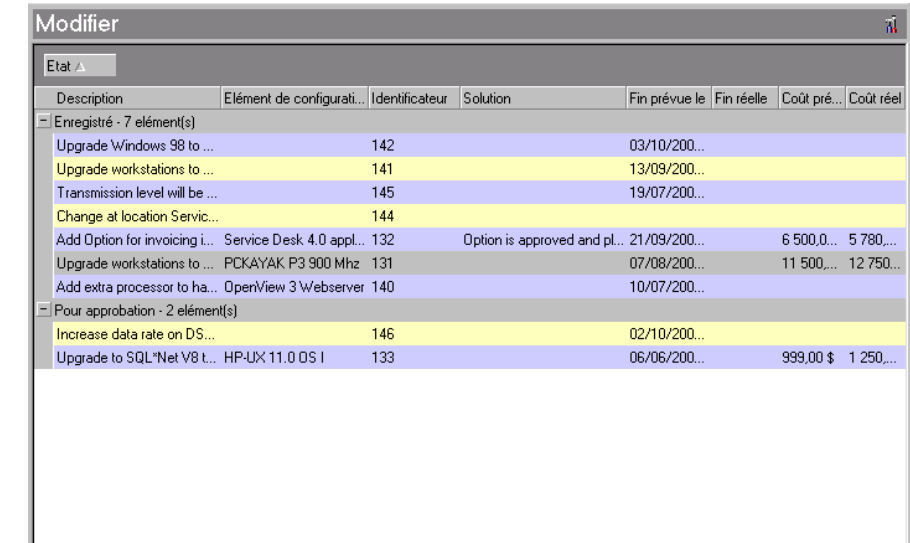

#### **Figure 1-7 Vue des données**

Service Desk peut afficher les informations des vues de données de différentes manières :

- Les vues table affiche différents enregistrements les uns sous les autres dans une liste. Pour chaque enregistrement, les valeurs des attributs présélectionnés apparaissent les unes à côté des autres.
- Les vues arborescence affichent les informations dans une structure hiérarchique.
- Les vues graphique affiche les informations sous forme de graphiques de divers formats, notamment courbes, secteurs (camemberts) ou histogrammes.
- Les vues carte affichent les informations sous forme de cartes individuelles.
- Les vues explorateur affichent les informations dans plusieurs volets. Les principales informations sont affichées dans le volet de base. Un volet de navigation permet d'accéder à ces informations. Les volets « feuille » affichent des informations détaillées concernant l'élément mis en évidence dans le volet de base.

Pour plus d'informations sur l'utilisation des vues, reportez-vous à la section voir « [Affichage d'informations](#page-75-0) », page 76.

Vous pouvez modifier l'un de ces enregistrements en cliquant deux fois sur celui-ci ou sur sa ligne. Par exemple, si vous cliquez deux fois sur la demande de modification portant l'ID 140 dans la [Figure 1-7, page 33,](#page-32-1)  les détails relatifs à cette demande apparaissent dans un formulaire :

#### **Figure 1-8 Affichage d'une demande de modification dans un formulaire**

<span id="page-33-0"></span>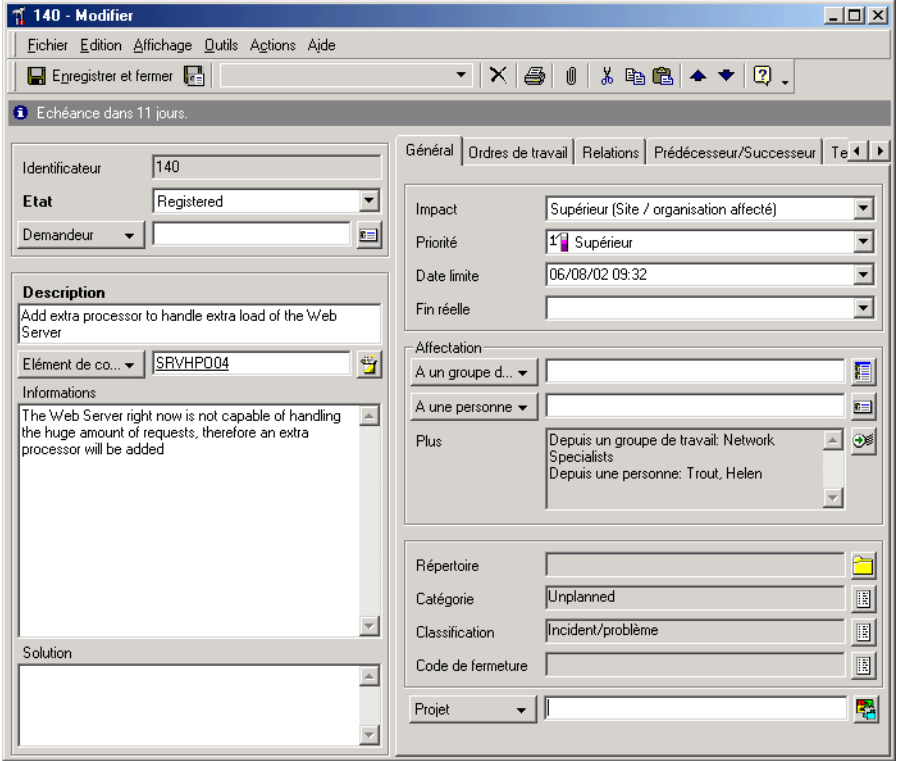

## <span id="page-34-0"></span>**Fonctionnement de Service Desk**

Sur le plan fonctionnel, l'application Service Desk est divisée en modules de solutions ponctuelles ; sur le plan technique, elle est divisée en couches. Si vous savez comment est structurée l'application, vous comprendrez mieux son comportement et pourrez prévenir les problèmes.

#### <span id="page-34-1"></span>**Structure fonctionnelle de Service Desk**

Chaque processus Service Desk est pris en charge par un module. Les différents modules sont regroupés de manière à former une solution traitant un problème spécifique.

#### <span id="page-34-2"></span>**Une application focalisée sur les solutions**

Pour gérer efficacement un service informatique, il convient de répondre à certaines questions :

- Comment fournir un service d'un rapport coût-efficacité satisfaisant
- Comment justifier les éléments de configuration informatiques
- Comment gérer une infrastructure informatique en pleine évolution
- Comment gérer les utilisateurs

Quelle que soit l'échelle de votre infrastructure, vous devrez immanquablement aborder une ou plusieurs de ces questions. Vous aurez les mêmes problèmes si, par exemple, vous saisissez une lettre sur traitement de texte ou si vous êtes responsable d'un réseau de 3 000 nœuds dans une multinationale. Selon le type d'ordinateur que vous utilisez, vous devez investir du temps pour sa maintenance. Il est essentiel que l'ordinateur fonctionne et soit configuré correctement. De plus, les paramétrages du système d'exploitation sous-jacent doivent être exacts pour assurer son bon fonctionnement. Si quelqu'un modifie vos paramétrages, vous pouvez perdre un temps considérable à les rétablir. Vous pouvez même envisager d'acheter un autre ordinateur pour les autres membres de votre famille.

L'exemple décrit ci-dessus illustre le rapport coût-efficacité d'un service. Ici, le service est la disponibilité d'un programme de traitement de texte lorsque vos enfants n'utilisent pas l'ordinateur. Le rapport coût-efficacité s'exprime par le temps nécessaire pour rétablir les paramétrages du

traitement de texte et du système d'exploitation, par opposition à celui consacré à utiliser le traitement de texte.

Mettez cet exemple à l'échelle d'une société comptant un réseau informatique de plus de 2 000 nœuds, et la responsabilité que représente une action rapide vous paraîtra plus évidente encore. Vous devez concentrer vos efforts sur la fourniture de solutions, et Service Desk est là pour vous y aider.

#### <span id="page-35-0"></span>**Structure technique de Service Desk**

Pour optimiser la performance et l'évolutivité, Service Desk repose sur une architecture à trois niveaux ainsi composée :

- un serveur de base de données ;
- un serveur d'applications ;
- un client.

#### <span id="page-35-1"></span>**Une application de haute qualité**

Service Desk est élaboré sur la base de méthodologies orientées objet utilisant Java™, un langage orienté objet.

La partie visible de Service Desk sur l'ordinateur client s'exécute dans une machine virtuelle (VM) Java. Des fonctions sont prévues pour contrôler la version des classes d'utilisateur au démarrage de Service Desk. Lorsqu'une nouvelle version d'une classe Java est disponible, Service Desk est mis à jour en conséquence. Cette mise à jour ne prend jamais plus de quelques secondes quel que soit le nombre de nouvelles classes. L'application utilisée est ainsi toujours d'actualité.

#### <span id="page-35-2"></span>**Une souplesse d'utilisation importante**

La souplesse d'utilisation de Service Desk est assurée de deux manières :

- Le trafic réseau étant réduit au minimum, le réseau n'est pas surchargé et la base de données peut desservir davantage d'utilisateurs.
- Service Desk étant réparti entre des ordinateurs clients et un ordinateur serveur, vous pouvez y accéder à partir de n'importe quel poste au moyen d'un modem, et toujours bénéficier d'un temps de réponse exploitable.
# **2 Concepts du produit**

Ce chapitre présente les concepts généraux et les rôles d'utilisateur qui constituent le fondement de Service Desk. Pour que votre société puisse exploiter toutes les fonctions de l'application, il est important de bien comprendre les concepts sur laquelle celle-ci repose.

## **Concepts généraux**

Service Desk est une application structurée orientée processus qui fournit des outils efficaces pour gérer, consigner et améliorer les différents processus d'un service d'assistance informatique. Il est plus facile de gérer un environnement d'assistance informatique lorsque les niveaux de service critiques pour l'entreprise sont bien organisés. Les fonctions de Service Desk sont conçues pour centraliser la gestion de votre service d'assistance.

#### **ITIL**

Service Desk se base sur les principes ITIL. L'ITIL (IT Infrastructure Library, ou Bibliothèque d'infrastructure informatique) a été créée par **CCTA** (Central Computer and Telecommunications Agency) pour traiter les problèmes que doit résoudre un service informatique souhaitant assurer une qualité constante. Principalement, l'ITIL aide les entreprises à améliorer leur gestion des services informatiques. Considérée comme une référence en matière de **prestation de services informatiques**, l'utilisation de l'ITIL, ou d'une méthodologie semblable basée sur les meilleures pratiques, garantit que vos utilisateurs bénéficient d'un niveau de service élevé.

L'ITIL recouvre un certain nombre d'aspects de la gestion des services, notamment le support, la prestation, la gestion de l'infrastructure, la gestion des applications et la perspective commerciale. Chacun de ces aspects se concentre sur un ensemble de problèmes. Par exemple, le support se concentre sur la fonction de service clientèle, qui fait appel aux processus tels que gestion des incidents, gestion de la configuration, gestion des modifications et gestion des problèmes.

Les concepts sur lesquels repose l'ITIL et la plupart des principes de meilleures pratiques sont fondés sur le constat que les sociétés dépendent de plus en plus des services informatiques pour satisfaire leurs besoins. Cette dépendance nécessite une infrastructure informatique et un processus de gestion des services de haute qualité. La qualité doit être alignée avec les besoins de l'entreprise comme avec les exigences des utilisateurs.

Les processus ITIL procurent un environnement de haute qualité pour la gestion des services et de l'infrastructure informatiques. Chaque meilleure pratique ITIL explique comment maintenir la qualité des services informatiques en tenant compte du manque de personnel qualifié, des contraintes budgétaires, de la complexité des systèmes et des exigences des utilisateurs.

# **Comment Service Desk utilise l'ITIL**

Service Desk est une application spécifiquement conçue pour les sociétés et les services qui se sont donné la mission de fournir un service informatique de premier ordre. L'application gère les processus qui définissent, négocient, documentent et gèrent les services fournis aux utilisateurs. Ces derniers demandent une assistance, et Service Desk offre les outils nécessaires pour assurer des prestations au meilleur rapport coût-efficacité possible.

Les processus Service Desk vous aident à gérer efficacement la prestation des services informatiques, l'infrastructure informatique et le centre de support à la clientèle. Service Desk prend en charge les processus et les fonctions ci-dessous, qui sont basés sur les meilleures pratiques ITIL.

- Service Desk
- Gestion des incidents
- Gestion des problèmes
- Gestion des modifications
- Gestion des niveaux de service
- Gestion de la configuration

Les processus ci-dessus sont expliqués ultérieurement dans ce guide. Chacun d'eux est brièvement décrit ci-après. Ces descriptions peuvent être considérées comme une initiation au fonctionnement de Service Desk.

#### **Description des processus Service Desk**

Un **appel de service** est l'enregistrement d'une demande de support par un utilisateur à propos d'un service informatique. L'appel de service est créé dès qu'un utilisateur contacte le service d'assistance. Après sa réception et sa création, l'appel de service est mis à jour en fonction des informations permettant de répondre à la demande de l'utilisateur.

Un **incident** est un événement de fonctionnement anormal du système. On désigne par **gestion des incidents** le processus consistant à documenter et à surveiller les incidents jusqu'au rétablissement du fonctionnement standard du système. Ici, le terme « système » ne se limite pas à l'aspect matériel de l'infrastructure informatique. Il désigne tout ce que recouvre la fourniture d'un service informatique. Il englobe aussi des notions abstraites telles que les connaissances des spécialistes participant à la prestation d'un service.

Un **problème** est une situation identifiée à partir de plusieurs appels de service et incidents présentant un schéma de symptômes communs ou, si le problème dérive d'un seul incident, une situation révélant une cause inconnue. La **gestion des problèmes** est le processus d'analyse des appels de service et des incidents visant à identifier la cause. L'étude et la résolution d'une cause inconnue font partie de la résolution d'un incident. Cependant, lorsque la résolution est consacrée à ce seul incident, la gestion des problèmes utilise des techniques et des informations associées pour déterminer précisément la cause. Lorsque le problème est découvert, une modification est suggérée pour prévenir le risque de récurrence du même incident. La gestion des problèmes peut aussi conclure que la cause d'un ou de plusieurs incidents est connue, mais qu'aucune modification n'est praticable. On désigne alors le problème **erreur connue**. Une erreur connue peut être considérée comme une occurrence spéciale d'un problème.

Une **modification** est une description détaillée des changements apportés à l'infrastructure informatique gérée ou à tout autre élément nécessaire pour fournir le service. Tout ce qui est associé à la fourniture du service dans l'infrastructure informatique peut être modifié, à l'exception du service lui-même et de l'accord de niveau de service. On appelle **gestion des modifications** le processus de contrôle et de gestion des modifications depuis le moment où une modification est proposée jusqu'à sa mise en place finale. Il est possible de proposer une modification par le système de gestion de problème ou directement sous forme de demande de modification. Le service de gestion des modifications indique la justification de la modification et, si celle-ci est acceptée, elle est mise en application. Les modifications peuvent être regroupées dans un **projet**.

Un **élément de configuration** (EC) représente un objet de votre infrastructure informatique. L'ensemble des éléments de configuration définit l'environnement de l'infrastructure informatique de travail des employés de la société d'assistance informatique ainsi que vos clients éventuellement. Un élément de configuration peut être matériel ou logiciel. La **gestion de la configuration** consiste à contrôler et gérer les éléments de configuration du début à la fin de leur durée de vie. Le cycle de vie d'un EC commence lorsque son acquisition est proposée, et il se termine lorsqu'il est mis au rebut.

La **gestion des niveaux de service** consiste à définir, fixer, documenter et gérer les niveaux de service applicables et dont les coûts sont justifiés. L'**accord de niveau de service (SLA)** décrit spécifiquement la teneur de l'accord passé entre un fournisseur de services informatiques et ses clients. Lorsque ses descriptions sont claires et précises, ce document simplifie le respect des conditions par les deux parties concernées. Le SLA décrit le niveau de service qui doit être fourni au client.

# **Rôles Service Desk**

La mise en œuvre et l'utilisation de Service Desk impliquent la participation de plusieurs personnes. Le niveau de participation est varié : des personnes assurent un travail assisté par Service Desk sans même se rendre compte que l'application existe, tandis que d'autres exploitent activement celle-ci au quotidien. Un rôle détermine les droits et les responsabilités d'un utilisateur de Service Desk.

Les principaux rôles, dans Service Desk, sont les suivants :

- Utilisateurs de service
- Clients
- Contacts
- **Spécialistes**
- Organisations
- Responsables de configuration
- Responsables des modifications
- Responsables de la gestion des problèmes
- Responsables du niveau de service
- Responsables des personnes et de l'organisation
- Administrateur système et administrateur d'application

#### **Utilisateurs de service**

Les utilisateurs de service sont les bénéficiaires des services. Ils reçoivent concrètement le service fourni. C'est le travail de l'utilisateur de service qui est assisté par le service.

D'une manière générale, l'utilisateur de service n'est pas au courant que sa société d'assistance utilise Service Desk. Il peut contacter celle-ci par téléphone, par fax, par e-mail ou par son navigateur Web HTML au moyen des pages de service (SP). Les SP lui permettent d'interagir directement avec Service Desk à l'aide de son navigateur.

#### **Clients**

Les services à fournir sont convenus avec les clients. Ceux-ci peuvent être des utilisateurs de service isolés, mais aussi un service ou une société. Le fournisseur de services gère les services informatiques du client pour les prestations assurées, mais ne les gère pas nécessairement jusqu'aux utilisateurs finaux.

#### **Contacts**

Les contacts sont des personnes utilisant Service Desk lorsqu'un service sous contrat est fourni ou reçu. Le contact est l'intermédiaire par lequel les deux parties du contrat communiquent.

Les contacts interviennent dans les deux situations suivantes :

Le fournisseur de services fournit le service convenu. Le contact assure alors le lien entre les utilisateurs du service et le fournisseur. Il offre le support de premier niveau et, si la gravité ou la complexité de l'incident dépasse ses compétences, il transmet l'appel à un spécialiste.

La relation entre un fournisseur d'applications et une société cliente est un exemple type de cette situation. Le fournisseur de services est le fournisseur d'applications tandis que, dans la société cliente, l'assistance de premier niveau est assurée par le service d'assistance. Dans ce service, une personne est responsable du support immédiat de l'application. C'est aussi elle qui sera le contact envers le fournisseur d'applications, comme un opérateur de service d'assistance.

• Le fournisseur de services reçoit un service sous contrat. Dans ce cas, le contact est un employé du contractant qui assure le lien entre le fournisseur de services et le contractant. Il est chargé de recevoir les appels du fournisseur, et d'y répondre.

La relation avec une société de location est un autre exemple d'une telle situation. Le service d'assistance d'une entreprise de support informatique passe des contrats avec une société de location pour la majeure partie de son matériel. Si un écran tombe en panne, l'entreprise de support appelle la personne contact chez la société de location pour demander le remplacement de celui-ci.

Les exemples ci-dessus vous montrent que le terme « contact » désigne une personne chargée d'exécuter certaines tâches dans le cadre d'un contrat. Le contact relie entre eux les différents fournisseurs de services, dans un processus de prestation de services.

#### **Spécialistes**

Les spécialistes sont des personnes participant à la fourniture d'un service en fonction du niveau de service convenu. Les spécialistes sont généralement des membres du personnel informatique spécifiquement formés. Les spécialistes assurent des tâches spécifiques pour assurer la maintenance de l'infrastructure informatique et des services fournis.

Ils sont répartis en groupes de travail en fonction de leur domaine de spécialisation.

Voici quelques spécialisations courantes :

- Application
- Serveur
- Réseau
- Sécurité
- Matériel
- Base de données

Bien entendu, votre société peut compter des spécialisations différentes. Les spécialisations identifiées dépendent des besoins des clients et des services fournis. Les spécialistes peuvent aussi être réunis par groupes de travail spécialisés. Chaque membre d'un groupe spécialisé possède un ensemble de compétences et de connaissances spécifique de ce groupe.

Les spécialisations non critiques au fournisseur de services peuvent être externalisées. Le contractant, dont l'activité principale est une spécialisation, n'est pas considéré comme un spécialiste ni comme un groupe de spécialistes. C'est une société extérieure qui relie les sociétés participant à la prestation de service au moyen d'un contact.

#### **Organisations**

Tous les rôles décrits dans cette section font partie d'une organisation. On désigne par organisation la société dont fait partie chaque personne. En général, les structures d'organisation enregistrées dans Service Desk sont similaires à celle d'une entreprise.

#### **Responsables de configuration**

Les responsables de configuration aident les organisations à fournir un service informatique de qualité en contrôlant et en régulant les équipements informatiques de celles-ci. Les fonctions d'un responsable de configuration qui peuvent être facilitées par Service Desk sont les suivantes :

- gestion et contrôle de l'ensemble des éléments de configuration ;
- gestion d'enregistrements afférents aux éléments de configuration ;
- audit de l'infrastructure de TI pour les EC autorisés ;
- contrôle des modifications apportées aux EC.

#### **Responsables des modifications**

Les responsables des modifications assurent la surveillance et la mise en œuvre des modifications apportées aux systèmes de l'entreprise. Au fur et à mesure de l'expansion de cette dernière, les événements suivants peuvent donner lieu à des modifications :

- Problèmes signalés par des rapports d'incident ou de problème
- Utilisateur insatisfait
- Nouveaux éléments de configuration
- Mise à niveau des composants
- Nouveaux besoins de l'entreprise
- Nouvelle législation
- Nouveaux produits ou services

Le responsable des modifications surveille et évalue l'efficacité du service clientèle à chaque étape. Pour pouvoir superviser la coordination et la mise en œuvre des modifications, il est nécessaire de bien maîtriser les ressources et les services informatiques disponibles.

#### **Responsables de la gestion des problèmes**

Les fonctions d'un responsable de la gestion des problèmes sont de cinq types :

• Contrôle des incidents

Fourniture d'un support de second niveau après le service d'assistance pour diagnostiquer et résoudre les incidents et assurer la coordination avec les autres spécialistes du support.

• Contrôle des problèmes

Identification, diagnostic et documentation des causes à l'origine des incidents afin d'en empêcher la reproduction et d'identifier les problèmes potentiels.

• Contrôle des erreurs

Processus de résolution et de correction des problèmes dans l'infrastructure informatique.

• Contrôle par prévention proactive

Consiste à prévenir l'apparition de problèmes dans l'infrastructure informatique.

• Informations fournies à la direction par les processus de contrôle

#### **Responsables du niveau de service**

Les responsables du niveau de service ont pour mission d'assurer que les services d'infrastructure informatique sont de haute qualité. Ils sont particulièrement axés client. Un responsable de niveau de service comprend les relations complexes qui existent entre des services interdépendants et complémentaires. Il définit des accords de niveau de service cohérents et surveille les cibles fixées dans ces accords de manière à ce que les fournisseurs de service et les clients puissent analyser leur performance.

Pour bien comprendre les relations entre les services, il identifie :

- les services pouvant être décomposés par ventilation et pouvant être proposés intégralement ou partiellement ;
- les services fonctionnels qui utilisent ou qui dépendent d'autres services ;
- les services de gestion des opérations qui maintiennent les éléments de configuration utilisés par le service de l'entreprise ;
- les services de gestion des opérations qui externalisent certains domaines du support en maintenance à des services de support.

Lorsqu'il définit des SLA (accords de niveau de service), le responsable du niveau de service tient compte des éléments suivants :

- fourniture d'un service de qualité ;
- qualité de service avec justification des coûts ;
- services satisfaisant les demandes de l'entreprise, du client et de l'utilisateur ;
- intégration des processus Service Desk ;
- identification des rôles et des responsabilités nécessaires à la fourniture de service ;
- illustration d'indicateurs de performance.

#### **Responsables des personnes et de l'organisation**

Les responsables des personnes et de l'organisation assurent que les entrées et les mises à jour relatives aux utilisateurs de l'infrastructure informatique et au personnel du service clientèle sont toujours les plus récentes. Les entrées du personnel du service clientèle doivent être surveillées afin qu'elles puissent fournir les informations nécessaires sur les besoins en personnel pour satisfaire les niveaux de service convenus. Au fur et à mesure que l'entreprise se développe, les événements suivants peuvent nécessiter l'ajout et la suppression d'entrées Personne et Organisation dans Service Desk :

- Nouveaux employés du service d'assistance.
- Nouveaux utilisateurs.
- Nouveaux clients.

Le responsable des personnes et de l'organisation surveille et évalue l'efficacité des utilisateurs et du personnel du service clientèle à toutes les étapes. Chaque EC étant un actif associé à une organisation ou à un utilisateur, il est primordial que les entrées Personne et Organisation soient toujours correctes dans Service Desk.

### **Administrateur système et administrateur d'application**

L'administrateur système et l'administrateur d'application définissent et gèrent les paramétrages standard nécessaires pour mettre en œuvre Service Desk. En consultation avec la direction de l'infrastructure informatique, ils maintiennent la convivialité générale de Service Desk.

Les tâches d'administration du système recouvrent la gestion des comptes, des droits d'accès et des rôles dans Service Desk.

Il est fréquent que certaines tâches d'administration du système et de l'application soient assurées par des consultants.

# **3 Fonctions Service Desk**

Ce chapitre présente les principales fonctions que vous offre Service Desk pour gérer la mise en œuvre des processus de l'entreprise.

# **Modèles**

Lorsqu'un nouvel élément est créé dans Service Desk, des valeurs provenant d'un modèle lui sont intégrées. Vous pouvez ensuite éditer ses champs et entrer d'autres valeurs. Chaque type d'élément a un modèle minimum. D'autres modèles peuvent être créés pour chaque type d'élément afin de traiter divers problèmes ; des modèles d'appel de service peuvent être créés pour traiter l'arrivée d'un nouvel employé ou pour créer un nouveau compte utilisateur par exemple.

Pour obtenir des informations spécifiques sur la mise en œuvre de modèles, reportez-vous au guide *HP OpenView Service Desk : Administrator's Guide*.

Service Desk propose des modèles de meilleures pratiques que vous pouvez configurer puis utiliser dans le cadre de la mise en œuvre de l'application. L'utilisation des modèles proposés vous permet d'accélérer la mise en oeuvre et d'améliorer les processus instantanément.

Par exemple, vous pouvez utiliser un modèle d'accord de niveau de service pour appliquer une période d'évaluation donnée :

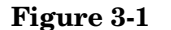

#### **Figure 3-1 Exemple de modèle**

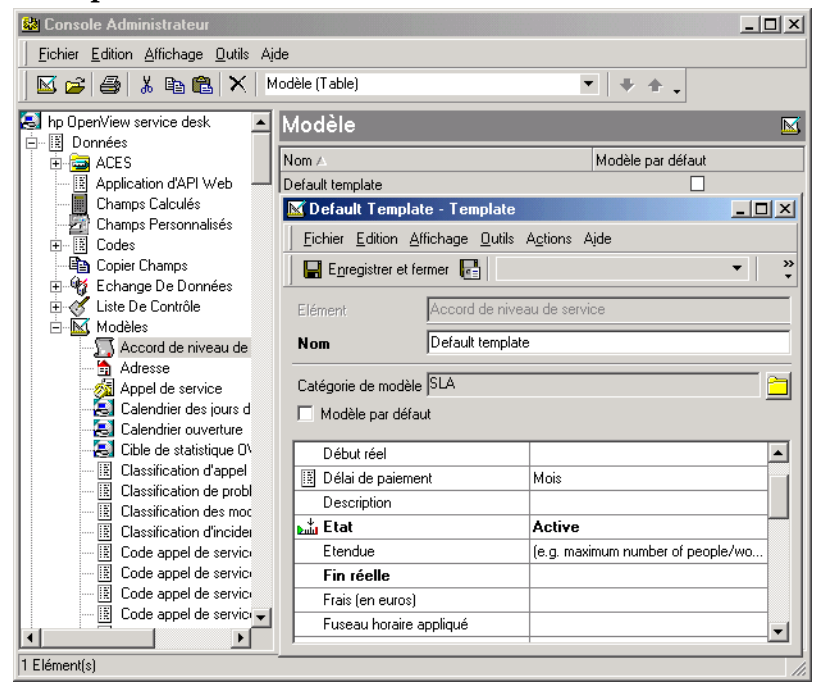

Chaque fois qu'un accord de niveau de service est créé, la période d'évaluation spécifiée dans le modèle est automatiquement insérée à l'emplacement correct du formulaire.

Vous pouvez personnaliser les modèles pour qu'ils présentent des informations allant dans le sens de votre orientation stratégique.

Les modèles peuvent être configurés pour établir des relations avec des éléments existants, ou pour déclencher la création d'éléments liés. Par exemple, vous pouvez configurer un modèle d'appel de service servant à l'enregistrement des mots de passe oublié de manière à ce qu'il déclenche la création d'un ordre de travail demandant la réinitialisation des mots de passe.

Il convient de vérifier régulièrement les modèles, et de les modifier si votre entreprise a changé ses procédés.

Si vous créez un grand nombre de modèles, vous pouvez les classer par catégories de modèles. Voir « [Console administrateur](#page-68-0) », page 69.

# **Approbation**

En matière de technologie de l'information, pour fournir des prestations stratégiques, il faut prendre des décisions rapidement. Or, pour que les niveaux de service convenus soient respectés, il est fréquemment nécessaire que chaque étape du processus de gestion informatique soit validée par une autorisation. La participation de spécialistes aux prises de décision avant la mise en œuvre d'un système informatique a une influence majeure sur la productivité. En phase d'autorisation des différents processus, la recherche manuelle des problèmes nécessitant une action corrective est contre-productive et représente une perte de temps.

Service Desk fournit un mécanisme d'approbation structuré orienté processus pour gérer et autoriser ces processus.

#### **Présentation de la fonction Approbation**

La fonction Approbation permet de demander automatiquement une autorisation en cas de problème nécessitant une action. Si votre réseau doit être modifié, par exemple, comment les spécialistes appropriés peuvent-ils autoriser cette modification en temps voulu ? Avec la fonction Approbation, vous avez l'assurance que les actions proposées sont automatiquement soumises à approbation dans le respect de votre stratégie d'entreprise.

L'approbation s'effectue à l'aide d'une feuille Approbation. Au début, celle-ci est à l'état Inactif. A ce stade, elle indique une date limite de réponse et désigne les membres du personnel devant donner leur autorisation.

Pour que le processus d'approbation commence, la feuille passe de l'état Inactif à l'état Actif.

Les approbateurs peuvent visualiser tous les éléments en attente d'approbation en sélectionnant la vue appropriée, comme la vue courante Tâches d'approbation pour personne actuelle dans la vue de données Services du jour :

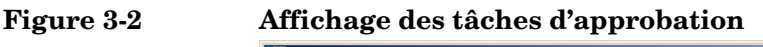

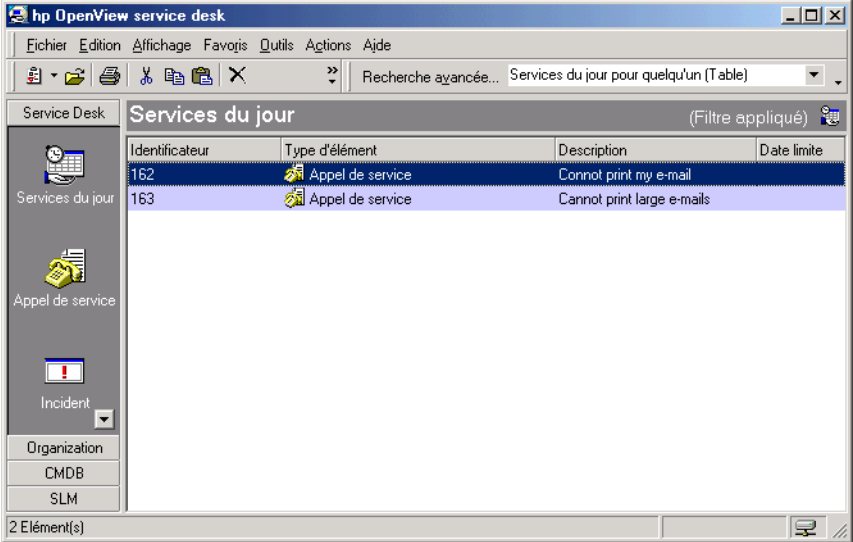

Pour connaître les éléments qu'il doit approuver, un approbateur peut consulter l'onglet Autres choix de la boîte de dialogue Recherche avancée (voir « [Utilisation de la recherche avancée](#page-84-0) », page 85).

Les utilisateurs peuvent choisir que les tâches d'approbation leur soient automatiquement notifiées par e-mail.

**REMARQUE** Pour que les approbateurs puissent recevoir automatiquement par e-mail les notifications de tâches d'approbation, cette option doit être activée dans le client Service Desk sur la machine qu'ils utilisent. Pour savoir comment activer cette fonction, consultez l'aide en ligne.

> Les approbateurs votent alors en sélectionnant Oui ou Non. Les résultats sont tabulés automatiquement et, dès qu'un nombre prédéterminé d'approbateurs ont donné leur aval, l'état d'approbation passe à Prêt. Le résultat de l'approbation indique que la tâche d'approbation a été menée à bien et, si l'approbation est acquise, que l'action peut être mise en œuvre.

> Si la période d'approbation arrive à son terme alors que les approbateurs n'ont pas voté, la feuille Approbation passe automatiquement à l'état Prêt. Cependant, l'état d'approbation est Rejeté.

#### **Feuilles Approbation**

**Figure 3-3 Feuille Approbation**

Vous pouvez ajouter des feuilles Approbation à des ordres de travail, des modifications, des projets, des problèmes, des incidents et des appels de service.

Ces feuilles sont utilisées par l'initiateur d'une approbation pour lancer le processus d'approbation et servent de bulletins de vote aux personnes invitées à voter.

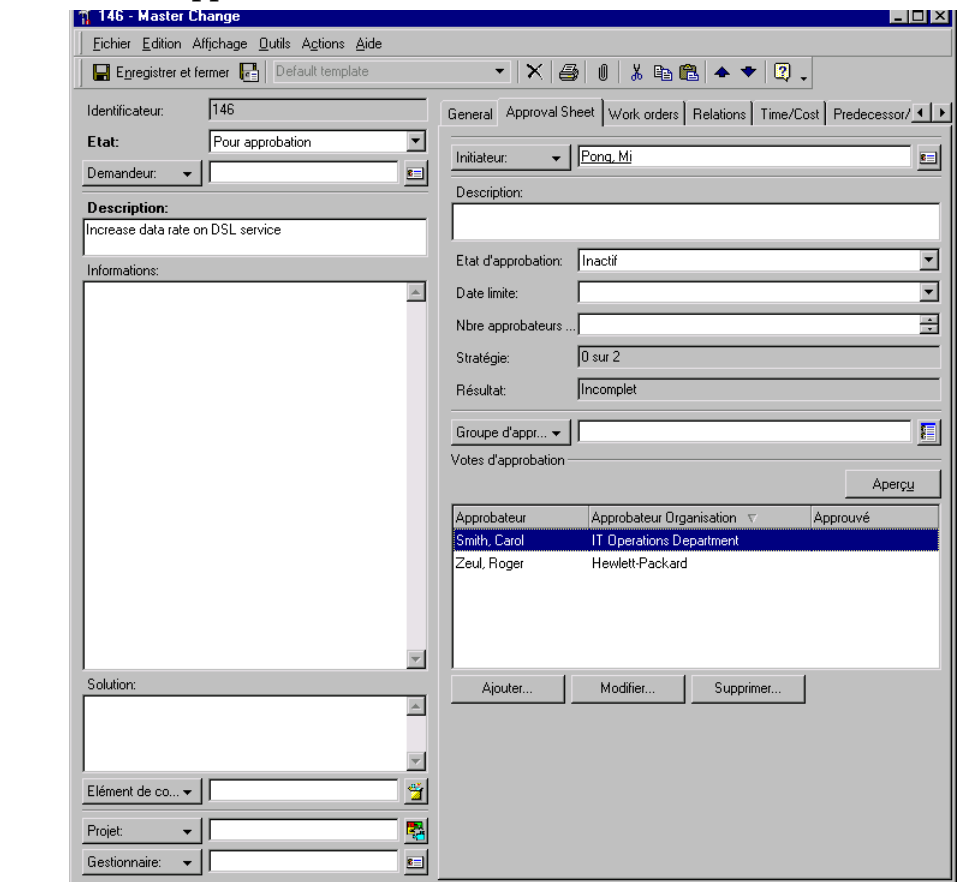

Bien que les administrateurs puissent personnaliser les feuilles Approbation, celles-ci comprennent par défaut les champs suivants :

• Etat d'approbation

L'état d'approbation peut être Inactif, Actif ou Prêt.

#### **54 Chapitre 3**

Date limite

Il s'agit de la dernière date à laquelle la feuille Approbation acceptera un vote.

• Nbre approbateurs requis

Nombre de votes des spécialistes désignés nécessaires pour que le processus soit considéré approuvé.

**Stratégie** 

La stratégie indique le nombre d'approbations devant être obtenues sur le nombre total de spécialistes invités à voter. Par exemple, si l'approbation de 10 spécialistes a été sollicitée et que la stratégie de votre société est que le vote positif d'un seul d'entre eux suffit pour que le processus soit approuvé, la stratégie est de 1 sur 10.

**Description** 

Cette zone de texte libre contient la description de l'action faisant l'objet de la procédure d'approbation.

• Informations

Zone de texte libre pouvant contenir des informations concernant la description, par exemple la raison pour laquelle une modification est nécessaire, et susceptibles d'aider les approbateurs à prendre leur décision.

• Groupe d'approbation

Lorsque le champ Groupe d'approbation est laissé vide, l'initiateur peut désigner arbitrairement les personnes invitées à voter.

Lorsqu'un groupe de travail est sélectionné comme groupe d'approbation, tous ses membres sont votants. A ce stade, l'initiateur de l'approbation peut, s'il le souhaite, supprimer de la liste certains membres du groupe, par exemple ceux qui ne seront pas en mesure de répondre avant la date limite fixée. Le système retire automatiquement des listes le demandeur de l'approbation. Lorsque le champ Groupe d'approbation est vidé, la liste Approbateur ne change pas. Lorsqu'un autre groupe est entré dans le champ du groupe, ses membres sont ajoutés à la liste des approbateurs. Le nombre d'approbateurs est illimité.

• Votes d'approbation

Vous pouvez prévisualiser ici les informations concernant les spécialistes invités à voter pour différentes actions. L'aperçu contient le nom et le vote de l'approbateur. Si le spécialiste a rejeté l'action, le motif de sa décision est affiché.

• Résultat

Ce champ affiche le résultat du vote.

#### **Rôles d'approbation**

Les responsabilités de vos spécialistes dépendent de leur domaine d'expertise. Pour utiliser au mieux leurs compétences, et accroître la performance de votre service d'assistance, il faut attribuer certains rôles décisifs aux personnes appropriées. Les rôles d'approbation influent sur l'efficacité de la fonction Approbation.

Pour mettre en œuvre cette fonction, vous devez identifier les personnes devant avoir les rôles suivants dans votre société :

• Initiateur d'approbation

Une action nécessitant une approbation doit être identifiée. Cette tâche peut être assurée par des spécialistes, des employés du service d'assistance, des responsables de modifications, des responsables de la gestion des problèmes, ou toute personne autorisée de votre société.

• Activateur d'approbation

Pour que le processus d'approbation commence, la feuille doit passer de l'état Inactif à l'état Actif. L'activateur d'une approbation peut être l'initiateur de celle-ci, ou une personne désignée par votre société pour vérifier les approbations proposées avant de lancer le processus d'approbation.

• Votant

Spécialiste désigné par l'activateur ou l'initiateur d'une approbation pour voter à l'aide des feuilles Approbation. Les spécialistes peuvent être notifiés automatiquement des questions où leur vote est sollicité. Les approbateurs peuvent être des individus ou bien des membres d'un groupe défini.

• Superviseur d'approbation

Pour que les décisions soient toujours prises en temps voulu, il est possible de désigner le rôle de responsable des modifications, par exemple, pour superviser l'état des feuilles Approbation. Si une feuille n'a pas obtenu les votes requis avant la date limite, le superviseur peut être chargé de donner l'autorisation finale.

#### **Scénario : Approbation d'une demande de modification**

Paul Durand, responsable des modifications chez Invention S.A., reçoit une demande d'approbation d'une modification proposée par un responsable de la gestion des problèmes (voir « [Scénario : Proposition](#page-169-0)  [d'une modification](#page-169-0) », page 170). La modification implique l'ajout d'une UC supplémentaire sur un serveur Web. Il lance le processus d'approbation. Pour lancer l'approbation, il doit indiquer les votants, la date limite de vote et la politique d'approbation (c'est-à-dire le nombre minimum de votes favorables pour l'approbation). Dans le présent scénario, trois votants sont ajoutés et au moins deux votants doivent se prononcer en faveur de la modification. Après s'être enregistré en tant qu'initiateur d'approbation et défini les paramètres de l'approbation, Paul peut lancer le processus d'approbation :

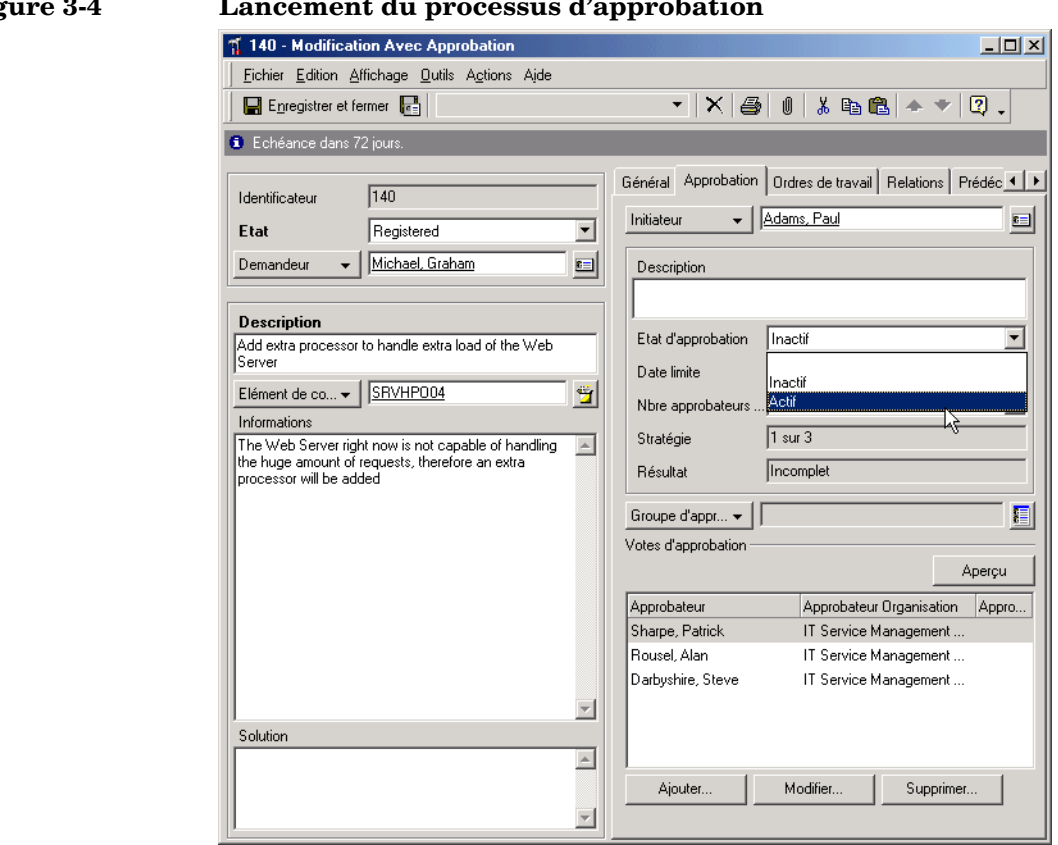

#### **Figure 3-4 Lancement du processus d'approbation**

Dès que le processus d'approbation est activé, Service Desk empêche la modification des paramètres d'approbation et envoie à chaque votant un message e-mail leur indiquant ces paramètres. A ce stade, le résultat de l'approbation est défini sur Incomplet.

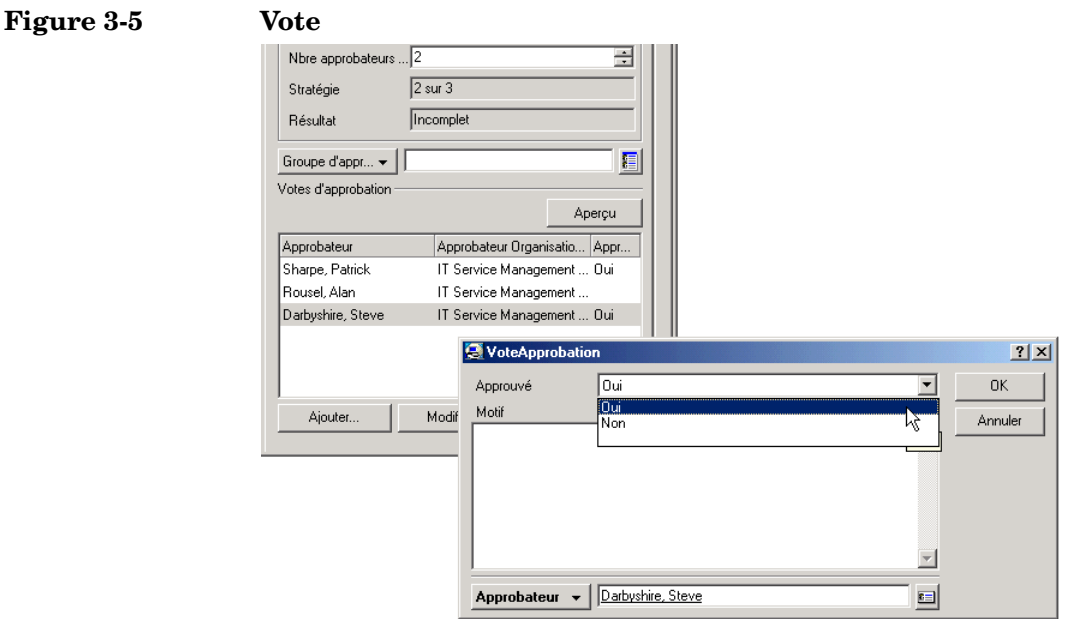

Dès que le deuxième votant a approuvé la modification, Service Desk définit le résultat sur Approuvé et l'état d'approbation passe à Prêt, indiquant que le processus d'approbation est terminé :

#### **Figure 3-6 Approbation de la modification**

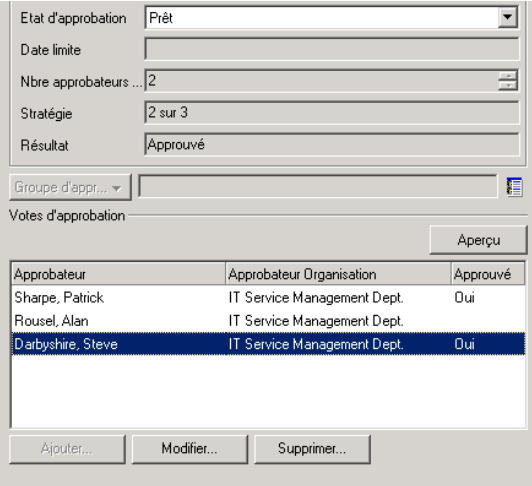

Une fois la modification approuvée, vous pouvez la planifier en détail (voir « [Scénario : Planification d'une modification](#page-157-0) », page 158).

### **Gestion des tâches**

Cette section présente les fonctions permettant aux utilisateurs de gérer leur travail.

#### **Services du jour**

La vue de données Services du jour est une vue d'ensemble des tâches affectées à l'utilisateur actuellement connecté. Dans cette vue se trouvent tous les appels de service, incidents, ordres de travail, problèmes et modifications dont l'utilisateur est responsable.

Vous pouvez créer et modifier une vue Services du jour comme n'importe quel autre élément.

#### **Ordres de travail**

Les appels de service, incidents, problèmes et modifications impliquent souvent une somme de travail considérable. Les ordres de travail permettent aux utilisateurs de Service Desk de planifier, affecter et suivre ce travail. Un ordre de travail peut être associé à l'élément dont le travail résulte ou vous pouvez le créer indépendamment de tout autre élément.

Le travail enregistré dans un ordre de travail a une priorité et sa progression est indiquée dans l'état de l'ordre de travail. Les détails relatifs au coût et au temps maximum prévus pour réaliser la tâche peuvent être notés dans l'ordre de travail. Vous pouvez calculer une estimation du temps nécessaire à un groupe de travail spécifique pour réaliser un travail à l'aide de la fonction d'estimation du temps prévu. La personne qui crée l'ordre de travail peut également décider d'un délai et d'un temps maximum à ne pas dépasser pour réaliser le travail. Au cours de l'avancement du travail, l'ordre de travail peut être mis à jour avec des informations reflétant la date et l'heure de réalisation réelles, le temps consacré au travail, les coûts engagés ainsi que les autres modifications effectuées dans le cadre de ce travail. Vous pouvez afficher l'état de chaque ordre de travail et, le cas échéant, modifier la planification.

Les ordres de travail fournissent un suivi du travail effectué ou en cours de réalisation. L'ordre de travail peut changer de responsable. Si la personne affectée à cet ordre ne peut pas le réaliser pour une raison quelconque, celui-ci peut être attribué à un autre spécialiste ou renvoyé à la personne qui a affecté le travail au départ.

Service Desk crée automatiquement des lignes d'historique dès qu'un ordre de travail change d'état. Ces lignes désignent l'auteur de la modification ainsi que la date à laquelle elle a été réalisée. Elles permettent également aux utilisateurs de Service Desk de savoir si un ordre de travail a été effectué, s'il est en retard ou en cours de réalisation. Vous pouvez aussi enregistrer des informations supplémentaires susceptibles de vous aider à résoudre l'ordre de travail et le temps passé à travailler sur celui-ci.

#### **Affectation**

La fonction Affectation est primordiale dans la gestion des travaux. Elle permet de désigner la personne adéquate en tant que responsable de la gestion d'un élément. Grâce à cette fonction, tous les utilisateurs de Service Desk peuvent savoir qui est responsable d'un élément. Les appels de service, les incidents, les problèmes, les projets et les modifications peuvent tous être affectés.

Lorsque vous affectez un travail à un groupe de travail, vous pouvez calculer une estimation du temps prévu afin de déterminer le groupe de travail capable de réaliser le travail dans le délai imparti. Les calendriers des heures de travail et des jours chômés associés au groupe de travail vous permettent de déterminer la date de fin prévue. Si le groupe de travail satisfait aux paramètres, vous pouvez poursuivre et lui affecter le travail, ou vous pouvez de nouveau calculer le temps de réalisation prévu pour un autre groupe de travail.

# **Cycles de vie et codes d'état**

Chaque élément de Service Desk a un cycle de vie. Les codes d'état indiquent la position des éléments dans leur cycle de vie. L'état associé à un élément détermine son état dans le cycle de vie. L'élément est d'abord créé puis il traverse une période au cours de laquelle il est actif ou inactif, et votre organisation en est responsable ou non. L'élément passe en fin de compte à l'état Fermé et est alors supprimé ou archivé.

Chaque type d'élément a un cycle de vie qui lui est propre. Par exemple, tous les appels de service, incidents, problèmes et modifications ont un cycle de vie similaire. En revanche, le cycle de vie d'un accord de niveau de service ou d'un élément de configuration est différent.

Examinons le cycle de vie général d'un appel de service. Lorsqu'un client contacte le service d'assistance, un appel de service est créé. A ce stade, dans la plupart des organisations, l'élément est considéré comme étant à l'état Actif et l'organisation doit le prendre en charge. Si l'employé du service d'assistance ne peut pas résoudre le problème, il transmet l'appel de service à un spécialiste. Celui-ci accepte ou rejette l'appel de service. Il peut ainsi organiser le travail, ou bien le confier à un autre spécialiste. Pendant ce temps, l'état de l'appel de service change et l'appel de service bascule entre les états Actif et Inactif selon les cas. Le spécialiste résout le problème ou exécute le travail, puis transmet à nouveau l'appel de service au service d'assistance. Le service d'assistance propose alors la solution au client. A ce stade, l'état change de nouveau et l'élément peut passer à l'état Non responsable, pendant que le client évalue la solution. Si le client accepte la solution, l'appel de service est fermé et le travail le concernant prend fin. Vous pouvez également utiliser l'appel de service à des fins d'analyse, pour générer un rapport d'évaluation SLA ou pour l'incorporer dans une base de connaissances, par exemple. A ce stade, l'appel de service est à l'état Fermé. Il est en fin de compte supprimé ou archivé afin de libérer de l'espace dans la base de données, ce qui met fin au cycle de vie de l'appel de service.

Le cycle de vie d'un appel de service est presque linéaire. L'appel de service est créé, traité puis supprimé ou archivé. Mais il arrive que certaines de ses étapes, telles que la transmission, la planification et le travail, soient renouvelées plusieurs fois. Le cycle de vie d'un appel de service devient circulaire lorsque le client n'accepte pas la solution proposée et qu'il faut en chercher une autre.

L'étape à laquelle se trouve un élément dans son cycle de vie est indiquée par son code d'état. Dans l'exemple du contrat de maintenance, les codes d'état utilisés sont les suivants : Négociation, Essai, Exécution et Résiliation. Comme vous pouvez le constater, les codes d'état indiquent uniquement les principales étapes du cycle de vie au cours du traitement avec Service Desk. En d'autres termes, ils schématisent le cycle de vie d'un élément.

Selon le mode de traitement des éléments au sein de votre entreprise et les informations que celle-ci jugent importantes, les éléments de Service Desk peuvent avoir un petit ou un grand nombre de codes d'état. Un état peut être ensuite attribué à ces codes d'état. Vous pouvez créer des vues et des rapports en fonction de l'état d'un élément. Par exemple, vous pouvez définir une vue pour afficher tous les appels de service ouverts qui ne sont pas en cours de traitement et qui devraient être traités. Il s'agira alors d'un élément inactif à l'état Non responsable.

### **Répertoires et catégories**

Les dossiers et les catégories vous aident à traiter les informations Service Desk. Principalement, ils regroupent tous deux des éléments, mais de façons différentes, comme expliqué ci-dessous.

### **Répertoires**

En plaçant des éléments dans des répertoires, les utilisateurs peuvent les séparer en fonction des groupes de clients, des types d'entreprise ou tout groupe prédéterminé. Par exemple, votre société travaille probablement avec différents clients. Ceux-ci peuvent être des services distincts d'une société ou plusieurs sociétés différentes. Dans votre société, il se peut que certaines personnes soient chargées de gérer un groupe de clients. En séparant les éléments dans des répertoires, chaque utilisateur de Service Desk peut se concentrer sur les besoins de répertoires spécifiques.

L'utilisation de répertoires s'avère très pratique dans l'environnement d'un service d'assistance. Dans l'environnement d'un service d'assistance étendu, les clients se voient communiquer un numéro de téléphone propre à leur entreprise ou leur type d'utilisateur. Les appels d'un client ou d'un type d'entreprise sont tous reçus au service d'assistance par le biais d'un employé du service d'assistance ou d'un groupe de travail. L'employé du service d'assistance sait tout de ces clients réguliers et connaît les problèmes courants du répertoire et les meilleurs spécialistes de ce répertoire. Le fait que cet employé doive travailler exclusivement sur les éléments d'un répertoire accélère le travail. Service Desk peut extraire uniquement les éléments du dossier sur lequel travaille l'employé dans des vues qui filtrent les champs du répertoire. Les spécialistes aussi peuvent être dédiés à un seul groupe et peuvent tirer parti de l'utilisation des répertoires.

La fonction d'activation des droits d'accès aux répertoires permet de redéfinir les capacités d'accès des utilisateurs. Cette opération s'effectue par le biais d'un accès limité aux répertoires pour chaque élément Service Desk. Ainsi, lorsqu'un utilisateur de Service Desk recherche des éléments ou affiche une vue de données, seuls les éléments des répertoires auxquels il a accès s'affichent. Par exemple, un utilisateur ayant un rôle particulier pourra modifier les appels de service concernant la société Inventions S.A., mais seulement consulter les ordres de travail. Les utilisateurs ne pourront créer, visualiser, modifier ou supprimer que les éléments des répertoires auxquels ils ont accès.

#### **Catégories**

En plaçant les éléments dans la catégorie adéquate, ils peuvent être gérés de la façon la mieux appropriée. Par exemple, il peut être important de distinguer les appels de service consignant une réclamation et ceux visant à une demande de renseignement. Vous pouvez ainsi définir des vues qui affichent uniquement une ou plusieurs catégories particulières.

Chaque type d'élément peut comporter sa structure de catégorie propre. Les structures de catégorie peuvent être très complexes. Celle des éléments de configuration, par exemple, peut être composée de plusieurs niveaux. Chaque niveau classe un élément de façon plus détaillée. Ces différents niveaux se présentent sous forme d'arborescence, qui représente la structure hiérarchique. La catégorie supérieure est générale, tandis que la catégorie inférieure est plus détaillée. En règle générale, les éléments sont classés dans la catégorie la plus détaillée possible.

L'intégration d'un élément à une catégorie entraîne également l'activation ou la désactivation de champs personnalisés. Tous les champs personnalisés définis pour un élément apparaissent dans le formulaire de ce dernier. Certains d'entre eux peuvent néanmoins ne pas s'appliquer à une catégorie. Par exemple, deux champs personnalisés peuvent être définis pour des éléments de configuration : un champ personnalisé indique l'adresse IP d'une carte réseau, l'autre indique le format de papier d'une imprimante. Le champ personnalisé de l'adresse IP n'est applicable que lorsque l'élément de configuration fait partie de la catégorie Réseau. Lorsque vous sélectionnez cette catégorie, le format de papier est désactivé. Pour les imprimantes, seul le format de papier est applicable.

# **Lignes d'historique**

Les lignes d'historique font office de carnet de bord en consignant les événements dont un élément fait l'objet. Les utilisateurs de Service Desk peuvent ajouter des commentaires qui peuvent faciliter la gestion de cet élément. Les lignes d'historique peuvent également renseigner sur le temps que des utilisateurs ont passé à travailler sur un élément. Ces informations peuvent servir à la planification de projets ou au suivi du temps passé (en heures) à facturer aux clients par exemple.

Les éléments de Service Desk sont modifiés tous les jours. Certaines modifications sont anodines, mais il est souvent essentiel de connaître leur auteur. Par exemple, il est parfois nécessaire de savoir qui a fermé un appel de service. Les lignes d'historique de Service Desk fournissent les outils de consignation de ces informations.

Le suivi des modifications apportées aux éléments est appelé audit. La réglementation d'audit définit les informations que Service Desk inscrit dans les lignes d'historique. L'installation par défaut est basée sur les exigences minimales de la plupart des clients Service Desk.

Les lignes d'historique peuvent être générées par le système ou par l'utilisateur :

- Les lignes système sont générées par Service Desk. Par exemple, lorsqu'un élément est modifié, une ligne d'historique peut être générée pour indiquer la date et l'auteur de la modification, ainsi que le type de modification. Les lignes système ne peuvent pas être modifiées par les utilisateurs de Service Desk, mais d'autres informations peuvent être ajoutées. Les lignes d'historique ne comportent pas tout ce qui concerne un élément. L'administrateur système contrôle ce qui peut être enregistré.
- Les lignes utilisateur sont particulièrement pratiques pour transmettre des informations relatives à la prise en charge de l'élément. Elles peuvent également comporter des questions, des copies de messages électroniques, un résumé d'un appel téléphonique ou une référence à d'autres dispositifs permettant de prendre l'élément en charge. Elles indiquent aussi la date de création ainsi que l'auteur. Les utilisateurs peuvent modifier l'objet et les informations de ces lignes.

#### **Service d'assistance international**

Pour de nombreuses sociétés d'assistance informatique, l'activité informatique s'étend à l'échelle mondiale. Vos clients et vos collègues de travail peuvent se trouver dans différentes régions ou parties du monde et travailler ainsi dans différents fuseaux horaires. Grâce à Service Desk et aux technologies de communication moderne, les sociétés d'assistance informatique sont en mesure de résoudre les problèmes quotidiens affectant les infrastructures informatiques mondiales.

#### **Fuseaux horaires**

Les dates limites, c'est-à-dire la date et l'heure avant lesquelles les événements doivent être résolus, sont déterminées selon le fuseau horaire où se trouve le client. Les clients veulent que les dates et heures soient exprimées selon leur fuseau horaire, tandis que vos collègues préfèrent qu'elles soient exprimées selon leur propre fuseau. Les utilisateurs Service Desk peuvent afficher les dates et heures du fuseau horaire d'un client, d'un collègue ou de leur propre fuseau. Ainsi, quand ils discutent avec un client, les utilisateurs peuvent négocier un délai avec lui en lisant à la fois ce délai sur son fuseau horaire et le leur ou celui d'un collègue. Service Desk tient également compte des changements d'heure annuels des différents fuseaux.

Vous pouvez utiliser Service Desk Service Desk pour travailler avec le monde entier, car les informations de date et d'heure sont enregistrées selon l'heure d'UTC (Coordinated Universal Time). L'heure UTC est considérée comme l'heure standard : elle sert de base au calcul des autres heures et fuseaux horaires. Par exemple, un habitant de Minneapolis, dans l'état américain du Minnesota, se trouve dans le fuseau horaire CST (Central Standard Time), l'heure standard du Centre des Etats-Unis. Dans ce fuseau horaire, il est six heures plus tôt que dans celui de l'heure UTC. Pour calculer l'heure locale de Minneapolis, on soustrait six heures de l'heure enregistrée. Pour calculer l'heure locale de Tokyo, au Japon, on ajoute neuf heures à celle-ci.

#### **Localisation**

La localisation consiste à traduire ou à adapter la quasi-totalité du texte utilisé dans Service Desk afin que l'application puisse être utilisée dans une autre langue ou qu'elle soit adaptée au jargon de votre entreprise.

Service Desk utilise le jeu de caractères UTF-8 et respecte les normes linguistiques de Microsoft Windows. Ainsi, toute langue pouvant être définie sous Microsoft Windows peut l'être dans Service Desk.

## **Souplesse de Service Desk**

Service Desk offre une grande souplesse dans la configuration et la personnalisation. Les administrateurs système peuvent utiliser la Console administrateur pour configurer et personnaliser Service Desk de façon centralisée pour tous les utilisateurs, tandis que les utilisateurs individuels peuvent sélectionner des options et appliquer des personnalisations qui n'affectent pas les autres utilisateurs.

#### <span id="page-68-0"></span>**Console administrateur**

La Console administrateur permet aux administrateurs système d'appliquer des paramètres et de créer des formulaires, des vues, des graphiques et des champs en vue de leur distribution aux utilisateurs disposant des autorisations adéquates :

#### **Figure 3-7 Console administrateur**

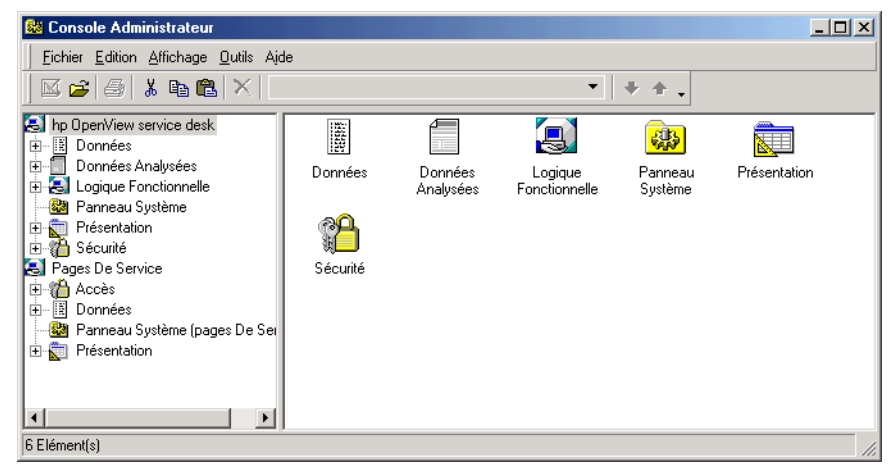

Les administrateurs peuvent régler les paramètres de Service Desk en fonction des exigences d'une infrastructure informatique spécifique. Les paramètres peuvent être modifiés chaque fois que les politiques de service doivent être modifiées.

Les administrateurs peuvent créer et modifier les définitions suivantes dans la Console administrateur :

Comptes et rôles

Les comptes permettent aux utilisateurs d'accéder à Service Desk. Les rôles contrôlent les actions que les utilisateurs peuvent effectuer dans Service Desk. Ils déterminent les droits d'accès aux éléments, aux champs, aux vues, aux formulaires, aux modèles et aux actions. Ils permettent d'ajuster les droits d'accès aux éléments en définissant des droits d'accès selon les répertoires et les états. Les rôles déterminent également si des utilisateurs peuvent appliquer des personnalisations à la barre d'outils, créer des raccourcis, créer ou modifier des vues, etc.

- Logique fonctionnelle
	- Règles

Les administrateurs peuvent créer des règles qui permettent d'exécuter un certain nombre d'actions dans Service Desk. Deux types de règle peuvent être créés à cette fin : les règles de base de données et les règles d'interface utilisateur. Chaque règle déclenche une action lorsque des éléments sont créés, supprimés ou modifiés dans la base de données Service Desk ou dans l'interface utilisateur graphique.

— Actions

Les actions intelligentes sont des raccourcis permettant d'exécuter des tâches en provenance de programmes externes, par exemple la création d'un rapport sur l'ensemble des EC au moyen de MS Excel.

Les actions système sont des raccourcis permettant d'accéder aux fonctions créées par les développeurs de Service Desk. Ces actions sont créées pour des tâches qui seraient trop complexes à effectuer manuellement. Les actions système incluent un Assistant de liste de contrôle qui permet au personnel d'assistance de poser des questions standard lorsque des clients demandent un service, ainsi qu'un Assistant de génération d'EC qui permet aux responsables de configuration de créer des lots d'éléments de configuration.

Les actions de vue d'ensemble sont des raccourcis permettant d'accéder à des vues affichant des informations en fonction du contexte actuel.

• Vues

Les administrateurs peuvent créer des vues système et contrôler l'accès des utilisateurs à ces vues. Si les utilisateurs ont le droit d'y accéder, ils peuvent créer leurs propres vues ou modifier les vues système. Les vues système modifiées et les vues personnalisées ne sont accessibles qu'à l'utilisateur qui les a créées.

**Formulaires** 

Les actions glisser-déplacer permettent aux administrateurs de créer facilement des formulaires.

• Champs

Les administrateurs peuvent ajouter, supprimer ou mettre à jour des champs obligatoires dans le **cycle de vie des EC**. Vous pouvez par exemple rendre obligatoire un champ d'autorisation dans une demande de modification.

• Modèles

Outre les modèles compris dans la base de données Démo, vous pouvez en créer des nouveaux afin de satisfaire aux exigences de votre infrastructure informatique spécifique. Ainsi, vous pourriez créer un modèle servant à immatriculer les nouveaux employés.

Les modèles sont également employés dans le processus d'importation des données dans Service Desk depuis une source extérieure. Pour plus d'informations, reportez-vous au guide *HP OpenView Service Desk: Data Exchange Administrator's Guide*.

• Catégories de modèle

Vous pouvez créer des catégories de modèle et leur affecter des modèles. Cela vous permettrait de regrouper les modèles de même type, et de structurer l'organisation des modèles. Une structure de catégorie de modèle est partagée entre tous les types d'éléments. La classification par catégories peut consister à créer une catégorie pour chaque type d'élément, puis des sous-catégories. Vous pourriez par exemple créer une catégorie de modèle pour les éléments de configuration, et cette catégorie contiendrait des sous-catégories pour les différents types d'EC (par exemple disques durs, moniteurs, etc.).

• Paramètres généraux

Les administrateurs peuvent modifier, mettre à jour ou supprimer les informations sous-jacentes de tous les paramètres. Par exemple, vous pouvez ajouter l'extension téléphonique d'un utilisateur aux fonctions de recherche avancées.

#### **Console Service Desk**

La console Service Desk permet aux utilisateurs de Service Desk de personnaliser les informations d'assistance qu'ils visualisent et d'appliquer des préférences personnelles aux options Service Desk.

Les informations qui apparaissent dans les vues de données peuvent être regroupées, triées et filtrées sans que vous ayez à passer du temps à apprendre un langage de programmation.

Par exemple, les utilisateurs peuvent appliquer des paramètres comme la langue utilisée dans les composants d'interface, tels que les libellés, les menus et les messages, la présentation des champs obligatoires dans les formulaires, ainsi que le format d'affichage et de saisie des dates, de l'heure, des devises et des nombres.
# **Présentation de la fonction Pages de service**

La fonction pages de service est une extension de Service Desk. Les utilisateurs peuvent non seulement contacter le service d'assistance par le biais d'un navigateur Web, mais ils peuvent également accéder aux données actuelles.

Les Pages de service prend en charge deux types d'utilisateur : les ingénieurs support ayant déjà accès à Service Desk et les utilisateurs de service.

Les utilisateurs de service peuvent faire appel à cette fonction pour effectuer les tâches suivantes :

- Chercher des solutions déjà connues
- Consulter le Forum aux questions (FAQ)
- Soumettre et suivre des demandes de service

Les ingénieurs support peuvent faire appel à cette fonction pour effectuer les tâches suivantes :

- Créer des appels de service
- Créer des incidents
- Avoir une vue d'ensemble des appels de service
- Avoir une vue d'ensemble des incidents
- Avoir une vue d'ensemble des problèmes
- Avoir une vue d'ensemble des modifications
- Avoir une vue d'ensemble des ordres de travail

Les différentes options de vue d'ensemble permettent aux ingénieurs support de modifier ou de visualiser les enregistrements. L'administrateur système peut définir la présentation des vues d'ensemble, ainsi que les modèles à utiliser pour créer les enregistrements. Lorsqu'il configure les vues d'ensemble, l'administrateur système les spécifie pour les listes restreintes et pour les listes complètes.

# **Accès à la fonction Pages de service**

Vous pouvez accéder à la fonction Pages de service par un navigateur HTML tel que Netscape® ou Microsoft Internet Explorer®. Le client communique sur le réseau avec un serveur Web. Celui-ci peut partager l'espace avec le serveur d'applications, ou bien être implanté ailleurs afin d'équilibrer le trafic réseau et d'accroître la performance. Votre navigateur Web communique avec le serveur Web par un réseau.

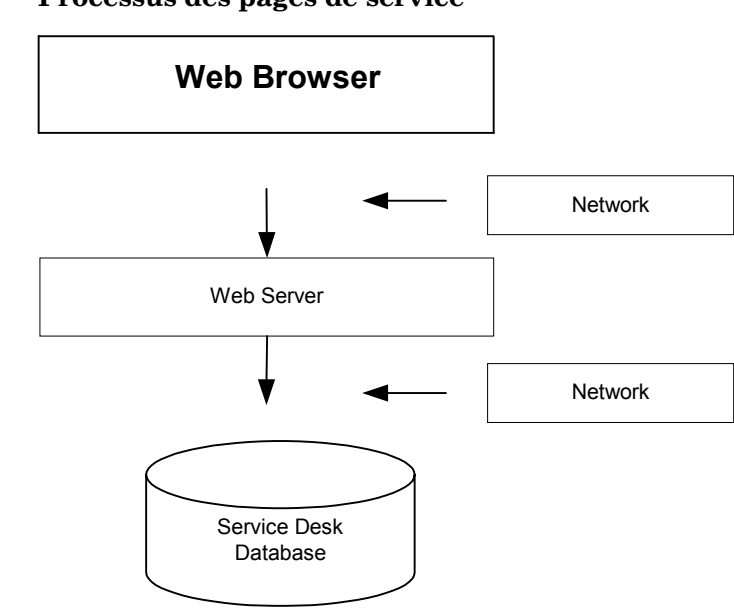

## **Figure 3-8 Processus des pages de service**

# **Approbation via le Web**

Pour pouvoir changer l'état d'un élément tel qu'un appel de service ou une modification, il est parfois nécessaire de solliciter l'approbation d'une ou de plusieurs personnes. Avec Service Desk, une page Web est prévue pour que les approbateurs puissent voter pour ou contre une action proposée. Cette page ne fait pas partie des Pages de service. On ne peut y accéder que par une URL spécifique communiquée par e-mail aux différents approbateurs.

# **4 Principales tâches effectuées avec Service Desk**

Ce chapitre décrit les principales tâches que peuvent réaliser tous les utilisateurs de Service Desk.

# **Affichage d'informations**

Service Desk vous permet de gérer l'affichage d'informations à votre gré. Vous pouvez choisir le contenu des informations que vous voulez visualiser (par exemple, la totalité des appels de service ouverts), et vous pouvez désigner le format de leur présentation. Les principaux formats à votre disposition sont les suivants :

- Vue table
- Vue graphique
- Vue explorateur
- Vue carte
- Vue arborescence
- Vue du projet

# **Utilisation des vues table**

Les vues table constituent la présentation standard. Par exemple, la vue table des appels de service affiche chaque appel de service sur une ligne à part, en organisant les valeurs d'attributs spécifiques dans des colonnes :

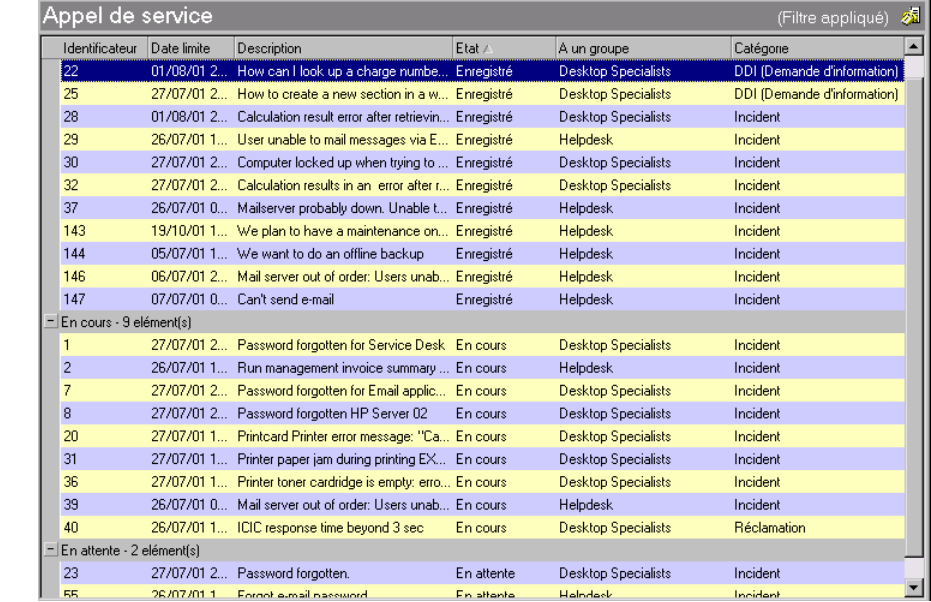

## **Figure 4-1 Appels de service : Vue table**

Vous pouvez trier les informations dans un ordre particulier. Par exemple, vous pouvez trier les appels de service par date limite de résolution :

## **Figure 4-2 Tri des informations dans les vues table**

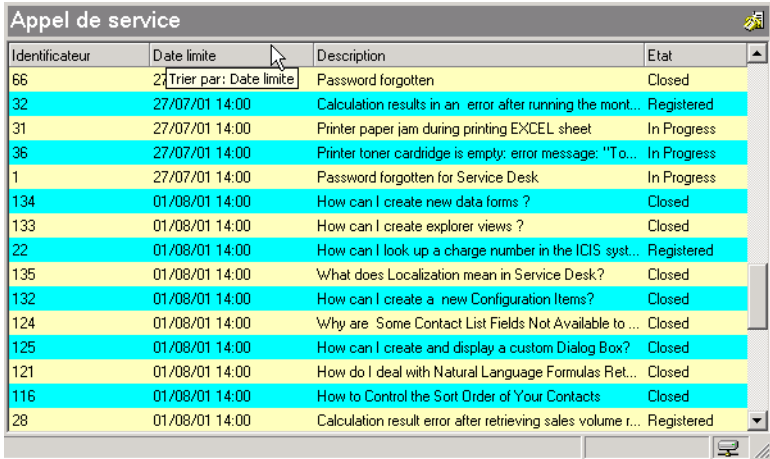

Vous pouvez regrouper les informations dans une vue table. Par exemple, vous pouvez regrouper des appels de service en fonction de leur état :

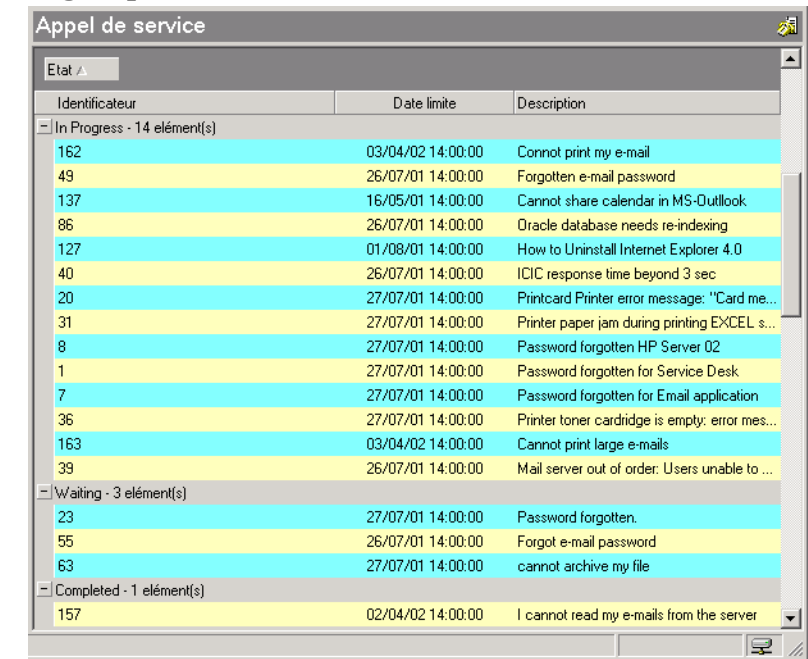

## **Figure 4-3 Regroupement des informations dans les vues table**

# **Utilisation des vues graphiques**

Les graphiques donne une vue graphique des éléments. Ils regroupent les éléments et affiche la taille absolue ou relative des groupes. Ils peuvent présenter les informations dans différents styles. La vue graphique affiche à l'écran des rapports faciles à lire que vous pouvez imprimer.

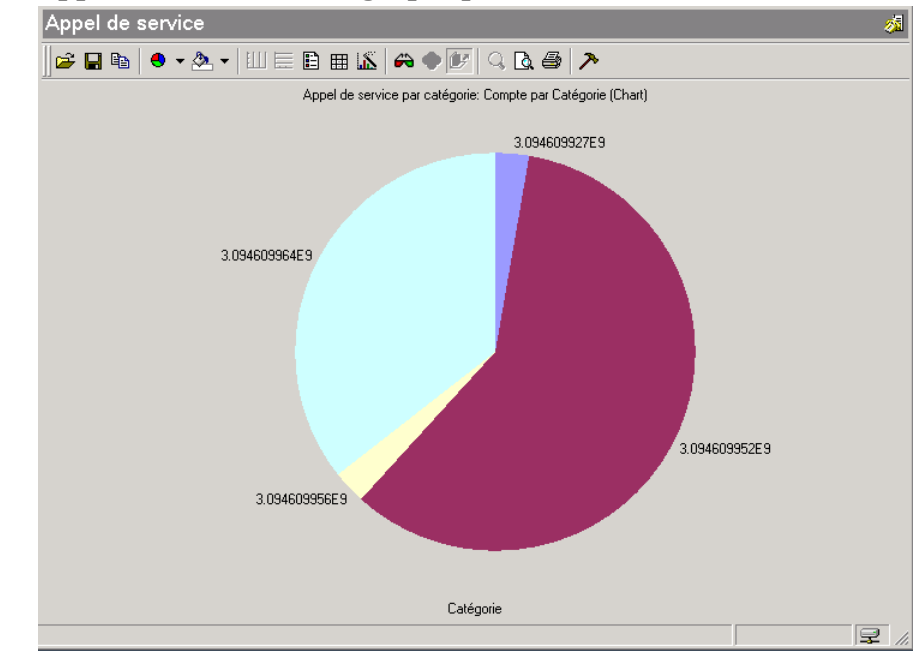

## **Figure 4-4 Appels de service : Vue graphique**

De plus, les graphiques donnent facilement accès aux éléments. Pour ce faire, il vous suffit de cliquer deux fois sur une zone du graphique afin d'afficher une vue table, carte ou une autre vue graphique contenant les éléments de cette zone.

Les vues graphiques peuvent être personnalisées. Par exemple, vous pouvez sélectionner les couleurs du graphique, le type de graphique (par exemple camembert, diagramme de dispersion, histogramme) et, pour les graphiques 3D, vous pouvez changer l'angle de vision du graphique.

Un graphique regroupe les éléments le long de l'axe des x et affiche la quantité de chaque groupe (c'est-à-dire le nombre) le long de l'axe des y. Dans les graphiques à secteurs, l'axe des x détermine les segments individuels du secteur, tandis que l'axe des y détermine la taille de chaque segment.

Au lieu d'afficher le nombre le long de l'axe des y, vous pouvez choisir d'afficher les durées ou les coûts réels ou prévus et vous pouvez afficher n'importe laquelle des valeurs calculées suivantes :

- Somme totale du coût ou de la durée
- Durée ou coût moyen
- <span id="page-79-0"></span>• Durée ou coût minimum
- Durée ou coût maximum

Vous pouvez afficher une valeur secondaire le long de l'axe des y. Ceci vous permet de comparer deux valeurs opposées, comme le coût prévu et le coût réel. Vous pouvez aussi décomposer la valeur sur l'axe des y en une série de groupes de composants. Par exemple, au lieu d'afficher le nombre d'appels de service total (axe des y) en fonction de leur date d'enregistrement (axe des x), vous pouvez afficher les appels de service en tant que série décomposée en fonction du code d'impact.

Vous pouvez copier des graphiques Service Desk et les coller dans d'autres applications, comme Microsoft Word ou PowerPoint.

## **Utilisation des vues explorateur**

Une vue explorateur contient un volet de navigation, un volet de base et un ou plusieurs volets « feuilles », comme illustré ci-dessous :

## **Figure 4-5 Volets de la vue explorateur**

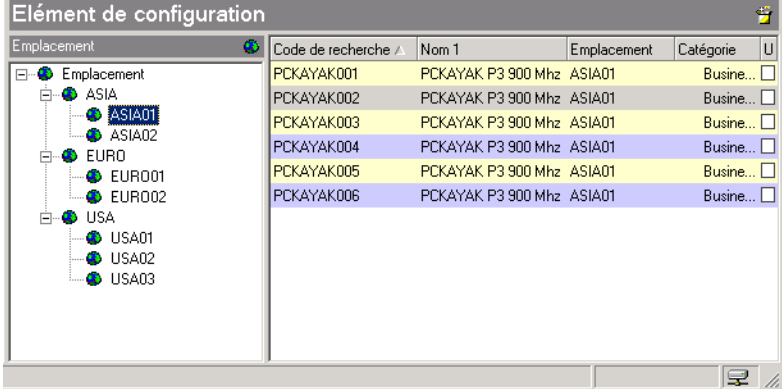

Le volet de base contient les informations de base que vous recherchez. Les volets « feuille » affiche les détails associés aux informations mises en évidence dans le volet de base. Le volet de navigation permet de rechercher les informations de base.

Pour rechercher un élément dans une vue explorateur :

- 1. Dans le volet de navigation, cliquez sur un élément.
- 2. Mettez en évidence un élément dans le volet de base.
- 3. Le volet « feuille » affiche les détails associés à cet élément.

Par exemple, dans la [Figure 4-5 c](#page-79-0)i-dessus, le volet de navigation entre les emplacements vous permet d'identifier les EC qui se trouvent à un emplacement donné. Une fois que vous avez trouvé l'EC que vous recherchez, vous pouvez le mettre en évidence dans le volet de base afin d'afficher la liste des appels de service enregistrés associés à l'EC dans le volet « feuille » des appels de service.

# **Utilisation des vues carte**

Les vues carte affichent les informations sous forme d'index de carte. Chaque élément apparaît sous forme de carte séparée, et chaque ligne de la carte donne une caractéristique de l'élément.

Vous pouvez utiliser une vue carte pour rapidement extraire ou afficher des éléments que vous disposez, ensuite, dans l'ordre alphabétique, par exemple des informations concernant les employés.

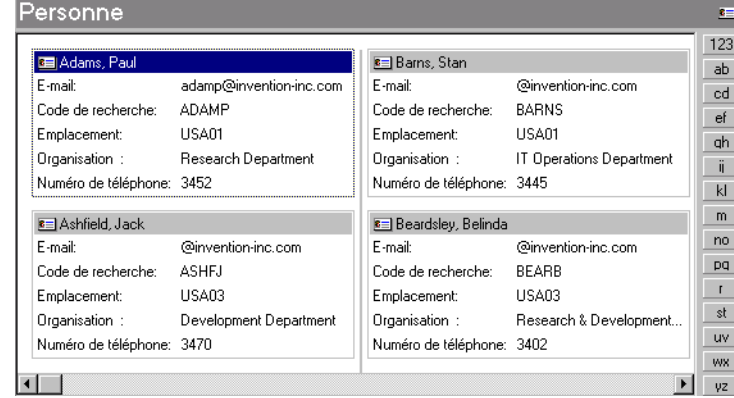

## **Figure 4-6 Vue carte : Personnel**

# **Utilisation des vues arborescences**

Les vues arborescences affichent les informations dans un format similaire à celui du volet navigation de la vue explorateur. Elles sont pratiques pour présenter des informations structurées telles que les services ou départements d'une société.

Principales tâches effectuées avec Service Desk **Affichage d'informations**

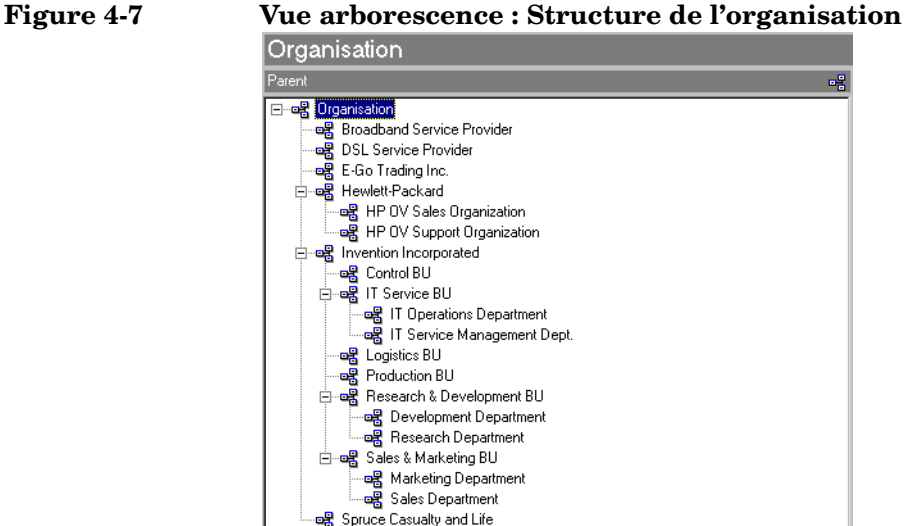

# **Utilisation des vues de projet**

Les vues de projet donne une vue d'ensemble d'activités coordonnées. Par exemple, vous pouvez afficher des informations relatives à des ordres de travail regroupés dans un élément de modification, ou à des éléments de modification regroupés dans un projet. La vue du projet liste les activités et affiche graphiquement la progression prévue, dans un diagramme de Gantt ou un graphique Pert.

## **Figure 4-8 Vue de projet : Ordres de travail d'un élément de modification**

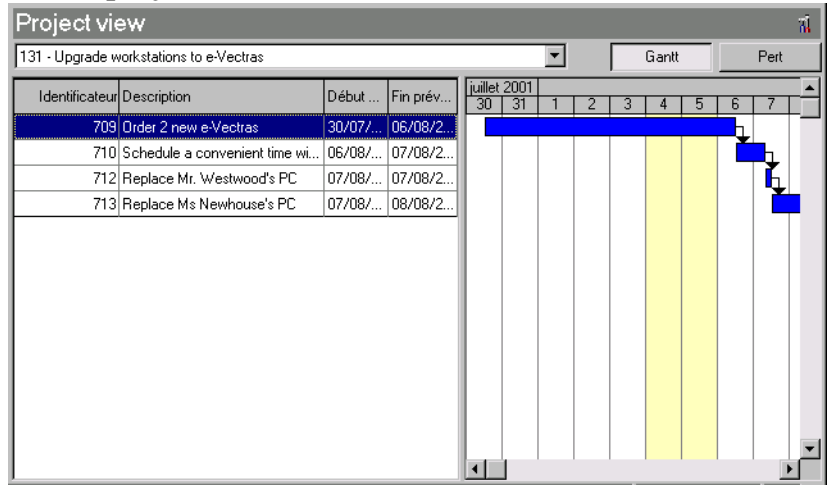

# **Utilisation du menu Actions**

Le menu Actions offre des raccourcis aux tâches associés aux éléments Service Desk. La figure suivante illustre un exemple de menu Actions pour les éléments d'appels de service :

## **Figure 4-9 Vue d'appel de service : Menu Actions**

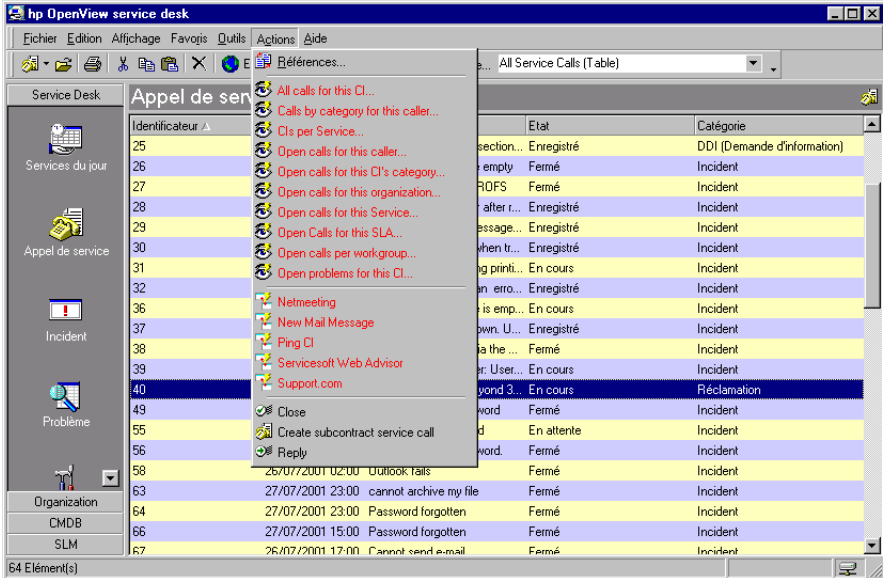

Le menu Actions présente trois types d'action :

• Actions intelligentes

Les actions intelligentes démarrent des programmes externes. Ces derniers peuvent recevoir des données provenant de l'élément actuellement sélectionné ou ouvert. Par exemple, vous pouvez ouvrir Microsoft Word pour créer un fichier texte en utilisant l'identificateur de l'appel de service comme nom du fichier Microsoft Word.

• Actions vue d'ensemble

Les actions vue d'ensemble ouvrent des vues tables présentant d'autres éléments. Vous pouvez filtrer les informations affichées par la vue table ouverte de manière à n'obtenir que celles concernant l'élément actuellement sélectionné ou ouvert.

• Actions système

Les actions système sont définies par les développeurs de Service Desk pour exécuter les actions complexes qui ne peuvent être exécutées autrement. La création d'appels de service de sous-contrat est un exemple d'action du système.

# **Utilisation de la recherche avancée**

La fonction de Recherche avancée vous permet de spécifier des critères de recherche complexes afin de trouver des éléments stockés dans Service Desk. La figure suivante illustre la boîte de dialogue Recherche avancée ouverte, prête à recevoir les critères de recherche d'appels de service :

## **Figure 4-10 Vue d'appel de service : Recherche avancée**

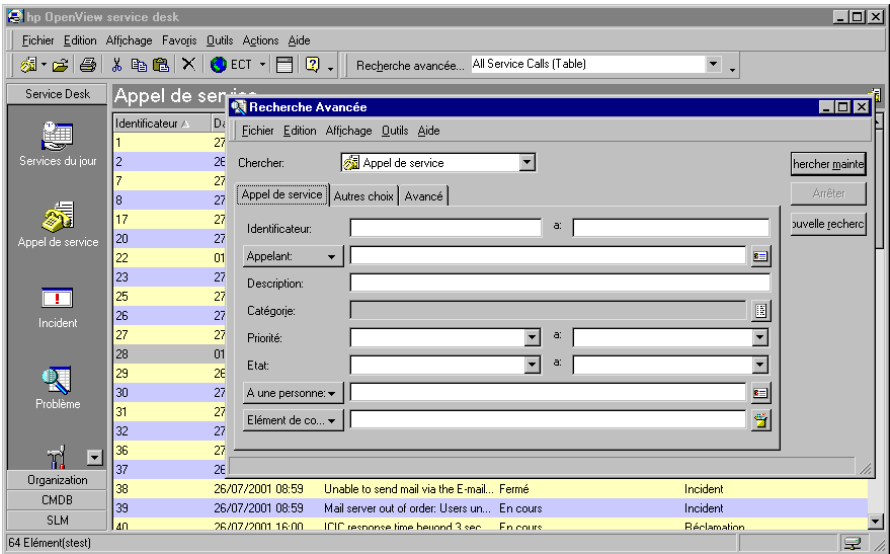

Le premier onglet de la boîte de dialogue Recherche avancée contient des champs vous permettant d'effectuer les recherches les plus courantes. Par exemple, vous pouvez rechercher les appels de service provenant d'un appelant particulier.

L'onglet Autres choix contient les critères de recherche associés à l'utilisateur de Service Desk qui effectue la recherche. Par exemple, un utilisateur de Service Desk peut rechercher toutes les demandes de modification dont il est l'approbateur :

Principales tâches effectuées avec Service Desk **Utilisation de la recherche avancée**

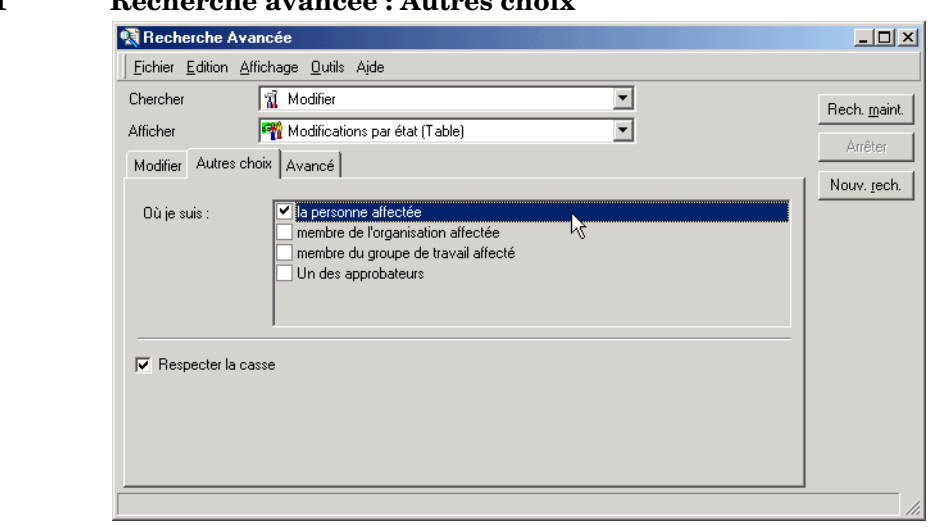

L'onglet Avancé prend en charge les critères de recherche les plus complexes. Par exemple, vous pouvez rechercher tous les appels de service de priorité supérieure ou élevée dont la date limite de résolution expire aujourd'hui :

## **Figure 4-12 Recherche avancée : Avancé**

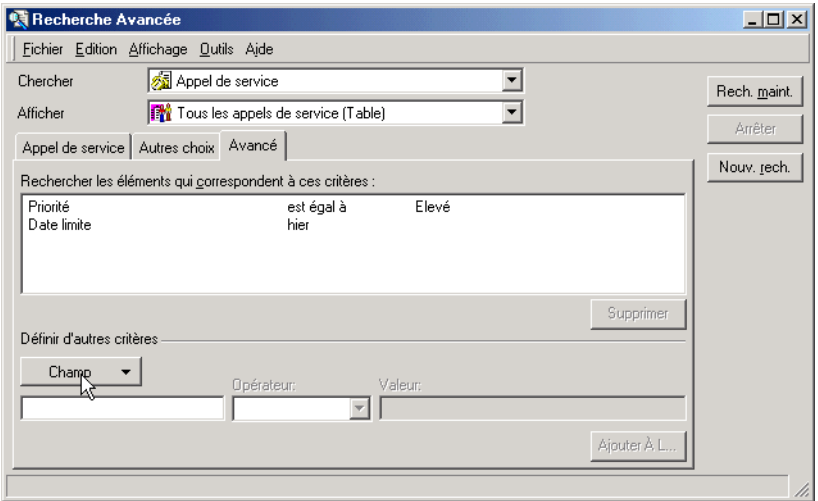

## **Figure 4-11 Recherche avancée : Autres choix**

# **Scénario : recherche d'appels de service similaires**

Lors de l'enregistrement d'un appel de service où l'appelant décrit des performances du serveur réduites en tant que symptôme, Robert, un opérateur du service d'assistance, décide d'accélérer sa tâche en se basant sur un appel de service similaire. Il doit d'abord rechercher l'appel de service en question. Après avoir placé le curseur dans le champ Information, Robert appuie sur la touche **F2** afin d'afficher la boîte de dialogue Recherche avancée, dans laquelle Service Desk copie le contenu du champ Informations :

## **Figure 4-13 Lancement de la recherche**

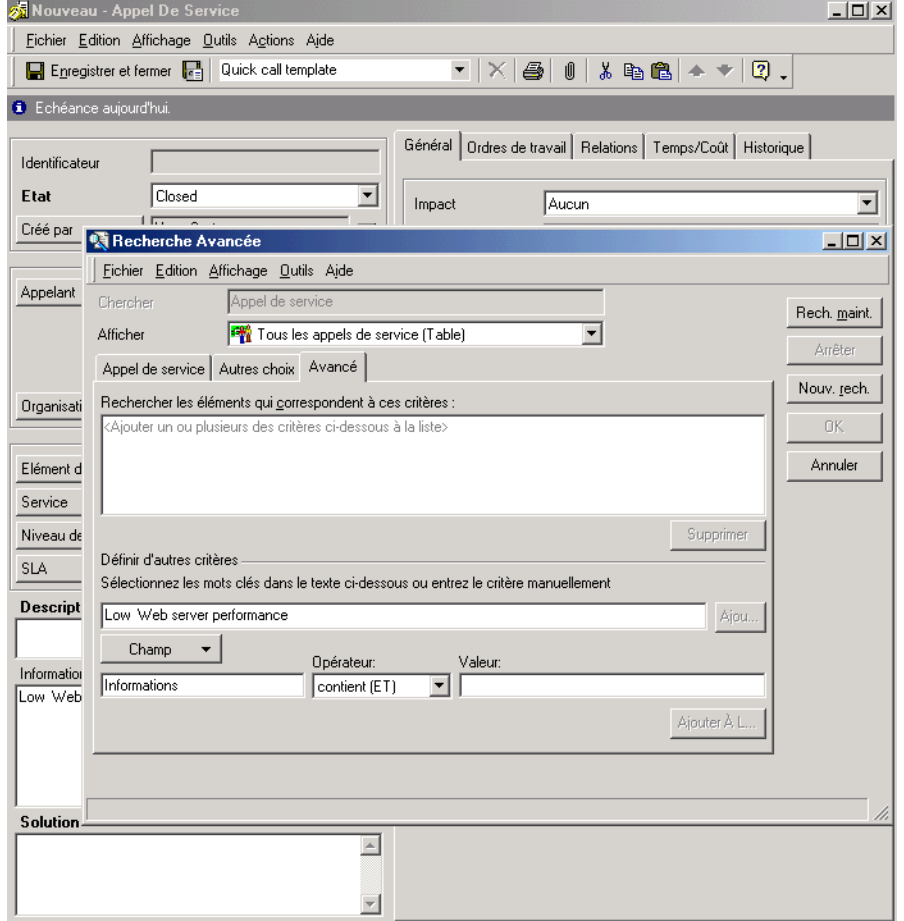

Robert sélectionne ensuite l'expression « performances du serveur Web » (il est possible que des adjectifs autres que « réduites » aient été utilisés dans les autres appels de service pour décrire les performances), puis clique sur le bouton Ajouter. L'expression est ajoutée au champ Valeur :

### **Figure 4-14 Ajout d'une expression au champ Valeur**

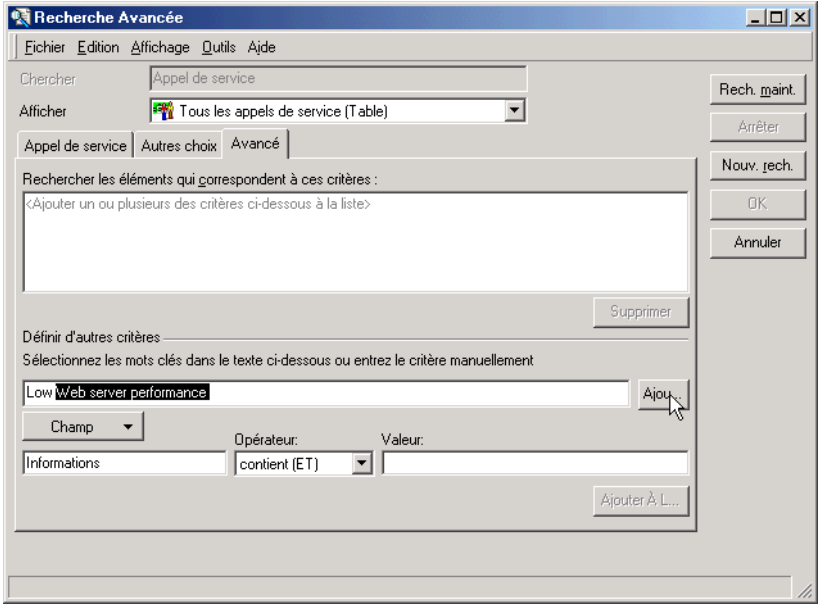

Robert clique sur Ajouter à la liste pour ajouter la condition à la liste des critères de recherche, puis clique sur Rechercher maintenant pour lancer la recherche. Un appel de service correspondant est trouvé et affiché au bas de la boîte de dialogue Recherche avancée :

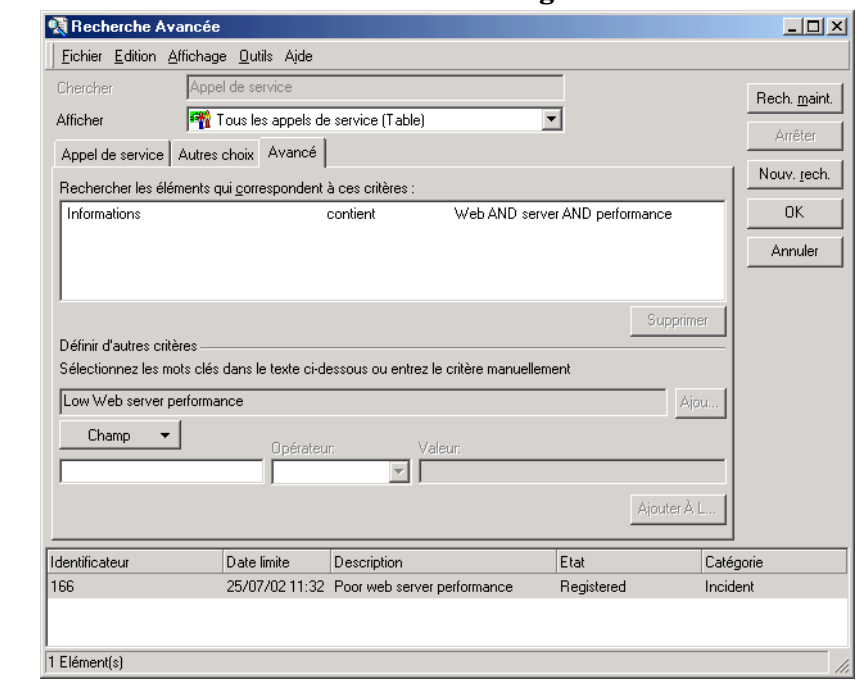

## **Figure 4-15 Exécution de la recherche et affichage du résultat**

Enfin, Robert sélectionne l'enregistrement extrait et clique sur OK. Les champs sont copiés de l'enregistrement extrait et collés dans le nouvel appel de service :

Principales tâches effectuées avec Service Desk **Utilisation de la recherche avancée**

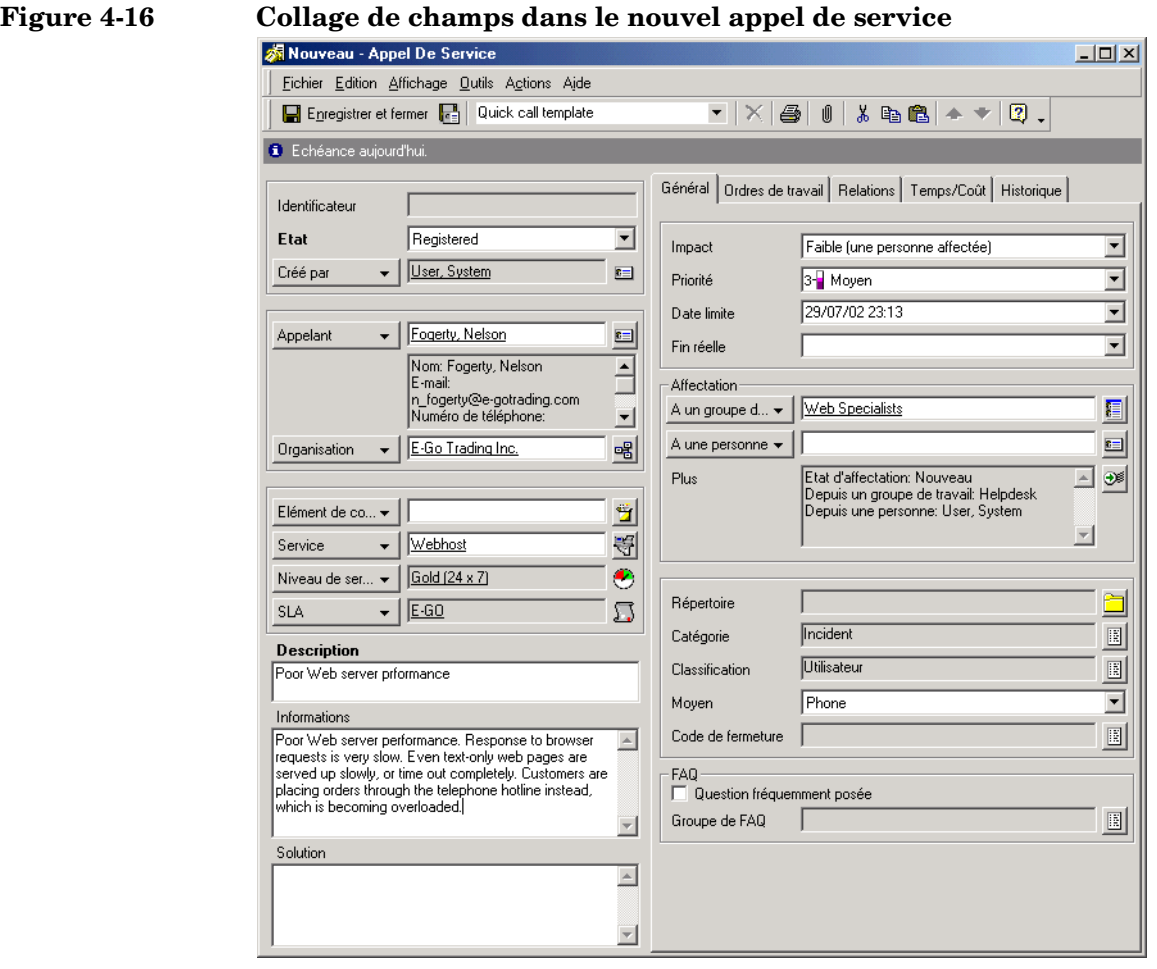

## **REMARQUE** Les paramètres définis dans la Console administrateur déterminent les champs copiés à partir d'un élément.

Robert peut alors modifier n'importe quel champ, selon les besoins.

# **5 Tâches du client**

Ce chapitre présente la procédure à appliquer pour émettre des appels de service et pour vérifier leur état.

# **Scénario : Enregistrement d'un appel de service**

Sarah Clark, une employée de votre société, a des problèmes avec Microsoft Outlook. Elle ne parvient pas à afficher la liste des adresses internationales.

Bien qu'ayant consulté les Pages de service sur l'intranet de son service informatique, ainsi que le Forum aux questions (FAQ), elle ne trouve pas de solution à son problème.

# **Comment peut-elle procéder ?**

Sarah peut contacter votre service d'assistance de plusieurs manières.

Elle a la possibilité de l'appeler par téléphone ou d'envoyer un fax ou un e-mail. Sarah choisit d'enregistrer un appel à l'aide des pages de service. Avec les pages de service, elle reçoit immédiatement un numéro identifiant son appel de service, et elle peut suivre la progression du traitement de celui-ci au moyen de son navigateur HTML.

# **Gestion des appels de service**

L'objectif final des utilisateurs est de bénéficier d'une prompte résolution des problèmes que vous pose votre infrastructure informatique. Pour signaler rapidement un problème, plusieurs moyens sont à leur disposition :

- E-mail
- Navigateur HTML (Pages de service)
- Téléphone
- Fax

# **Enregistrement des appels de service**

Un service d'assistance a pour principale fonction de satisfaire les demandes de support des clients. Pour qu'il puisse assurer efficacement cette tâche, vous devez lui communiquer certaines informations importantes.

Quel que soit le moyen par lequel le client demande un service, il doit être invité à fournir des informations de bases de ce type :

- nom de l'appelant
- élément de configuration affecté
- description exacte du problème
- nombre de personnes affectées (une personne, un groupe, une entreprise)

# **Utilisation des pages de service (SP)**

A l'aide de son navigateur HTML, le client peut émettre des appels de service et également prendre connaissance de solutions possibles dans le FAQ (Forum aux questions). Il peut aussi consulter les solutions aux appels de service qu'il signale.

Tâches du client **Gestion des appels de service**

# **6 Tâches du personnel du service d'assistance**

Ce chapitre décrit les fonctions et les menus qui sont à la disposition d'un opérateur du service d'assistance qui souhaite ouvrir ou suivre un appel de service. Il indique également comment l'opérateur peut traiter les appels de service lorsqu'il est connecté à Service Desk.

# **Scénario : Intervention d'un opérateur d'un service d'assistance**

Le directeur des Ressources humaines vient d'embaucher un nouvel employé, Sam Thomas. Il transmet la demande de service Nouvel employé au service d'assistance par e-mail. Vous ouvrez Service Desk et créez un appel de service au moyen du modèle Nouvel employé.

Ce modèle génère automatiquement un numéro d'ordre e travail à l'aide des modèles prédéfinis. Les ordres de travail sont automatiquement affectés aux services informatiques appropriés et comprennent des tâches comme l'installation d'une table de travail et d'un ordinateur, la création d'un compte e-mail et de connexions Internet, et l'installation de logiciels.

Sam Thomas étant nouveau, et ne bénéficiant pas (encore) d'accès à Internet, il n'est pas en mesure de créer une demande au moyen de la fonction Pages de service.

Grâce à Service Desk, la plupart des traitements requis pour que Sam puisse prendre ses fonctions sont automatisés après une prise de contact avec l'opérateur du service d'assistance.

# **Vue d'ensemble des tâches de l'opérateur d'un service d'assistance**

En tant qu'opérateur d'un service d'assistance, votre principale tâche consister à proposer des solutions aux personnes ayant des problèmes avec leur infrastructure informatique dans les plus brefs délais. Vous êtes la première personne que contacte un client demandant assistance. Vous devez équilibrer les tâches tout en enregistrant l'appel du client et en fournissant une solution. Si vous ne pouvez pas fournir de solution, les informations que vous recevez doivent être utilisées pour alerter les spécialistes.

En tant qu'opérateur d'un service d'assistance, vous utilisez des vues prédéfinies (par exemple, pour surveiller l'état d'un EC) et utilisez les outils appropriés définis par l'Administrateur d'application. Après vous être connecté à Service Desk, vous pouvez commencer par la console suivante :

### **C** hp OpenView service desk  $\Box$  $\Box$  $\times$ Fichier Edition Affichage Favoris Outils Actions M·G 4 | X @ & | X | O ECT - | F | 0 . || | Recherche ayancée... Services du jour pour groupe de travail (Table) v Service Desk Services du jour 御 (Filtre appliqué) Identificateur Type d'élément Description Etat d'affectation Priorité d'a... A une p... Date limite 241 Problème 21/08/01 14:0. Terminal screen locks up Nouveau Faible Swires. **h** Ordre de travail vices du iou 743 29/08/01 14:0. Make inventory of all Kayak wor... Nouveau 744 월 Ordre de travail Order internal memory for all Kay ... Nouveau 30/08/01 14:0... 745 ही Ordre de travail Make plan for installation of extra... Nouveau 03/09/01 14:0 243 **R** Problème CPH load to high on Web Server 04/09/01 14:0... 圖 Ordre de travail Make inventory of all PCs to be u... Nouveau 748 11/09/01 14:0.. 151 Incident Root password changed on Serv... Nouveau Moyen 12/09/01 14:0... 749 圆 Ordre de travail Order appropriate number of Win... Nouveau 13/09/01 14:0.. 747 **B** Ordre de travail 14/09/01 14:0... m Benot on hardware ungrade Nouveau 750 到 Ordre de travail Plan upgrade on PCs and inform ... Nouveau 17/09/01 14:0 **Incident** 239 Problème Calculation errors Nouveau Trout, H... 20/09/01 14:0... 751 holdre de travail Install Windows 2000 upgrade 21/09/01 14:0. Nouveau 133 **A** Modifier Upgrade to SQL\*Net V8 to impro... 24/09/01 14:0... Nouveau 142 **A** Modifier Upgrade Windows 98 to Windo... Nouveau 24/09/01 14:0. 153 Incident Server down: No connection aft... Nouveau 26/09/01 14:0... 752 **图 Ordre de travail** Report on change Nouveau 28/09/01 14:0. 155 Barns, St., 30/09/01 14:0. Incident Server 02 booted Nouveau m. ╹ 240 **N** Problème Response time of ICIC is beyond ... Nouveau Moven Johnson... 09/10/01 14:0. Organization 143 Appel de service We plan to have a maintenance ... 19/10/01 14:0... CMDB Appel de service E-mail is not working 159 02/04/02 14:0.. Prêt **SLM** ---------103 Elément(s) ę

### **Figure 6-1 Vue Services du jour du groupe d'assistance**

# **Gestion des appels de service**

Un appel de service est une demande émise par un client dûment enregistrée et visant à :

- Résoudre un incident
- Modifier certains aspects du service
- Fournir des informations

# **Enregistrement des appels de service**

Pour enregistrer les appels de service, vous devez utiliser le formulaire Appel de service.

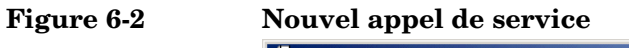

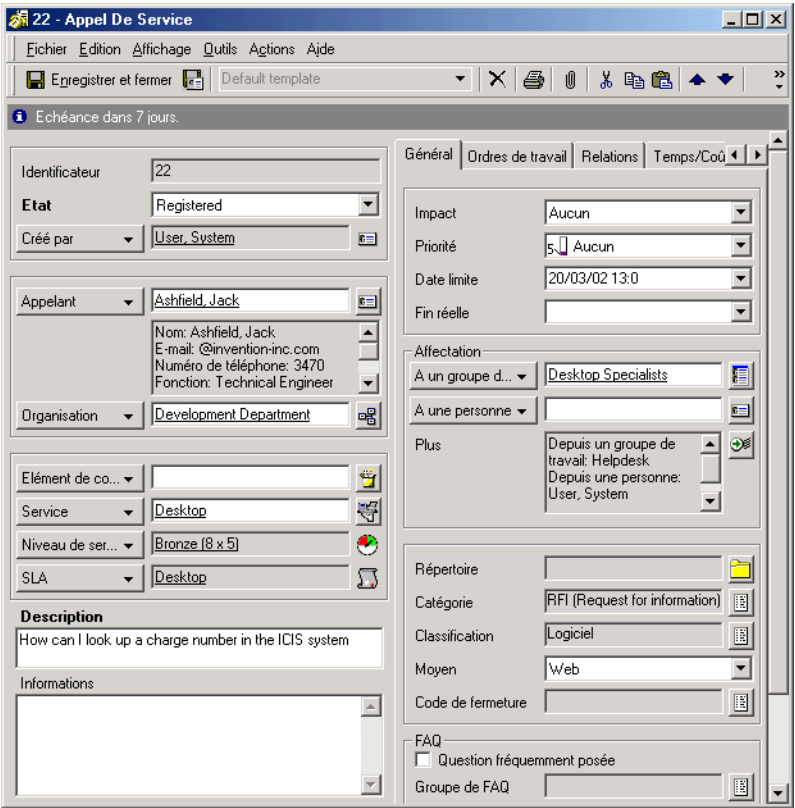

La direction de votre infrastructure informatique peut décider d'utiliser le modèle fourni par défaut, ou bien d'en créer un autre plus particulièrement adapté à votre société.

Lorsque vous enregistrez un appel de service, vous devez impérativement recueillir certaines informations essentielles. La résolution du problème en dépend. Les informations que vous saisissez serviront non seulement aux spécialistes chargés de résoudre le problème, mais peut-être également au responsable des modifications, au responsable de la gestion des problèmes, au responsable de la configuration et à l'administrateur des personnes et de l'organisation. Il peut être pratique d'utiliser des listes de contrôle (voir « [Utilisation](#page-99-0)  [d'une liste de contrôle](#page-99-0) », page 100).

Les champs ci-dessous sont toujours obligatoires :

**Description** 

Vous devez saisir ici une description précise du problème. Les spécialistes se baseront sur cette description pour chercher à résoudre le problème.

**Etat** 

Si vous cliquez sur la flèche en regard du champ Etat, vous obtenez la liste des états pouvant être appliqués au nouvel appel de service. Il n'est pas possible de saisir un texte libre : vous devez faire des choix dans la liste. Cette dernière est gérée par l'administrateur système Service Desk. Par exemple, pour indiquer qu'un appel de service a été enregistré, vous devez sélectionner Enregistré dans la liste.

## **REMARQUE** D'autres champs peuvent être aussi obligatoires, selon les paramètres définis par la direction de votre infrastructure informatique en coopération avec l'administrateur système Service Desk. Les champs obligatoires apparaissent par défaut en gras. Vous pouvez en modifier l'apparence afin d'en faciliter l'identification.

# <span id="page-99-0"></span>**Utilisation d'une liste de contrôle**

Les listes de contrôle sont des questionnaires créés par votre administrateur système. Vous pouvez les utiliser lors de l'enregistrement des appels de service. Chacune est composée d'un ensemble de questions que vous pouvez poser à l'appelant. Vous consignez les réponses données par celui-ci, et proposez les suggestions et les solutions éventuellement prévues dans votre liste. Une fois le questionnaire complété, les données consignées sont automatiquement copiées dans le champ Information de l'appel de service afin que les spécialistes puissent en prendre connaissance.

# **Affichage des appels de service**

Vous pouvez accéder aux appels de service et les consulter de diverses façons depuis la console Service Desk. Vous pouvez les afficher à partir des vues de données Services du jour ou Appel de service. Vous pouvez également procéder comme suit :

- Sélection d'une action de vue d'ensemble parmi celles proposées dans le menu Action. Par exemple, lorsque vous consultez la liste de tous les EC, vous pouvez sélectionner une action de vue d'ensemble pour afficher tous les appels de service qui affectent l'EC mis en évidence.
- Sélection de la commande Recherche avancée.

Pour plus d'informations sur l'utilisation du menu Action ou de la commande Recherche avancée, consultez l'aide en ligne de Service Desk.

# **Mise à jour des appels de service**

Lorsque vous visualisez des appels de service, vous pouvez aussi mettre à jour les enregistrements en introduisant de nouvelles informations. Voici des exemples de situations pouvant donner lieu à une telle mise à jour :

- Affectation de spécialistes
- Modification d'informations sur un contact
- Enregistrement de vos tentatives de résolution de l'appel de service
- Modification de l'état d'un appel de service

Si vous ne pouvez pas fournir de solution immédiate, vous devez transférer l'appel de service à un spécialiste. Pour plus d'informations sur la transmission d'un appel de service, consultez l'Aide en ligne de Service Desk.

# **Création d'appels de service de sous-contrat**

Si une analyse révèle que vous devez faire appel à un autre fournisseur de services pour résoudre la cause profonde d'un appel ou incident, vous pouvez créer un « appel de service de sous-contrat ». Service Desk copie automatiquement les informations de l'événement concerné, et vous enregistre en tant qu'appelant. Pour plus d'informations, consultez l'aide en ligne de Service Desk.

# **Fermeture des appels de service**

Il peut arriver que la politique en vigueur vous oblige à fermer un appel de service. Ceci peut être le cas, par exemple, si un client a signalé un appel de service par erreur. La demande étant erronée et ne nécessitant aucune intervention de la part d'un spécialise, vous pouvez être chargé de la clôturer.

C'est à la direction de l'infrastructure informatique de déterminer quand il convient de fermer un appel de service. En cas d'appel dupliqué, vous disposez de deux options :

• Suppression de l'enregistrement de l'appel de service

Si votre hiérarchie estime qu'il convient de supprimer entièrement l'enregistrement de Service Desk, procédez avec soin. Si vous utilisez **CTL+D**, l'enregistrement sera définitivement supprimé de Service Desk. Si l'utilisateur vous recontacte ultérieurement en émettant la même demande, vous devrez créer un nouvel appel de service. La figure ci-dessous présente un exemple de suppression d'enregistrement.

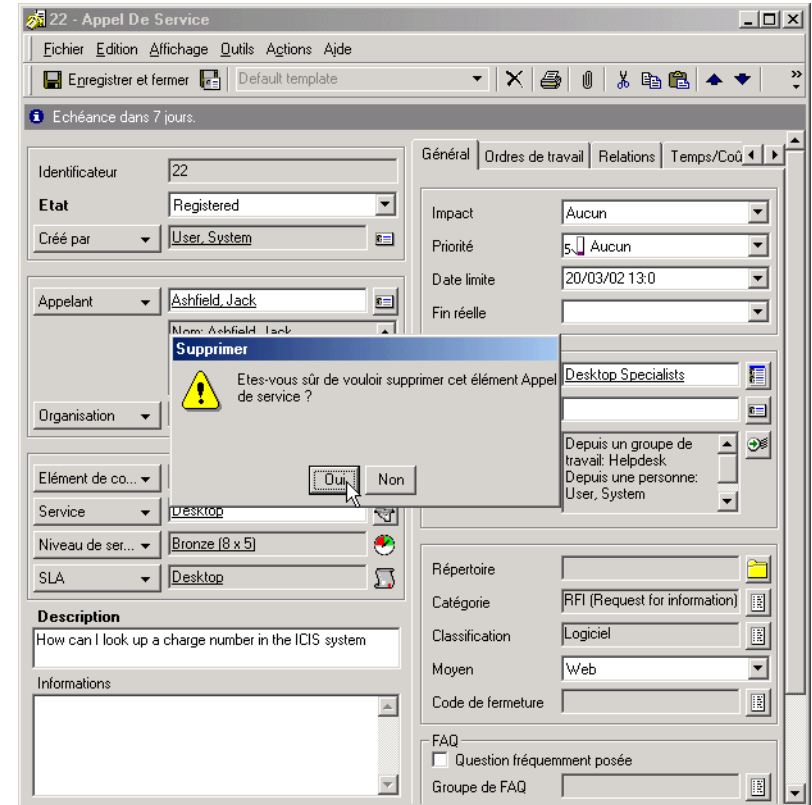

## **Figure 6-3 Suppression d'un appel de service**

• Fermer la demande de modification

Si votre hiérarchie vous demande de passer l'appel de service à l'état Fermé, il est conseillé d'entrer un motif dans le champ Solution. Il est aussi recommandé de fermer tous les ordres de travail associés à l'appel de service. La figure ci-dessous présente un exemple de fermeture d'enregistrement.

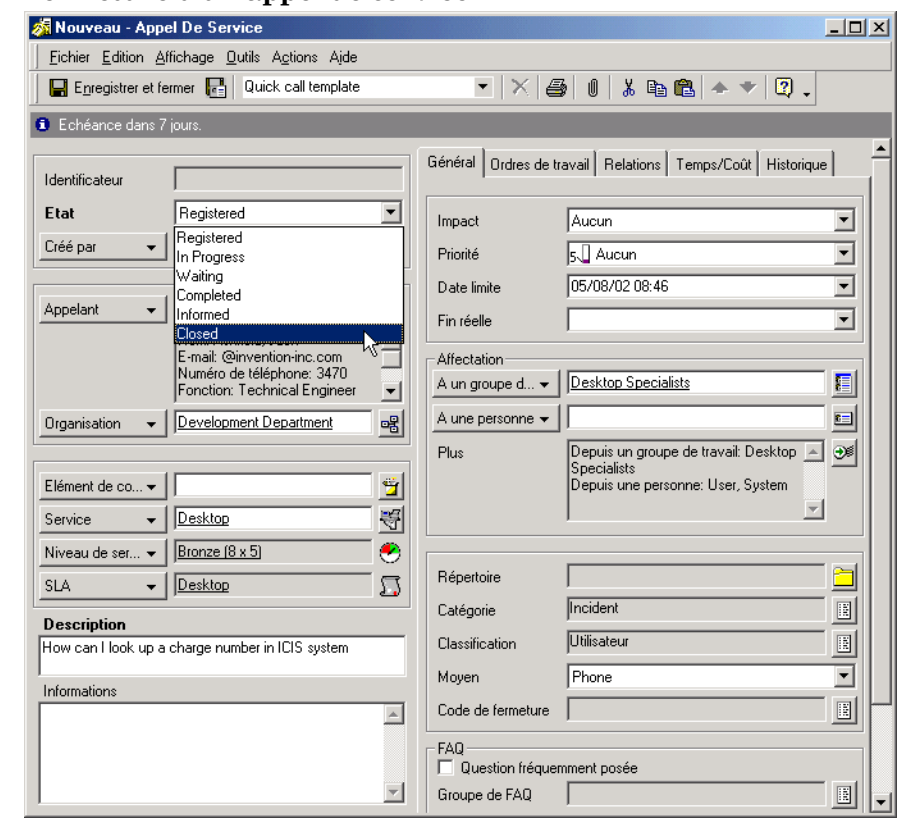

## **Figure 6-4 Fermeture d'un appel de service**

# **Scénario : Création d'un appel de service**

Jean, un opérateur du service d'assistance, prend l'appel téléphonique d'un client demandant assistance. Il ouvre un nouvel appel de service au moyen du formulaire et du modèle par défaut :

## **Figure 6-5 Nouvel appel de service basé sur le formulaire et le modèle par défaut**

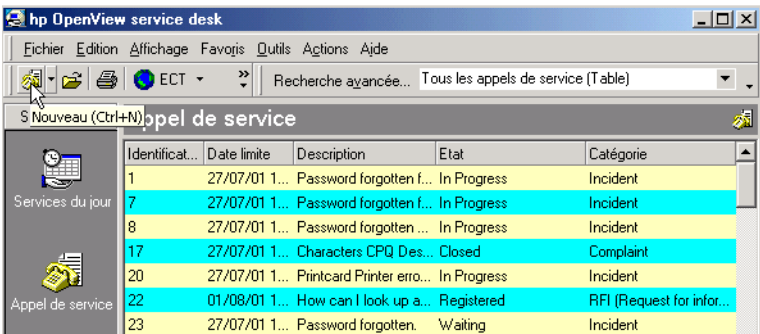

Jean commence par identifier l'appelant. Ceci lui permet de s'assurer que l'appelant est un client disposant d'un accord de niveau de service valide. L'appelant dit s'appeler Suzanne Gérard. Jean tape les premiers caractère de son nom, puis appuie sur la touche TAB. Service Desk recherche les noms correspondant à cette chaîne de caractères, puis les affiche dans une boîte de dialogue d'affichage rapide :

## **Figure 6-6 Identification de l'appelant**

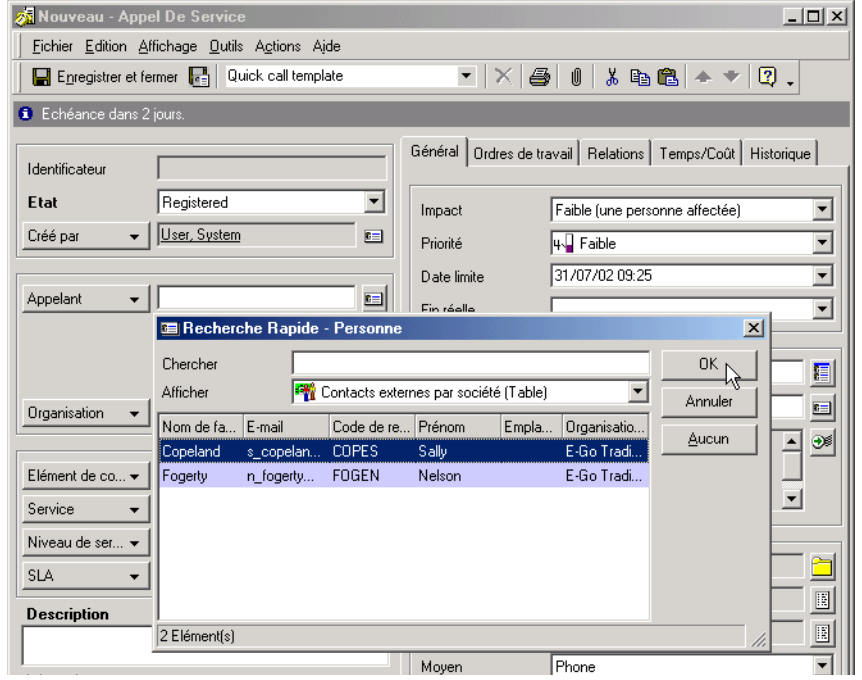

Après avoir confirmé que la société à laquelle appartient l'appelant est E-Go Trading S.A., Jean sélectionne le nom correct de l'appelant dans la liste et clique sur OK. Service Desk trouve un seul service dont bénéficie l'appelant ou sa société dans le cadre d'un accord de niveau de service. Ces informations sont alors automatiquement entrées dans les champs appropriés, de même que le niveau de service applicable au SLA. Etant donné que le SLA couvrant la fourniture d'un service d'hébergement sur le Web pour E-Go Trading S.A. spécifie une entité de support par défaut (le groupe des spécialistes Web au sein de l'unité de services informatiques de Invention S.A.), Service Desk affecte à ce groupe la résolution de cet appel de service :

## **Figure 6-7 Enregistrement des détails du service**

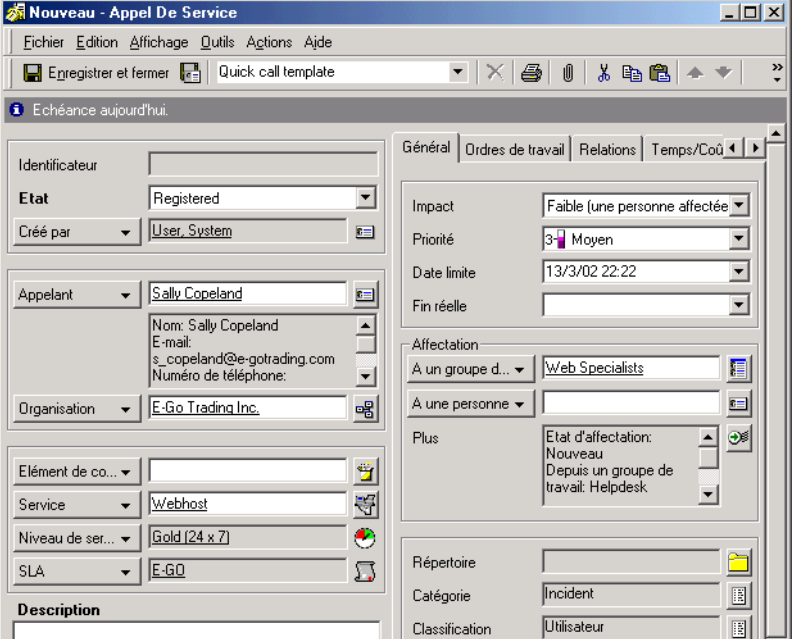

Jean demande ensuite à l'appelant d'expliquer le motif de son appel. Il saisit ces informations dans le champ Information et entre un bref résumé dans le champ Description :

## **Figure 6-8 Description du problème**

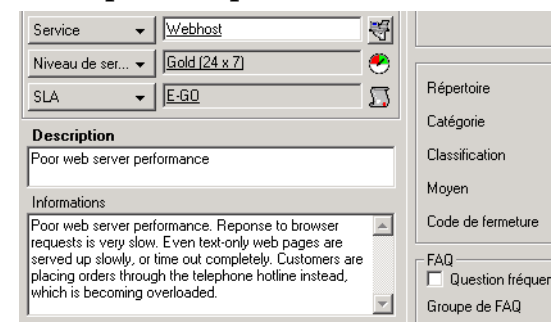

Après avoir discuté avec l'appelant de l'étendue du problème, Jean affecte un code d'impact élevé à l'appel de service. La mise en correspondance des impacts-priorités définie dans le niveau de service (Gold 24x7) affecte automatiquement le code de priorité le plus élevé (Supérieur), qui à son tour applique un délai de résolution maximum d'une heure. Service Desk définit automatiquement la date limite en conséquence, en tenant compte des heures de disponibilité du service et du fuseau horaire :

Tâches du personnel du service d'assistance **Gestion des appels de service**

## **Figure 6-9 Définition de l'impact**

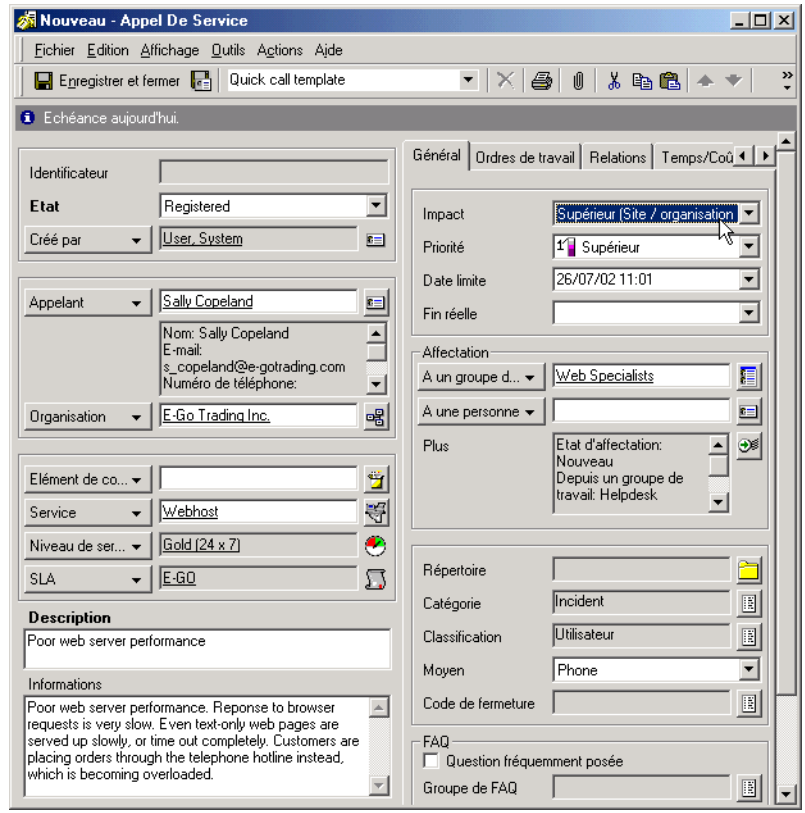

Jean sait que la réponse standard du service d'assistance à des symptômes de ce type consiste à redémarrer le serveur. Il ajoute un ordre de travail à l'appel de service pour effectuer cette action et l'affecte au groupe de travail des spécialistes serveur :
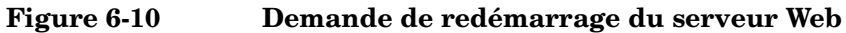

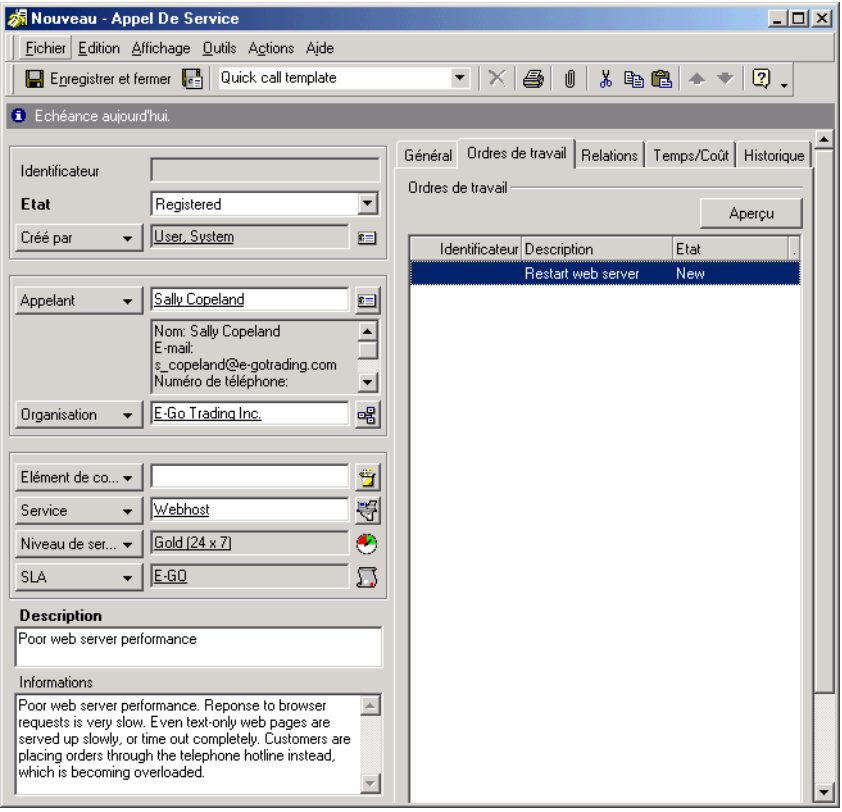

Enfin, l'appel de service est enregistré et le formulaire est fermé. A ce stade, l'appel de service apparaît dans la vue de données Services du jour du groupe de spécialistes serveur, chargé de résoudre cet appel de service.

# **Mise en relation des processus Service Desk**

En indiquant tout élément de Service Desk (par exemple, problèmes et modifications) auquel un appel de service est associé, vous aidez les spécialistes à résoudre les problèmes qui affectent l'infrastructure informatique.

Lorsque vous associez un appel de service à un autre élément de Service Desk, vous liez les informations. Les spécialistes informatiques, en collaboration avec le responsable de la gestion des problèmes ou des modifications, peuvent alors commencer à agir :

#### **Figure 6-11 Relation d'un appel de service**

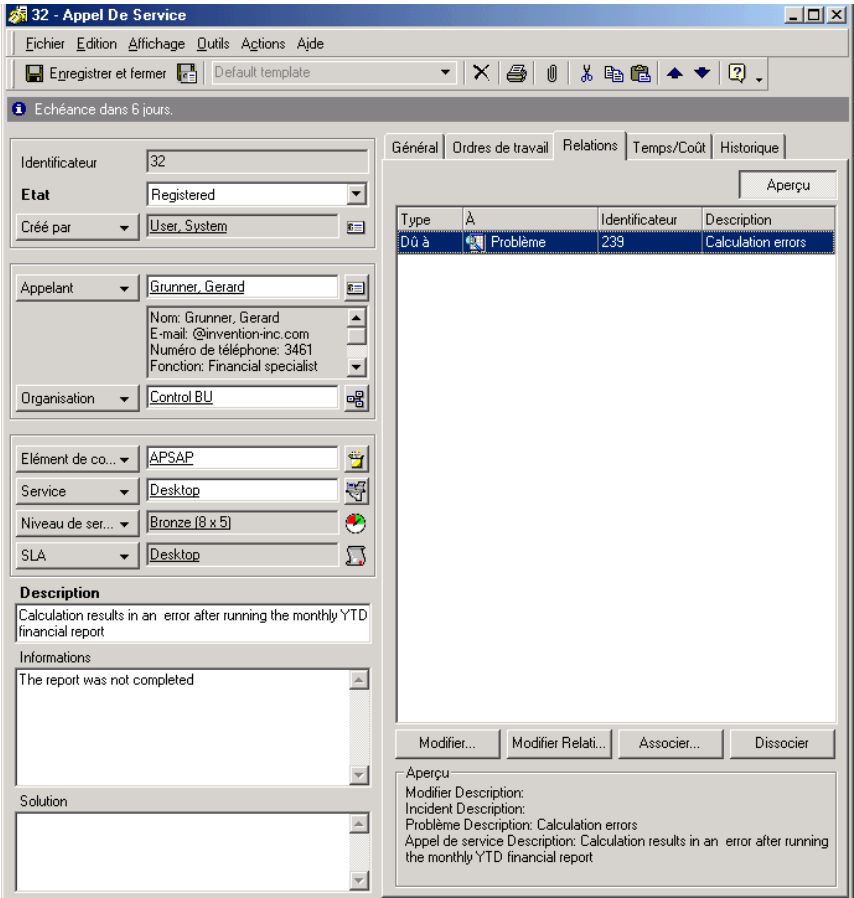

# **Identification des rôles Service Desk associés**

Le rôle d'opérateur de service d'assistance interagit avec les rôles Service Desk suivants :

• Spécialistes

Les appels de service que vous ne pouvez pas résoudre sont généralement affectés aux spécialistes.

• Responsable de configuration

Le responsable de configuration classifie les actifs de l'infrastructure informatique. Il détermine le format des codes de recherche qui identifient les EC pour lesquels vous créez des appels de service.

• Responsable de la gestion des problèmes

Les appels de service que vous signalez sont étudiés par le responsable de la gestion des problèmes, qui doit identifier les incidents récurrents.

• Responsable des modifications

Le responsable des modifications étudie les appels de service que vous enregistrez pour identifier les modifications de façon à la fois proactive et réactive. Il peut aussi vous demander d'avertir les clients des modifications qui vont affecter leurs EC.

• Responsable du niveau de service

Les accords de niveau de service (SLA) déterminent le niveau d'assistance et de service dont doit bénéficier un client. Le responsable du niveau de service affecte directement le degré de service que vous-même et le spécialiste peuvent apporter.

• Administrateur des personnes et de l'organisation

Le personnel et les utilisateurs finaux de l'infrastructure informatique constituent la base de votre liste d'adresses. L'administrateur des personnes et de l'organisation détermine les données qui « humanisent » chaque EC : les professionnels procurant l'assistance et les propriétaires des EC.

En tant qu'interlocuteur direct, il dépend de vous que les fonctions de Service Desk soient pleinement exploitées. Si vous n'identifiez pas précisément les appels de service et si vous ne saisissez pas les données de façon homogène dans les enregistrements, les spécialistes ne peuvent pas aider efficacement les clients à résoudre leurs problèmes informatiques.

Tâches du personnel du service d'assistance **Identification des rôles Service Desk associés**

# **7 Tâches du responsable de la configuration**

Ce chapitre décrit l'approche générale que peut adopter un responsable de la configuration lorsqu'il met en œuvre Service Desk. Il indique également en quoi consiste la gestion des éléments de configuration.

# **Gestion des éléments de configuration**

La gestion de la configuration est une fonction majeure de Service Desk. Les éléments de configuration (EC) sont tout ce qui compose l'infrastructure informatique, notamment réseaux, gros ordinateurs, PC, logiciels et périphériques. En tant que responsable de la configuration, vous devez définir ce qui doit être considéré comme un élément de configuration dans votre propre infrastructure. Les EC sont gérés en même temps que les contrats de maintenance correspondants dans la **CMDB (Configuration Management DataBase, ou Base de données de gestion de la configuration)**.

L[a Figure 7-1 p](#page-114-0)résente la console CMDB. Le groupe CMDB, dans la barre de raccourcis, contient des icônes destinées à afficher les informations relatives aux éléments de configuration et aux contrats de maintenance passés avec les fournisseurs de ces EC :

<span id="page-114-0"></span>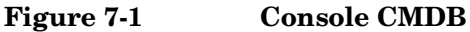

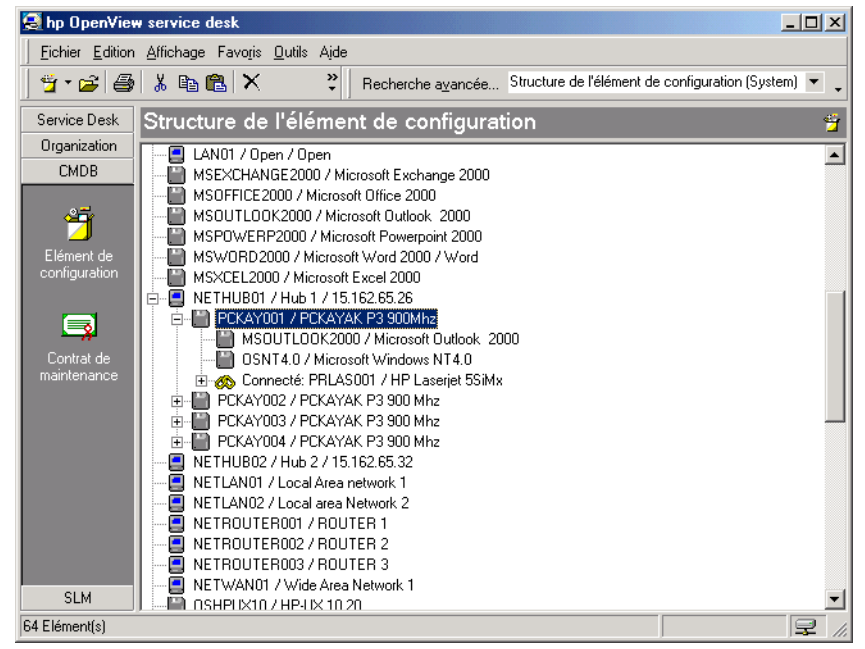

# **Classement des éléments de configuration par catégories**

Quels sont les éléments de configuration de votre infrastructure informatique ? Un responsable de configuration peut estimer que ses EC sont non seulement les gros ordinateurs et les PC, mais aussi les souris, les appareils photo numériques et les tapis de souris, alors qu'un autre ne désignerait que les gros ordinateurs et les PC.

**REMARQUE** Lorsque vous déterminez le niveau de détail de vos EC, n'oubliez pas qu'en appliquant un système homogène et affiné vous pouvez localiser plus précisément les points faibles de votre service informatique. Par exemple, si un PC est incapable d'exécuter un programme par manque de RAM, il serait plus exact de cibler la prochaine mise à niveau sur la RAM que sur le PC complet. Si le PC et la RAM sont des EC distincts, le coût de la mise à niveau sera réduit au minimum.

# **Enregistrement des éléments de configuration**

Pour enregistrer vos éléments de configuration, vous disposez de plusieurs possibilités :

- Formulaire Nouvel élément de configuration
- Utilisation de l'Assistant de génération d'EC

# **Utilisation du formulaire Nouvel élément de configuration**

Si vous devez créer un faible nombre d'éléments de configuration, ou si ceux-ci ont peu de points communs ou aucun, utilisez le formulaire Nouvel élément de configuration.

#### **Figure 7-2 Nouvel élément de configuration**

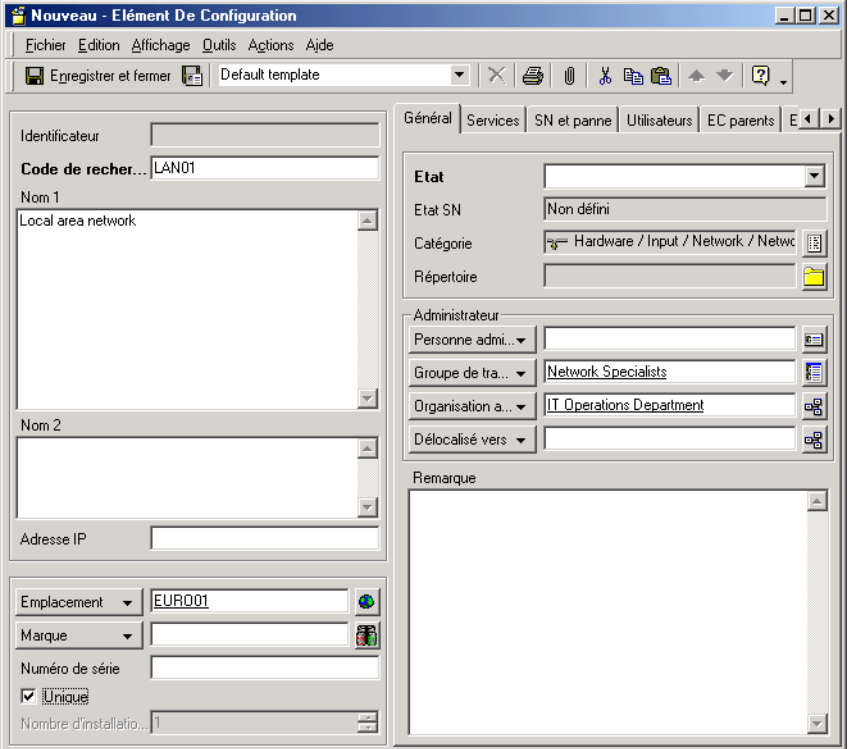

Lorsque vous créez des EC, les champs ci-dessous sont toujours obligatoires :

Code de recherche

Si vous appliquez un système de dénomination à votre code de recherche, les autres utilisateurs pourront plus rapidement identifier chaque EC.

Si un tel système est déjà en place dans votre société, Service Desk vous permet de l'intégrer à vos codes de recherche. Ainsi, vos contacts, utilisateurs, spécialistes et responsables peuvent identifier les EC par un système qui leur est familier. Si votre convention de dénomination attribue un code de recherche unique à chaque EC, Service Desk peut la respecter.

• Etat

Si vous cliquez sur la flèche en regard du champ Etat, la liste des codes d'état pouvant être appliqués aux nouveaux EC s'affiche. Les utilisateurs de Service Desk qui créent des EC ne peuvent pas saisir de réponse en texte libre ; ils doivent puiser dans la liste que vous avez élaborée en collaboration avec l'administrateur système de Service Desk. Par exemple, pour indiquer qu'un EC a été commandé, il faudra sélectionner Commandé dans la liste.

• Nombre maximal d'installations

Nombre maximal d'installations d'un EC non unique autorisées. Lorsqu'un EC est unique, cette valeur passe à 1 automatiquement.

**REMARQUE** D'autres champs peuvent être aussi obligatoires, selon les paramètres définis par la direction de votre infrastructure informatique en coopération avec l'administrateur système de Service Desk. Les champs obligatoires apparaissent par défaut en gras. Vous pouvez en modifier l'apparence afin d'en faciliter l'identification.

# **Utilisation de l'Assistant de génération d'EC**

Si vous devez enregistrer des lots d'éléments de configuration similaires ou identiques, faites appel à l'Assistant de génération d'EC. Cet assistant vous aide à réaliser les opérations nécessaires, depuis la définition du modèle jusqu'à la détermination du format des codes de recherche. Vous pouvez afficher ensuite un résumé des éléments de configuration créés présentant également en détail ceux n'ayant pas pu l'être. Pour obtenir des instructions plus détaillées sur l'utilisation de l'assistant de génération d'EC, consultez l'aide en ligne Service Desk.

# **Affichage des éléments de configuration**

L'affichage des EC est simplifié si vous avez créé un système de dénomination de codes de recherche régulièrement utilisé par les autres utilisateurs de Service Desk.

Vous pouvez accéder aux éléments de configuration et les consulter de diverses façons depuis la console Service Desk. Vous pouvez afficher les EC à partir de la vue de données Elément de configuration. Vous pouvez également procéder comme suit :

- Sélection d'une action de vue d'ensemble parmi celles proposées dans le menu Action. Par exemple, lorsque vous consultez la liste de tous les services, vous pouvez sélectionner une action de vue d'ensemble pour afficher tous les EC gérés par le service de gestion des opérations mis en évidence.
- Sélection d'une action de vue d'ensemble parmi celles proposées par les boutons de recherche d'élément. Par exemple, lorsque vous enregistrez un appel de service, vous pouvez sélectionner une action de vue d'ensemble pour afficher tous les EC utilisés par l'appelant.
- Sélection de la commande Recherche avancée.

Pour plus d'informations sur l'utilisation du menu Action, des boutons de recherche d'élément ou de la commande Recherche avancée, consultez l'aide en ligne de Service Desk.

# **Mise à jour des éléments de configuration**

Lorsque vous affichez des EC, vous pouvez aussi saisir de nouvelles données dans leurs enregistrements, si votre rôle utilisateur vous y autorise. Voici des exemples de situations pouvant donner lieu à une telle mise à jour :

- changement de propriétaire ;
- modification d'informations sur un contact ;
- changement d'état.

Vous pouvez utiliser des ordres de travail pour planifier la mise à jour automatique d'EC. Pour plus d'informations, reportez-vous à la section « [Mise à jour des EC en fonction des ordres de travail](#page-153-0) », page 154.

# **Désignation de pannes occasionnelles**

Vous pouvez spécifier les détails relatifs à des pannes occasionnelles (récurrentes) d'un EC. La planification de pannes occasionnelles offre les avantages suivants :

- Le personnel du service d'assistance peut répondre aux appels de service enregistrés lors de la panne occasionnelle d'un EC. Les appelants peuvent être informés de la panne et du délai prévu de remise en service de l'EC.
- Les informations relatives aux pannes occasionnelles peuvent servir à supprimer les messages signalant la défaillance d'un nœud dans OpenView Operations, comme décrit à la section « [Transmission des](#page-152-0)  [informations relatives aux pannes à OpenView Operations](#page-152-0) », [page 153](#page-152-0).

Si un EC fait l'objet d'une panne prévue occasionnelle, ces informations peuvent être enregistrées dans l'ordre du travail impliquant la panne, comme décrit à la section « [Planification de pannes occasionnelles](#page-150-0) », [page 151](#page-150-0).

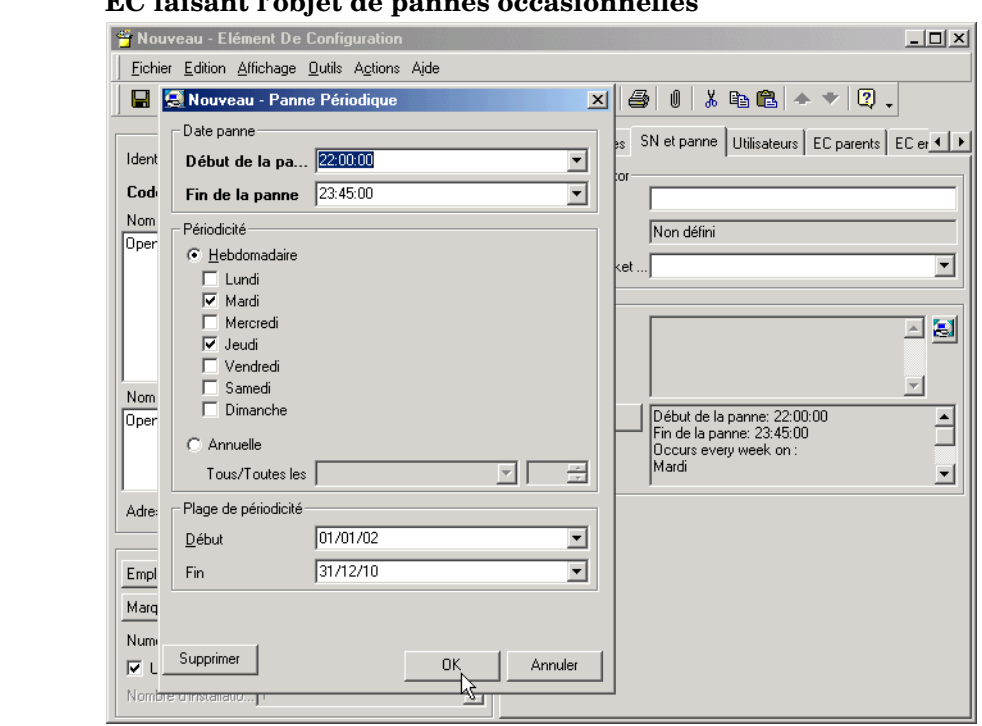

### **Figure 7-3 EC faisant l'objet de pannes occasionnelles**

# **Suppression d'éléments de configuration**

Il est relativement simple de supprimer des éléments de configuration, mais cela doit cependant être effectué avec soin. Lorsque vous voulez supprimer un EC, tenez compte de l'importance des relations que vous avez créées. Si deux EC sont liés, la suppression de l'un d'eux peut poser des problèmes. Prenons l'exemple d'un utilisateur dont l'ordinateur présenterait des dysfonctionnements. Les spécialistes ne parvenant pas à corriger le problème, l'ordinateur est estimé irréparable et il est remplacé. Lorsque vous tentez de supprimer l'EC, un message peut s'afficher pour vous rappeler que l'enregistrement est encore lié à un appel de service. Vous devez donc supprimer la référence à l'ordinateur, dans l'enregistrement de l'appel de service, avant de supprimer l'EC de la CMDB.

# **Création de relations entre des éléments de configuration**

Les entrées de type élément de configuration doivent non seulement contenir des informations spécifiques sur chacun des actifs composant votre infrastructure informatique, mais également expliquer les relations entre ces actifs. Si vous avez identifié un ordinateur comme étant un EC, et son moniteur comme un autre EC, un mauvais fonctionnement du moniteur affectera l'ordinateur et vice versa. Il est nécessaire d'exprimer la relation entre ces deux éléments. Avec Service Desk, vous pouvez assurer cela de plusieurs manières.

Chaque EC peut être un composant d'un autre EC. Dans un tel cas, il faut établir une hiérarchie parent-enfant. Dans l'exemple qui précède, l'ordinateur peut être considéré comme le parent et le moniteur comme l'enfant. Dans une relation parent-enfant, l'enfant ne peut pas fonctionner correctement sans son parent. Ce type de relation crée une hiérarchie entre les EC.

Vous pouvez aussi établir des relations entre EC sans hiérarchie. Si vous créez une relation directe entre des EC, ceux-ci sont sur le même niveau. Cela est le cas, par exemple, entre un PC et une imprimante laser réseau. Ces deux appareils sont au même niveau car ils peuvent fonctionner correctement l'un sans l'autre.

# **Scénario : Enregistrement d'un lot de PC**

Patrick Dupond, responsable de la configuration chez Invention S.A., est chargé d'enregistrer un nouveau lot de six PC commandés par le service de développement. Il choisit d'utiliser l'Assistant de génération d'EC.

#### **B** hp OpenView service desk  $\Box$  $\Box$  $\times$ Fichier Edition Affichage Favoris Outils Actions Aide  $\mathbf{\hat{y}}\cdot\mathbf{\hat{\boldsymbol{\omega}}}|\mathbf{\hat{\boldsymbol{\omega}}}| \text{ } \mathbf{\hat{s}}\text{ }|\mathbf{\hat{u}}\mathbf{\hat{u}}| \mathbf{X}|\text{ } \mathbf{\hat{Q}}$  :  $\mathbf{\hat{E}}$  Références.  $\ddot{\cdot}$ Ыeì  $\blacktriangledown$ Elément de confi & Appels ouverts pour cet EC. Service Desk 륲 Appels pour ces EC de catégorie.. Organization ⊡ Uniq. Code de recherche Ensemble des appels pour cet EC... **CMDB** NETWAN01  $\boxed{\blacksquare}$ Ensemble des incidents pour cet EC... OSHPUX10  $\Box$ Ensemble des modifications pour cet EC. g System) Ű OSHPUX11001  $\Box$ g System) Ensemble des problèmes pour cet EC... 0SHPUX11002  $\Box$ Elément de<br>configuration g System) EC... OSNT4.0 g System)  $\Box$ Modifications ouvertes pour cet EC... 0SWIN2000 g System)  $\Box$ 8 Problèmes ouverts pour cet EC... G  $\Box$ OSWIN95 g System) Problèmes pour cet EC de catégorie...  $\Box$ PCKAY001 Contrat de<br>naintenanci Structure de l'EC...  $\Box$ PCKAY002 Action intelligente Bloc-notes PCKAY003  $\Box$ Ping EC  $\Box$ PCKAY004 PCKAY005  $\Box$ Assistant de génération d'EC  $\Box$ PCKAY006 PUKAYAK P3 900 ... USAUS<sup>6</sup> **Business PC** PCKAY007 PCKAYAK P3 900 ... USA **Business PC**  $\Box$  $\Box$ PCKAY008 PCKAYAK P3 900 ... USA01 **Business PC**  $\Box$ PCKAY009 PCKAYAK P3 900 ... USA03 **Business PC** PCKAY010  $\Box$ **Business PC** PCKAYAK P3 900 ... USA03  $\Box$ PCKAY015 PCKAYAK P3 900 ... EURO. **Barcode Reader SLM**  $\overline{\phantom{a}}$ 64 Elément(s) 모

#### **Figure 7-4 Lancement de l'assistant de génération d'EC**

Il choisit un modèle préexistant qui a été configuré pour stocker la plupart des caractéristiques du type de PC commandé (PC Hewlett-Packard Kayak) :

Tâches du responsable de la configuration **Scénario : Enregistrement d'un lot de PC**

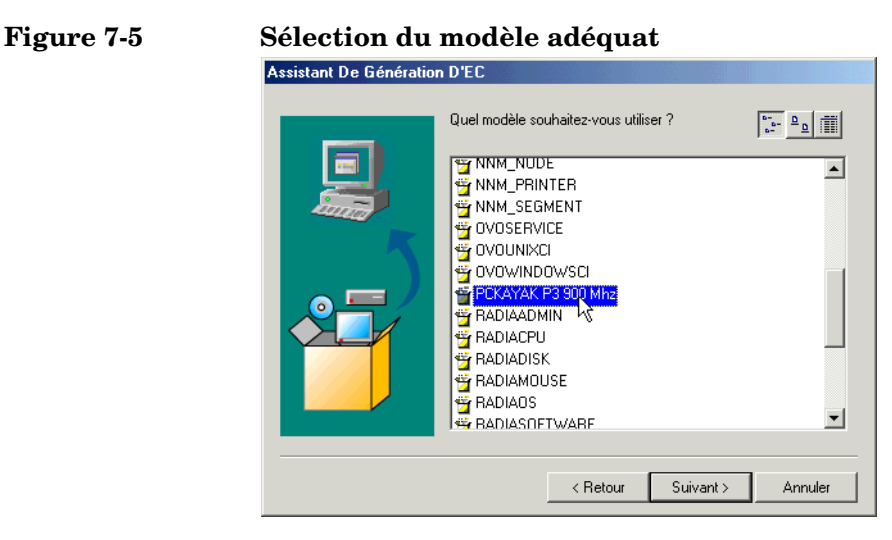

Patrick indique ensuite le nombre d'EC requis (six) et ouvre le modèle dans un formulaire afin de modifier les paramètres qui s'appliquent à ce lot de PC particulier :

**Figure 7-6 Modification du modèle**

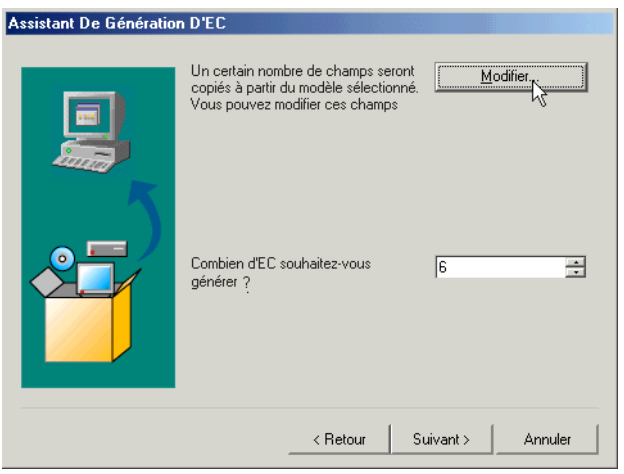

Les paramètres spécifiques de ce lot de PC comprennent le parent (les PC sont ajoutés au concentrateur réseau 1).

 $1 - 1$ 

# **Figure 7-7 Désignation de l'EC parent**

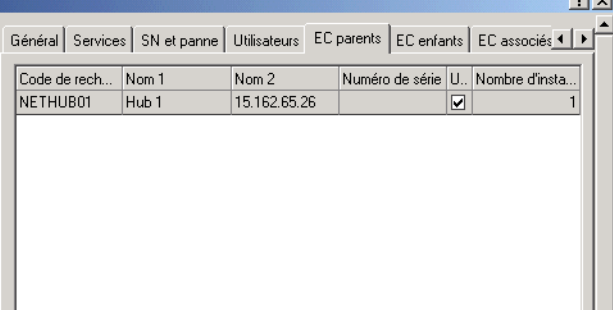

Chaque PC est fourni avec un système d'exploitation particulier et des logiciels pré-installés, qui sont associés en tant qu'EC enfants :

#### **Figure 7-8 Désignation des EC enfants**

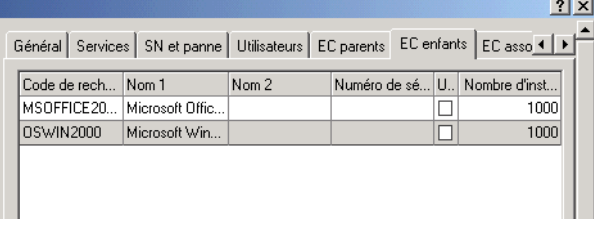

Les codes de recherche de ce lot de PC prolongent le schéma de code de recherche existant (PCKAYnnn) :

Tâches du responsable de la configuration **Scénario : Enregistrement d'un lot de PC**

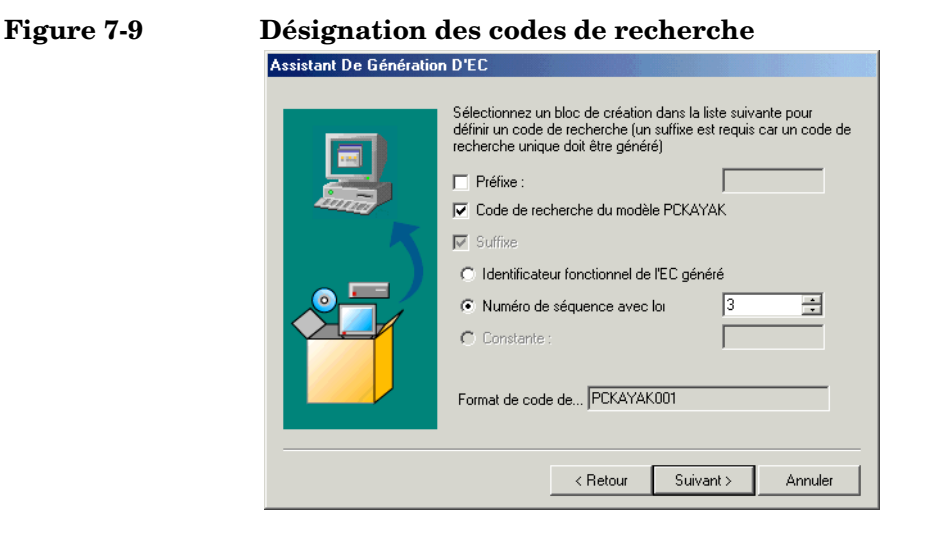

Etant donné que le système de numérotation des codes de recherche est déjà utilisé et que l'option d'application de codes de recherche uniques est sélectionnée en tant que paramètre général, Service Desk affiche un message d'avertissement indiquant que la numérotation ne commencera pas à 001 mais à la première valeur disponible :

**Figure 7-10 Avertissement de code de recherche** Avertissement One or more searchcodes already exist. If you choose to continue the first available

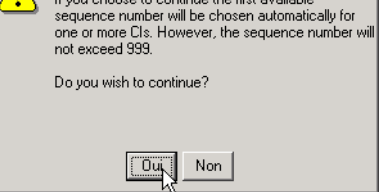

Une fois les EC créés, Patrick affiche le rapport de création d'EC :

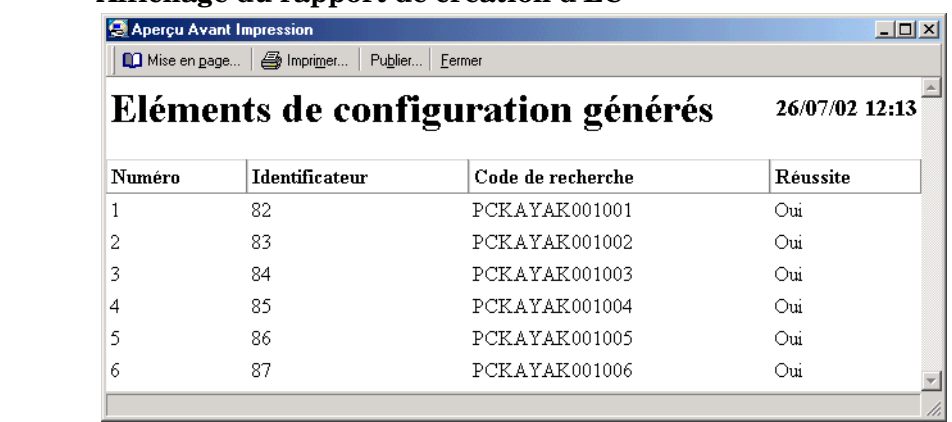

#### **Figure 7-11 Affichage du rapport de création d'EC**

Enfin, Patrick affiche la hiérarchie des nouveaux EC :

### **Figure 7-12 Nouvelle hiérarchie d'EC**

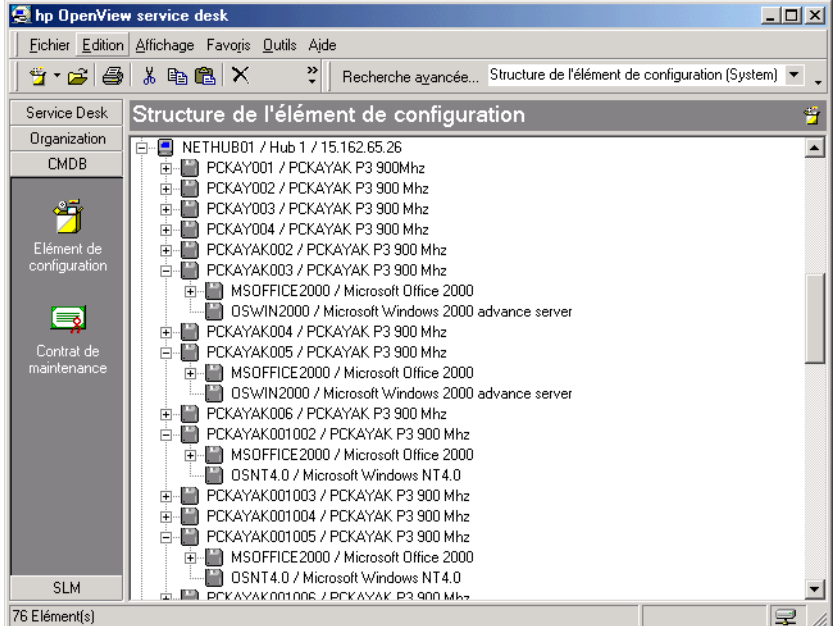

# **Identification des rôles Service Desk associés**

Les tâches que vous assurez en tant que responsable de la configuration affectent directement la plupart des rôles Service Desk. Vous devez déterminer les rôles ayant accès aux EC et aux contrats de maintenance, mais également développer des conventions et des procédures réalistes.

Vous pouvez interagir notamment avec les rôles Service Desk suivants :

• Administrateur système

Vous pouvez travailler en collaboration avec l'administrateur système en qui concerne l'accès aux EC, les vues des données, les modèles et la création de champs obligatoires pour les EC qu'utilise votre société. L'administrateur système met en œuvre vos plans, et détermine les rôles ayant accès aux EC et aux éléments des contrats de maintenance.

• Personnel du service d'assistance

Les opérateurs du service d'assistance utilisent les EC pour enregistrer les appels de service.

• Spécialistes

Les spécialistes utilisent les EC pour résoudre les appels de service et les incidents.

• Responsable des modifications

Le responsable des modifications étudie les EC que vous enregistrez pour identifier les modifications à apporter de façon proactive et réactive. De plus, il peut vous consulter concernant les modifications des EC et l'acquisition de nouveaux EC.

• Responsable de la gestion des problèmes

Le responsable de la gestion des problèmes utilise les EC que vous gérez pour identifier les incidents récurrents.

• Administrateur des personnes et de l'organisation

Le personnel et les utilisateurs finaux de l'infrastructure informatique constituent la base de votre liste d'adresses. L'administrateur des personnes et de l'organisation détermine les données qui sont liées à chaque EC, en collaboration avec les professionnels du service et les propriétaires des EC.

# **8 Tâches des spécialistes**

Ce chapitre décrit les tâches que doivent assumer les personnes chargées de fournir les services et de maintenir le niveau de ces derniers.

# **Administration des actions des spécialistes**

La console Service Desk est le principal outil dont vous disposez pour gérer les appels de service soumis par les clients, les contacts, les responsables des modifications et les responsables de la gestion des problèmes, et pour répondre à ces appels. Cette console vous permet d'effectuer les tâches suivantes :

- sélectionner les appels de service ouverts soumis par les utilisateurs ;
- répondre aux incidents ;
- afficher l'historique des EC et les informations concernant ceux-ci ;
- définir l'état d'un appel de service ;
- définir l'état d'une demande de modification ;
- modifier les appels de service et les incidents existants;
- saisir les informations relatives à vos heures de travail.

Le groupe Service Desk contient des raccourcis vers tous les processus que vous pouvez administrer. Si vous cliquez sur n'importe quel raccourci, par exemple Appel de service, une table par défaut de tous les appels de service s'affiche. Pour trier les appels de service ouverts dans l'ordre croissant ou décroissant, il vous suffit de cliquer sur la boîte située dans la partie supérieure de l'affichage. Vous pouvez utiliser la vue Services du jour pour afficher chaque élément qui vous est affecté ou à votre groupe de travail.

Pour plus d'informations sur l'édition et la manipulation des processus relatifs aux appels de service, consultez l'aide en ligne de Service Desk.

# **Réception des appels de service**

Lorsqu'un appel de service est affecté à votre groupe de travail pour traitement, vous devez consigner en détail les mesures que vous prenez pour le résoudre. Cependant, il est préférable que vos heures de travail soient consacrées à la résolution des incidents de l'infrastructure informatique plutôt qu'à des formalités administratives. En cela, Service Desk vous simplifie la tâche, même s'il vous reste encore certaines informations de base à consigner pour garder une trace du travail que vous accomplissez.

Vous décrirez votre travail pour les raisons suivantes :

- les solutions sont fournies directement au client;
- les solutions peuvent être réutilisées ;
- les solutions peuvent être utilisées en action préventive.

Les champs ci-dessous sont toujours obligatoires :

• Etat

Il existe six valeurs d'état par défaut. L'administrateur système Service Desk peut avoir modifié leurs noms, mais leur fonctionnalité reste la même. Il peut aussi avoir ajouté d'autres états. Les valeurs d'état par défaut sont les suivantes : enregistré, en cours, en attente, terminé, informé et fermé.

**Description** 

Vue d'ensemble du problème.

**REMARQUE** D'autres champs peuvent être aussi obligatoires, selon les paramètres définis par la direction de votre infrastructure informatique en coopération avec l'administrateur système de Service Desk. Les champs obligatoires apparaissent par défaut en gras. Vous pouvez en modifier l'apparence afin d'en faciliter l'identification.

## **Affichage des appels de service**

Sur la console Service Desk, vous pouvez afficher des appels de service sélectionnés selon vos critères, par exemple par spécialiste. La barre d'outils vous permet de visualiser les informations par :

- sélection d'une action de vue d'ensemble parmi celles proposées dans le menu Action ;
- sélection de Recherche avancée dans le menu Outils.

Pour plus d'informations sur l'utilisation du menu Action ou de la commande Recherche avancée, consultez l'aide en ligne de Service Desk.

### **Mise à jour des appels de service**

Lorsque vous répondez à des appels de service, à des incidents et à des demandes de modification, vous devez consigner les informations appropriées dans l'ordre de travail dans Service Desk. Celui-ci contient tous les détails du travail que vous avez effectué ou devez effectuer. Pour plus d'informations sur les opérations nécessaires pour mettre à jour un élément de Service Desk, consultez l'aide en ligne de Service Desk.

En général, lorsque vous répondez à un élément de Service Desk, vous devez enregistrer toutes les mesures prises suite à la demande du client. A partir de vos solutions, tant temporaires que définitives, un Forum aux questions précis peut être élaboré. En accédant au FAQ à l'aide des pages de service, les clients peuvent résoudre eux-mêmes certains problèmes courants, ce qui vous permet de vous consacrer à la résolution des événements.

## **Fermeture des appels de service**

Selon les processus appliqués au sein de votre entreprise, vous devrez peut-être fermer un appel de service une fois que vous l'avez résolu ou découvert une solution. Veillez à entrer une solution concise, et à faire passer l'état de l'appel de service à Fermé.

Vous devez aussi achever de renseigner l'ordre de travail. Si des ordres de travail ont été créés et associés à l'appel de service, fermez-les avant de fermer l'appel de service. Pour plus d'informations sur les ordres de travail, consultez l'aide en ligne de Service Desk.

# **Création d'appels de service de sous-contrat**

Si une analyse révèle que vous devez faire appel à un autre fournisseur de services pour résoudre la cause profonde d'un appel ou incident, vous pouvez créer un « appel de service de sous-contrat ». Service Desk copie automatiquement les informations de l'événement concerné, et vous enregistre en tant qu'appelant. Pour plus d'informations sur la création d'appels de service de sous-contrat, consultez l'aide en ligne de Service Desk.

#### **Scénario : Création d'un appel de service de sous-contrat impliquant un fournisseur de services de gestion des opérations**

Un incident créé dans Service Desk signale que les indicateurs de performance d'une session de base de données dépassent le seuil admis. Le service d'assistance peut avoir déjà lié plusieurs appels à cet incident et il est possible que l'incident ait été affecté au groupe de travail de gestion de la base de données.

Le groupe de travail de gestion de la base de données estime que les performances médiocres résultent du fait qu'un administrateur UNIX® a changé les paramètres système du serveur UNIX sur lequel la session est exécutée. Le groupe met en place une solution temporaire consistant à changer les paramètres de la base de données. Le service d'assistance peut fermer les appels des clients et indiquer que l'incident est en cours de traitement. Cependant, celui-ci n'est pas fermé à ce stade.

Le groupe de travail de gestion de la base de données crée un appel de service de sous-contrat à partir de l'incident et l'affecte au groupe de travail chargé de la gestion du serveur. L'appel demande que les valeurs initiales des paramètres systèmes UNIX soient rétablies.

Lorsque le groupe de travail de la base de données est avisé que les changements ont été annulés, il rétablit ses propres paramètres et ferme l'incident d'origine.

#### **Scénario : Création d'un appel de service de sous-contrat impliquant un fournisseur de services fonctionnels**

Un incident relatif à la performance d'un service Internet fourni à un client est détecté. Son origine semble être une diminution de la capacité du service de connexion à Internet fournie par un prestataire externe.

En interne, une solution provisoire est mise en place pour redistribuer la capacité restante afin de maintenir les niveaux de service.

A partir de l'incident, un appel de service de sous-contrat est créé et affecté au fournisseur du service d'accès au backbone afin de lui demander de restaurer la capacité du service de connexion à Internet.

# **Association d'éléments de Service Desk**

L'association d'éléments de Service Desk vous permet de résoudre proactivement les problèmes de l'infrastructure informatique. Elle fournit en effet des informations supplémentaires concernant des appels de service ayant des points communs. Pour connaître les éléments de Service Desk associés, il vous suffit de cliquer sur l'enregistrement.

Si un élément de Service Desk est fermé, consultez la solution pour savoir si le problème est une erreur connue, ou s'il a fait l'objet d'une solution. En vérifiant les appels de service, incidents, modifications, projets ou problèmes associés, vous pouvez gagner un temps considérable. La figure ci-dessous illustre un appel de service associé à un problème :

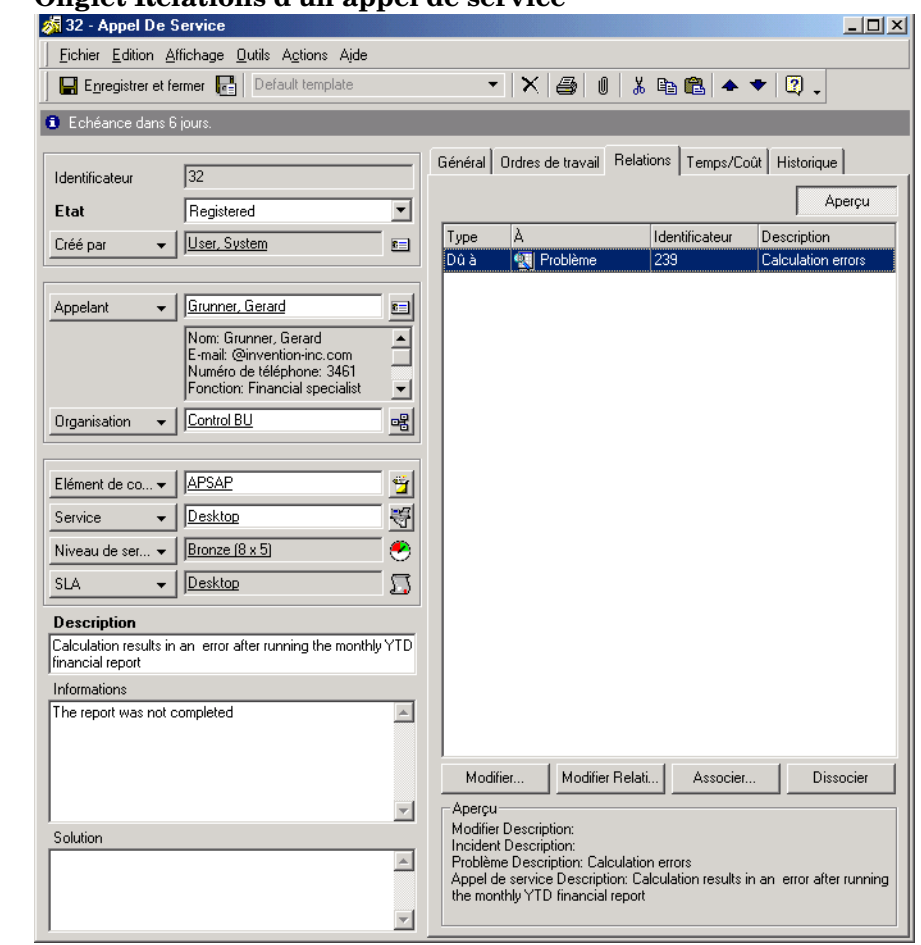

#### **Figure 8-1 Onglet Relations d'un appel de service**

### **Scénario : Analyse d'un problème**

Gérard Barne, membre du groupe Spécialistes serveur chez Invention S.A., est chargé d'analyser les performances d'un serveur Web pour identifier la cause profonde de ses mauvaises performances (voir « [Scénario : Enregistrement d'un problème](#page-166-0) », page 167). Il ouvre l'ordre de travail qui lui a été affecté, consulte l'onglet affichant les relations avec d'autres éléments de workflow et ouvre le problème associé :

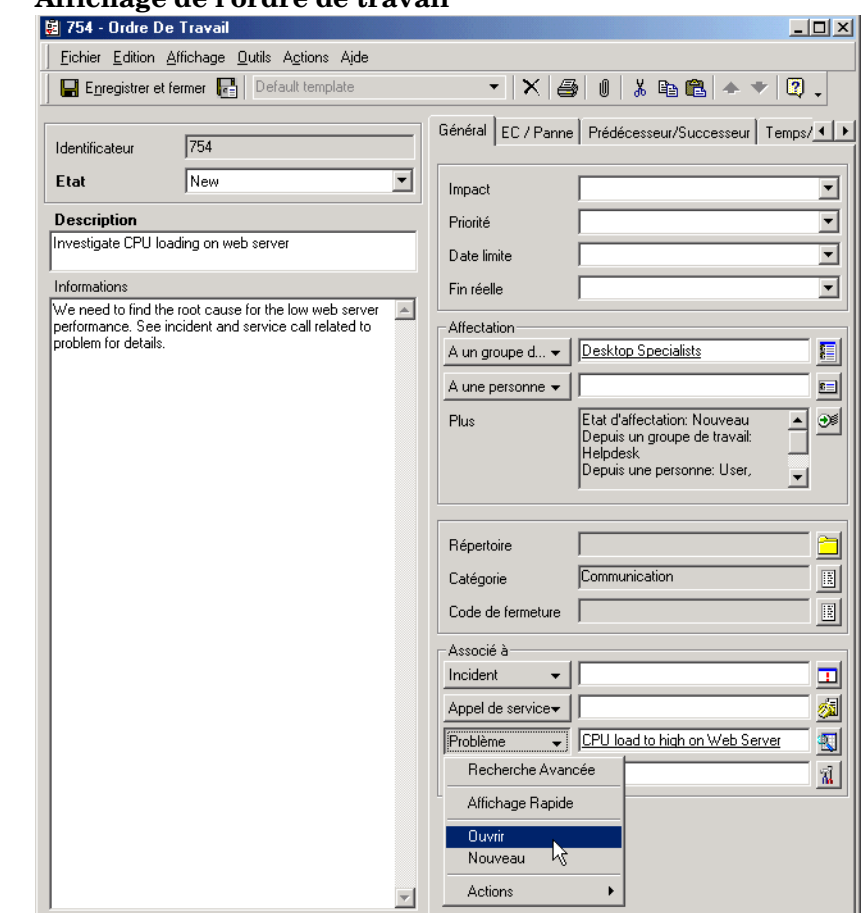

#### **Figure 8-2 Affichage de l'ordre de travail**

En consultant l'onglet Relations dans le problème, il peut observer que le problème est associé à un incident par une relation « Dû à » :

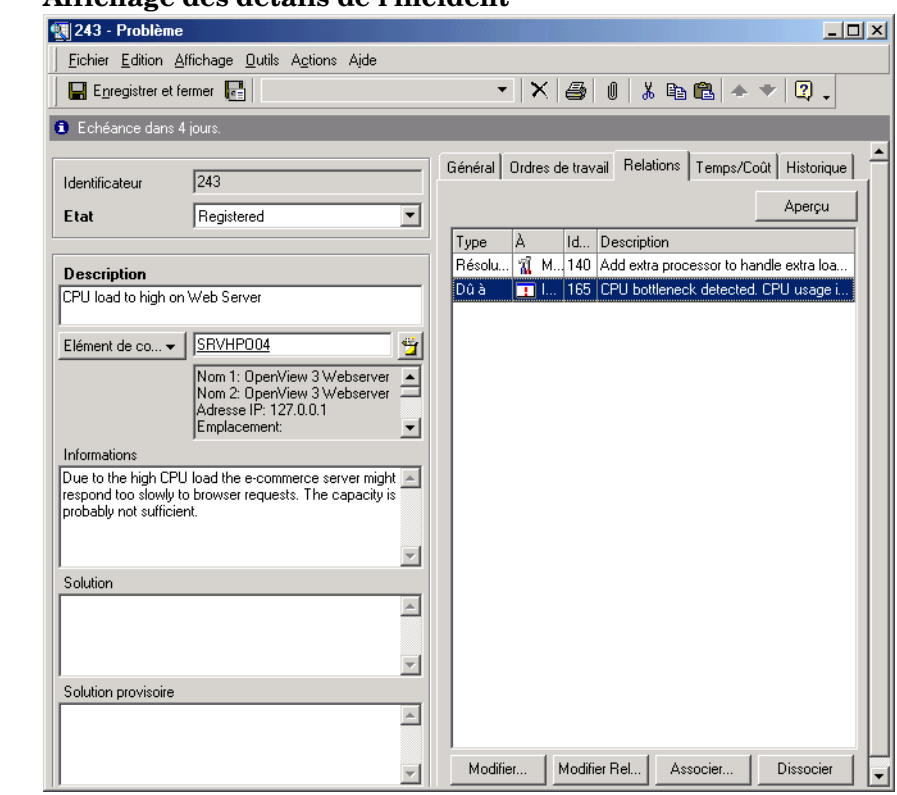

#### **Figure 8-3 Affichage des détails de l'incident**

Il ouvre l'incident afin d'en étudier les détails :

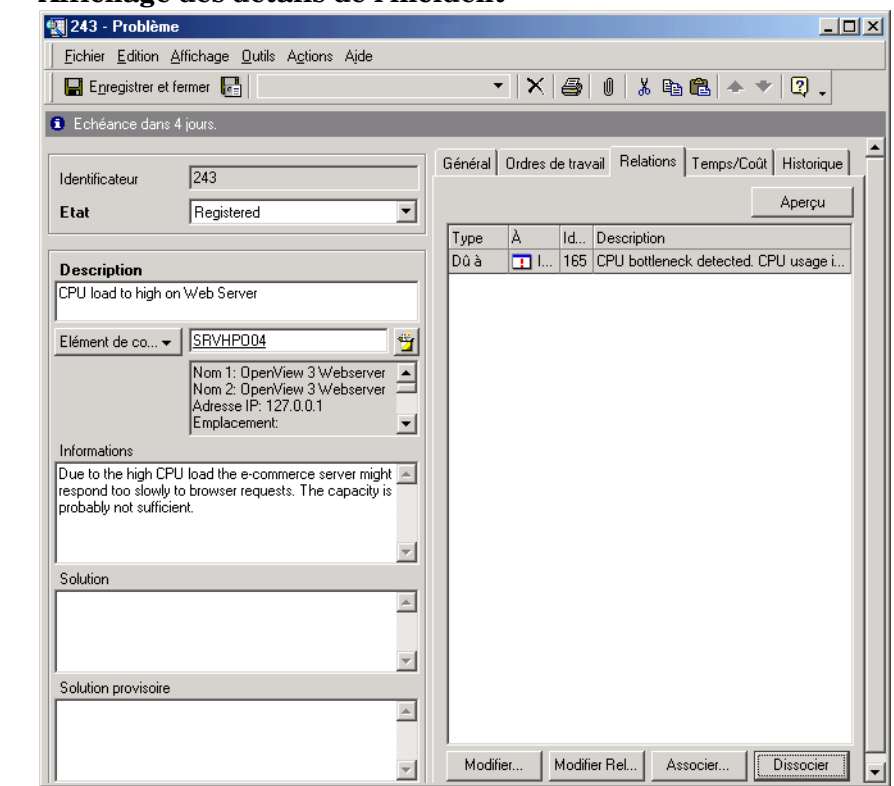

### **Figure 8-4 Affichage des détails de l'incident**

Sur la base des informations fournies dans l'incident, Gérard utilise les entrées du fichier journal et les informations de diagnostic pour établir un rapport détaillant le motif de charge du serveur au cours de la journée et de la semaine. Ce rapport montre qu'à certains moments de la journée, le serveur reçoit des demandes d'affichage de pages Web à un débit supérieur à celui qu'il peut prendre en charge. Le serveur Web héberge un site Web de e-commerce et sa popularité a été sous-estimée lors de la planification fonctionnelle.

Gérard joint le rapport à l'ordre de travail, passe son état à Prêt et le ré-affecte à l'initiateur, lequel peut alors évaluer les modifications à effectuer à la lumière des commentaires de Gérard (voir « [Scénario :](#page-169-0)  [Proposition d'une modification](#page-169-0) », page 170) :

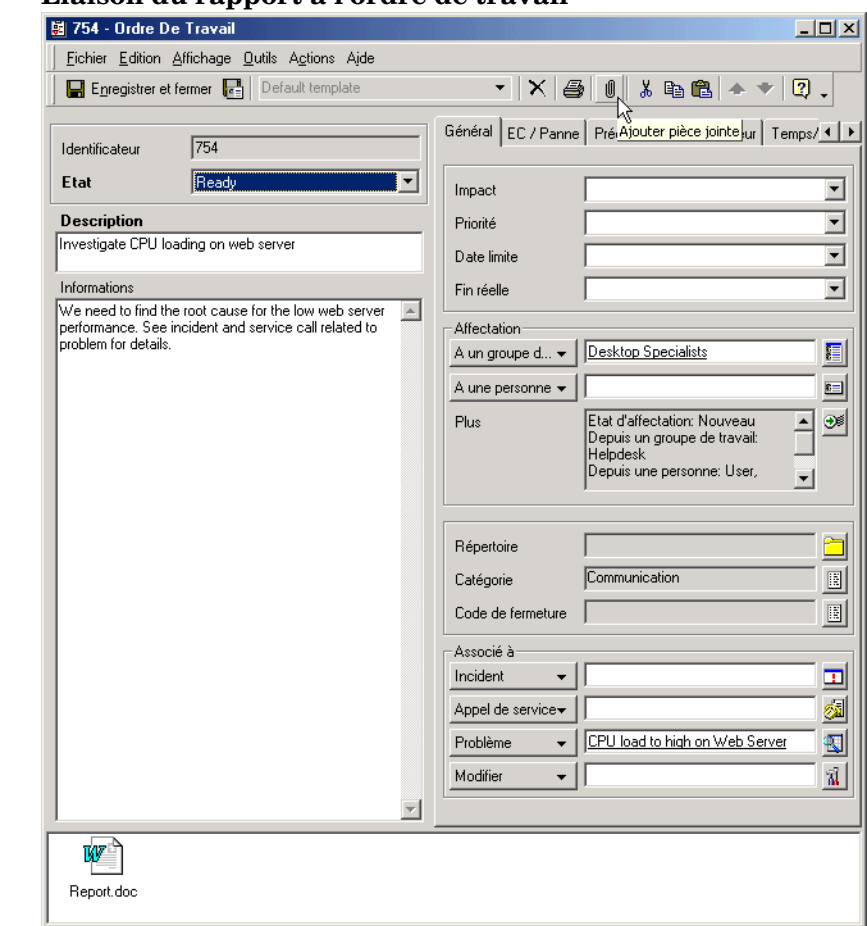

### **Figure 8-5 Liaison du rapport à l'ordre de travail**

# **Identification des rôles Service Desk associés**

Votre rôle en tant que spécialiste interagit avec les rôles Service Desk suivants :

• Responsable des modifications

Le responsable des modifications peut créer une demande de modification que vous serez chargé de mettre en œuvre. Une demande de modification s'accompagne d'ordres de travail.

Le responsable des modifications étudie les appels de service que vous résolvez pour identifier les modifications de façon à la fois proactive et réactive. Il peut aussi vous demander d'avertir les clients des modifications qui vont affecter leurs EC.

• Responsable de la gestion des problèmes

Le responsable de la gestion des problèmes peut créer une requête signalant un problème que vous serez chargé d'analyser. Les requêtes signalant un problème peuvent être associées à des ordres de travail.

• Responsable du niveau de service

Les accords de niveau de service (SLA) déterminent le niveau d'assistance et de service dont doit bénéficier un client. Le responsable du niveau de service doit tenir compte de vos ressources et de votre temps de réponse pour créer des SLA réalistes. Pour tous les processus Service Desk, votre temps de réponse doit être aligné avec l'accord passé par ce responsable avec les utilisateurs finaux.

• Personnel du service d'assistance

Les appels de service enregistrés par les opérateurs du service d'assistance et que ces derniers ne peuvent pas résoudre vous sont affectés.

Tâches des spécialistes **Identification des rôles Service Desk associés**
# **9 Tâches du responsable des modifications**

La gestion des modifications implique la gestion des modifications planifiées de votre infrastructure informatique. Elle recouvre la planification des modifications, la diffusion d'informations détaillées sur celles-ci, la planification des pannes et la suppression de modifications.

# **Gestion des modifications**

Vous pouvez identifier les modifications dans Service Desk à partir de la console principale. Lorsque vous voulez ajouter une modification, un formulaire similaire à celui qui est illustré ci-dessous s'affiche :

# **Figure 9-1 Formulaire de nouvelle modification**

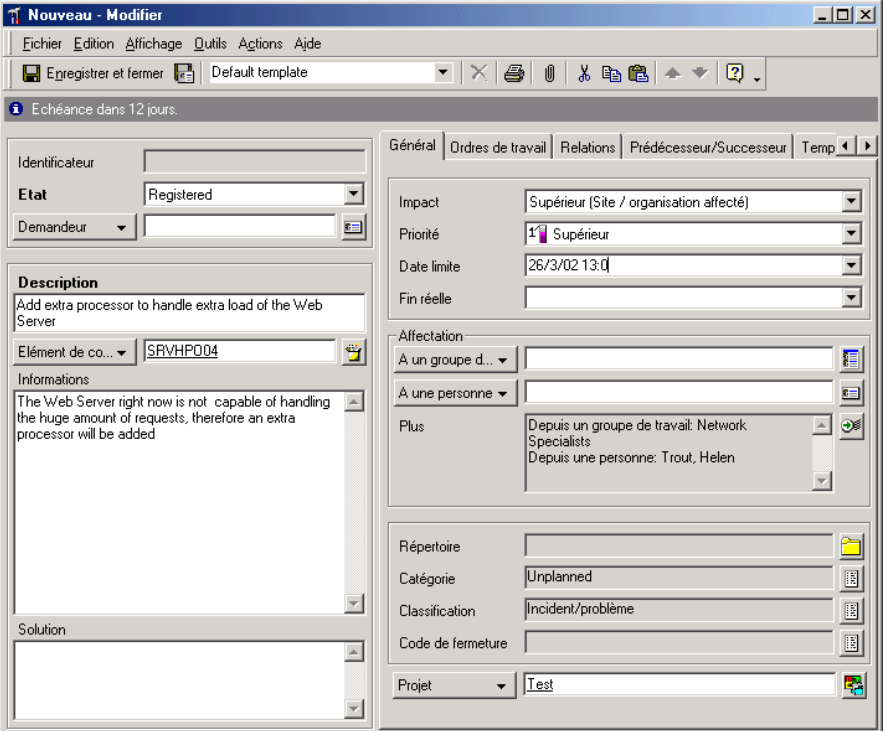

# **Approbation des modifications**

En matière de technologie de l'information, pour fournir des prestations stratégiques, il faut prendre des décisions rapidement. Or, pour que les niveaux de service convenus soient respectés, il est fréquemment nécessaire que chaque étape du processus de gestion informatique soit validée par une autorisation. La participation de spécialistes aux prises de décision avant la mise en œuvre d'un système informatique a une influence majeure sur la productivité. En phase d'autorisation des différents processus, la recherche manuelle des problèmes nécessitant une action corrective est contre-productive et représente une perte de temps.

Service Desk fournit un mécanisme structuré orienté processus pour gérer et autoriser ces processus. Pour un aperçu du processus d'approbation dans Service Desk, reportez-vous à la section « [Présentation de la fonction Approbation](#page-51-0) », page 52.

# **Visualisation des modifications**

Vous pouvez accéder aux demandes de modification et les consulter de diverses façons depuis la console Service Desk. Vous pouvez afficher les modifications à partir de la vue de modification de données. Vous pouvez également procéder comme suit :

- Sélection d'une action de vue d'ensemble parmi celles proposées dans le menu Action. Par exemple, lorsque vous consultez la liste de tous les EC, vous pouvez sélectionner une action de vue d'ensemble pour afficher toutes les modifications qui affectent l'EC mis en évidence.
- Utilisation de la commande Recherche avancée.

Pour plus d'informations sur l'utilisation de la commande Recherche avancée ou du menu Action, reportez-vous à l'Aide en ligne de Service Desk.

# **Mise à jour des éléments de configuration**

Si vous planifiez des ordres de travail à changer des requêtes impliquant des modifications des valeurs d'attributs des éléments de configuration, vous pouvez déclencher la modification automatique aussitôt que l'ordre de travail atteint un état donné. Voir « [Mise à jour des EC en fonction des](#page-153-0)  [ordres de travail](#page-153-0) », page 154.

# **Fermeture des demandes de modification**

Lorsque vous êtes prêt à fermer une demande de modification, vous devez faire passer l'état de celle-ci à Fermé.

Il peut arriver que vous soyez obligé de fermer une demande de modification n'ayant nécessité aucune action. Par exemple, une demande de modification entrée par erreur ou dupliquée ne requiert aucune action et doit être fermée ou supprimée.

L'équipe de gestion de l'infrastructure informatique de votre société peut déterminer comment procéder dans de tels cas. En cas d'appel dupliqué, vous disposez de deux options :

• Supprimer la modification

Si l'équipe de gestion vous demande de supprimer la totalité des fichiers sur Service Desk, procédez avec soin (voir [Figure 9-2\).](#page-148-0)  Si vous utilisez **CTL+D**, l'enregistrement sera définitivement effacé de Service Desk. Si un opérateur du service d'assistance a associé la modification à d'autres appels de service ou incidents, des problèmes peuvent se poser dans votre CMDB.

• Remplacer l'état par Fermé

L'équipe de gestion peut décider que l'état doit être remplacé par Fermé si, par exemple, la demande de modification est dupliquée. Bien qu'il soit possible de sélectionner Annulé dans le champ Code de fermeture, il est préférable de demander à l'administrateur système Service Desk de créer un code de fermeture intitulé Doublon pour identifier ce type de situation. Dans l'exemple donné à la [Figure 9-3,](#page-149-0) le responsable des modifications a saisi un motif dans le champ Description et a sélectionné le code de fermeture Annulé.

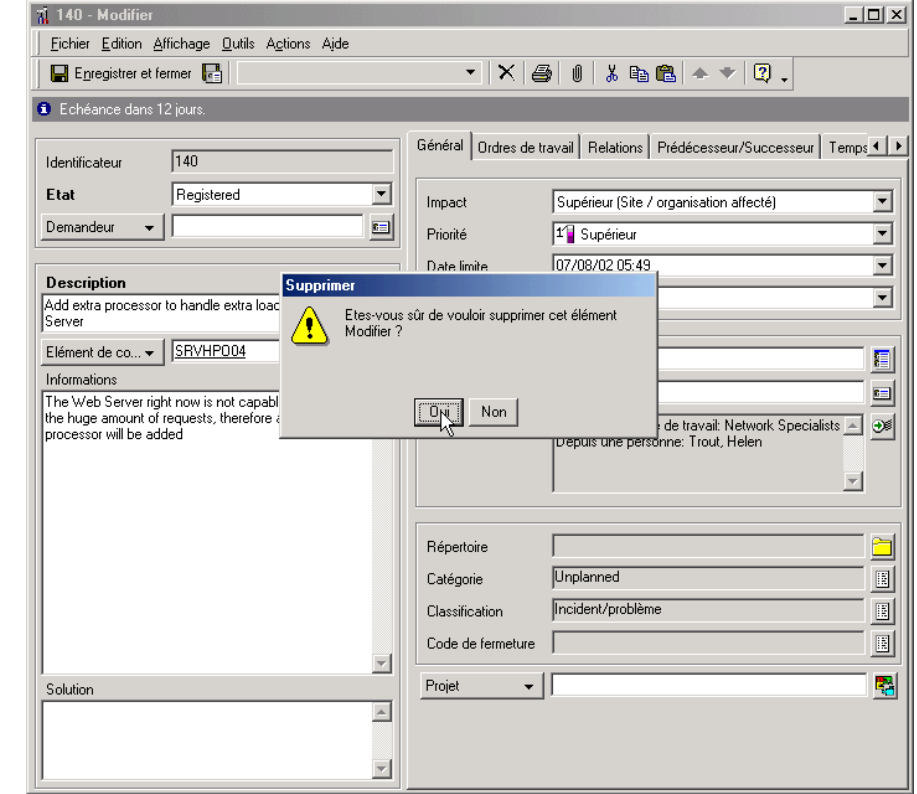

## <span id="page-148-0"></span>**Figure 9-2 Suppression d'une demande de modification**

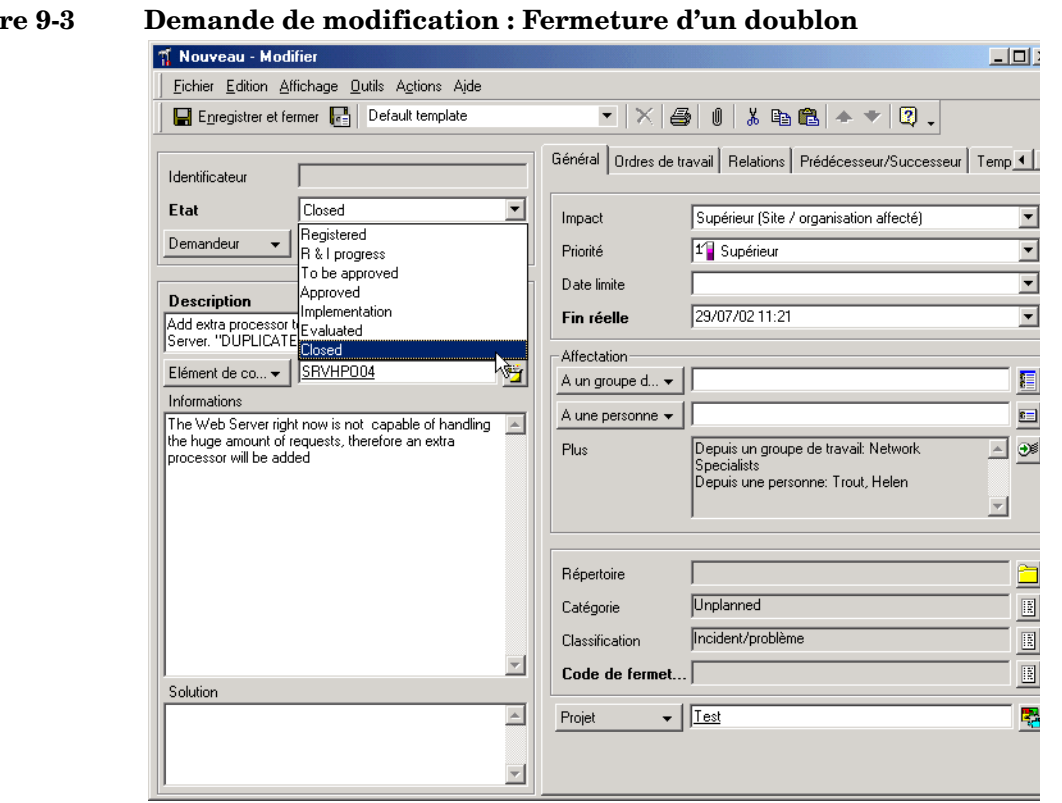

#### <span id="page-149-0"></span>**Figure 9-3 Demande de modification : Fermeture d'un doublon**

**CONSEIL** Le responsable des modifications peut simuler des modifications avant de les mettre en œuvre et de les fermer. En créant une base de données test, il peut prévisualiser les répercussions qu'auraient les modifications avant de les appliquer. Discutez avec votre administrateur système Service Desk sur la possibilité de créer une base de données test.

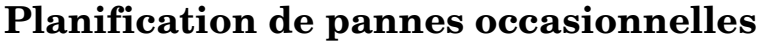

Service Desk intègre des fonctions de planification de pannes qui permettent de réduire au minimum les perturbations causées par des pannes occasionnelles (incidents) dues à des travaux nécessitant l'arrêt d'EC pendant un certain temps. La planification des pannes occasionnelles offre les avantages suivants :

- Service Desk peut calculer le créneau favorable indiquant la période pendant laquelle la panne planifiée a le moins de répercussions sur les services qui utilisent les EC affectés.
- Le personnel du service d'assistance peut répondre aux appels de service enregistrés lors de la panne occasionnelle d'un EC. Les appelants peuvent être informés de la panne et du délai prévu de remise en service de l'EC.
- Les informations relatives aux pannes occasionnelles peuvent servir à supprimer les messages signalant la défaillance d'un nœud dans OpenView Operations, comme décrit à la section « [Transmission des](#page-152-0)  [informations relatives aux pannes à OpenView Operations](#page-152-0) », [page 153](#page-152-0).

Si un EC fait l'objet d'interruptions de service planifiées fréquentes, ces informations peuvent être enregistrées dans l'EC, comme décrit à la section « [Désignation de pannes occasionnelles](#page-120-0) », page 121.

**REMARQUE** La planification des pannes occasionnelles est prise en charge non seulement dans les ordres de travail associés aux demandes de modification, mais également à ceux associés aux appels de service, aux incidents, aux problèmes et aux projets.

> Une panne occasionnelle est indiquée dans l'ordre de travail relatif à la tâche qui nécessite cette interruption :

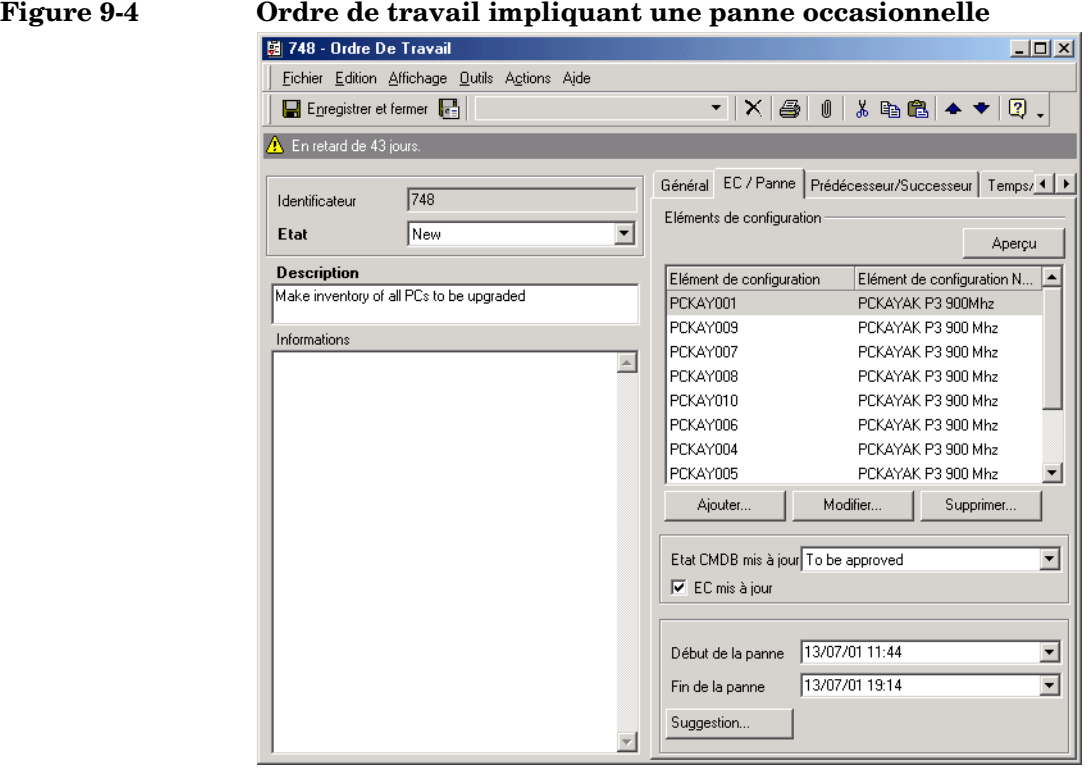

#### Lorsque vous cliquez deux fois sur un EC associé, une boîte de dialogue dans laquelle vous pouvez indiquer si cet EC est affecté par l'interruption de service s'affiche.

Pour les pannes occasionnelles, vous pouvez indiquer directement la période d'interruption ou Service Desk peut calculer le créneau favorable, c'est-à-dire la période où la panne aurait le moins de répercussions sur les services utilisant les EC affectés :

# **Figure 9-5 Suggestion de planification**

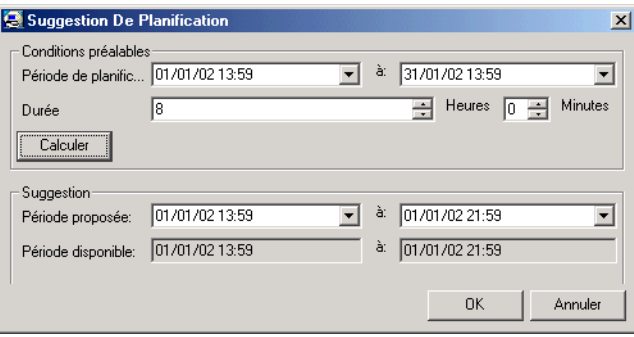

Le calcul du créneau favorable tient compte des horaires de support et des fuseaux horaires et s'avère particulièrement utile si un ordre de travail affecte la panne d'un certain nombre d'EC.

# <span id="page-152-0"></span>**Transmission des informations relatives aux pannes à OpenView Operations**

Il est possible d'envoyer les informations relatives à une interruption de service afin de reconfigurer OpenView Operations pour UNIX pour supprimer les messages signalant la défaillance d'un nœud durant cette interruption.

Dans le cas d'une panne occasionnelle définie dans un ordre de travail, vous pouvez transmettre les informations relatives à cette interruption pour chaque EC affecté. Dans le cas d'une interruption de service périodique, vous pouvez transmettre les informations relatives à cette interruption pour chaque EC affecté.

Les informations transmises à OpenView Operations comprennent notamment les horaires des pannes périodiques et occasionnelles, les variables relatives aux états de condition, les applications affectées sur les nœuds faisant l'objet d'une interruption de service, le niveau de gravité et les détails relatifs au fonctionnement des messages. Pour plus d'informations sur la transmission des informations relatives à une interruption de service à OpenView Operations, reportez-vous à l'*Aide en ligne Service Desk*.

D'autres tâches de configuration sont nécessaires pour permettre la transmission des informations relatives à une interruption de service à OpenView Operations. Pour plus d'informations, reportez-vous au guide *OpenView Operations Integration Administrator's Guide*.

# <span id="page-153-0"></span>**Mise à jour des EC en fonction des ordres de travail**

Lorsque vous planifiez des modifications impliquant la modification des valeurs d'attributs d'EC, vous pouvez spécifier les valeurs prévues dans l'ordre de travail et déclencher la modification automatique des valeurs des attributs aussitôt que l'ordre de travail atteint un état donné.

Bien que la planification des modifications implique généralement le déplacement physique d'EC vers de nouveaux emplacements, le transfert de propriété des EC et le transfert de la responsabilité administrative, vous pouvez planifier la modification de toute valeur d'attribut simple d'un EC (c'est-à-dire tout attribut possédant une valeur unique par opposition aux attributs possédant une liste de valeurs).

#### **REMARQUE** La mise à jour automatique des EC est prise en charge non seulement dans les ordres de travail associés aux demandes de modification, mais également à ceux associés aux appels de service, aux incidents, aux problèmes et aux projets.

# **Désignation des valeurs d'attributs prévues**

Vous pouvez désigner des modifications d'attributs pour n'importe quel EC associé à un ordre de travail.

Les valeurs d'attributs prévues sont définies dans la fenêtre EC sur ordre de travail avec infos panne, qui s'affiche lorsque vous associez un EC à l'ordre de travail. Par exemple, la modification de l'emplacement d'un EC en cours de planification est illustrée dans la figure ci-dessous :

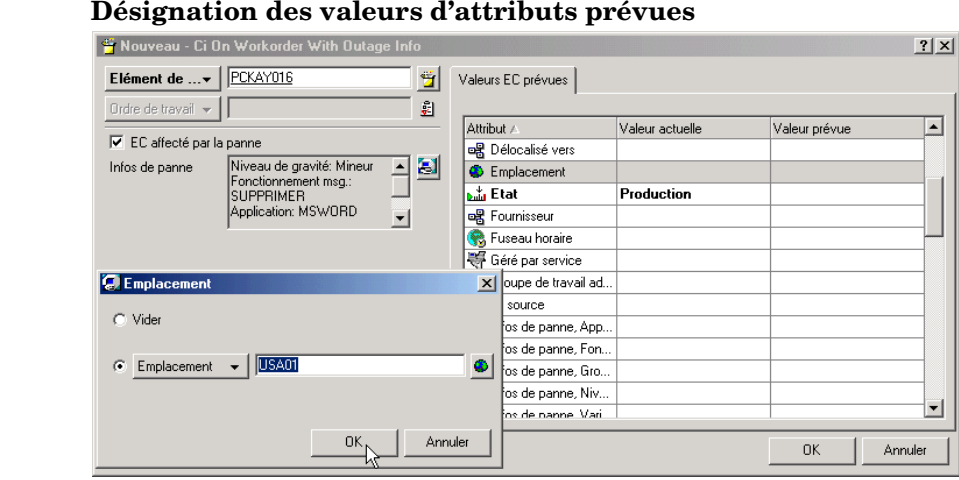

#### **Figure 9-6**

La fenêtre EC sur ordre de travail avec infos panne affiche le nom des attributs, la valeur actuelle de chaque attribut (les champs vides indiquent les attributs auxquels aucune valeur n'est encore attribuée) et la valeur d'attribut planifiée (les champs vides indiquent les attributs pour lesquels aucune modification n'est planifiée).

L'ordre de travail illustré dans la figure ci-dessous déclenche la mise à jour de deux EC aussitôt qu'il atteint l'état Prêt :

# Tâches du responsable des modifications **Mise à jour des EC en fonction des ordres de travail**

## **Figure 9-7 Désignation de l'état de l'ordre de travail qui déclenche la mise à jour des EC**

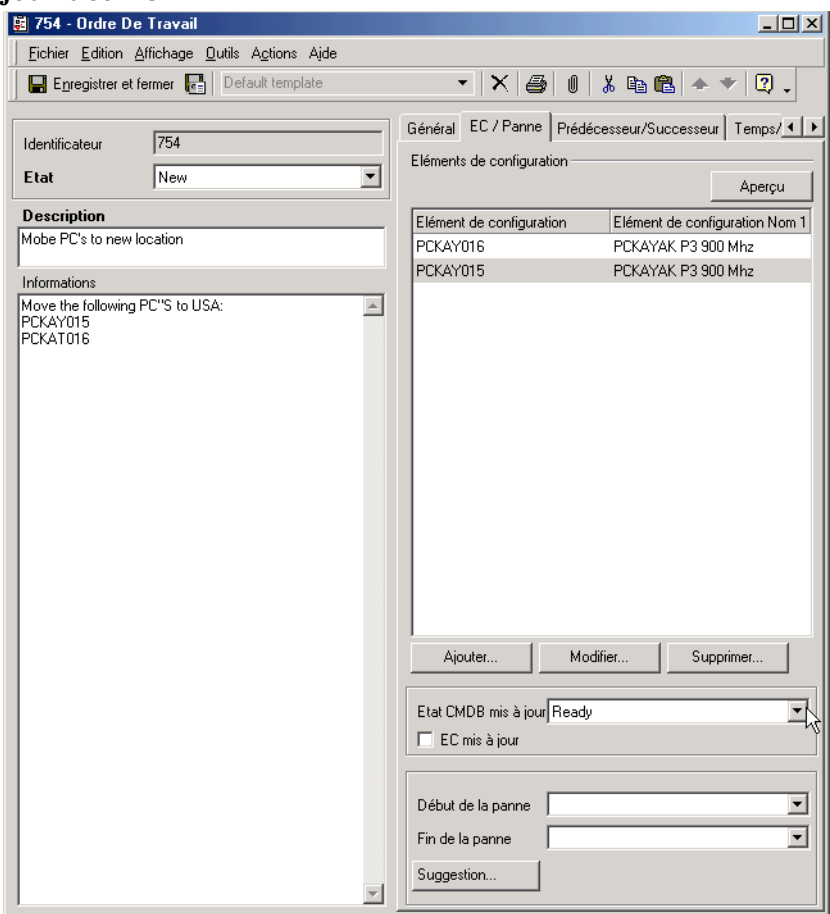

La case à cocher EC mis à jour indique si une mise à jour a déjà eu lieu. Après une mise à jour, il est impossible de modifier les valeurs prévues.

# **Désignation du responsable des modifications**

Le responsable des modifications peut être désigné dans le champ Gestionnaire de l'entité modification. Seul l'administrateur système est autorisé à ajouter et à supprimer des noms dans la liste des personnes pouvant être désignées comme responsable des modifications.

# **Vérifier si un EC est associé à d'autres ordres de travail**

Si un EC est associé à plusieurs ordres de travail, vous pouvez planifier des modifications d'attributs séparées dans chaque ordre de travail.

Chaque fois que vous associez un EC à un ordre de travail, Service Desk vérifie s'il est déjà associé à d'autres ordres de travail. Si d'autres ordres de travail dont la date de fin n'a pas encore expiré sont détectés, leurs ID sont affichés dans une zone de message :

#### **Figure 9-8 Affichage des autres ordres de travail affectant un EC**

Nouveau - Ci On Workorder With Outag

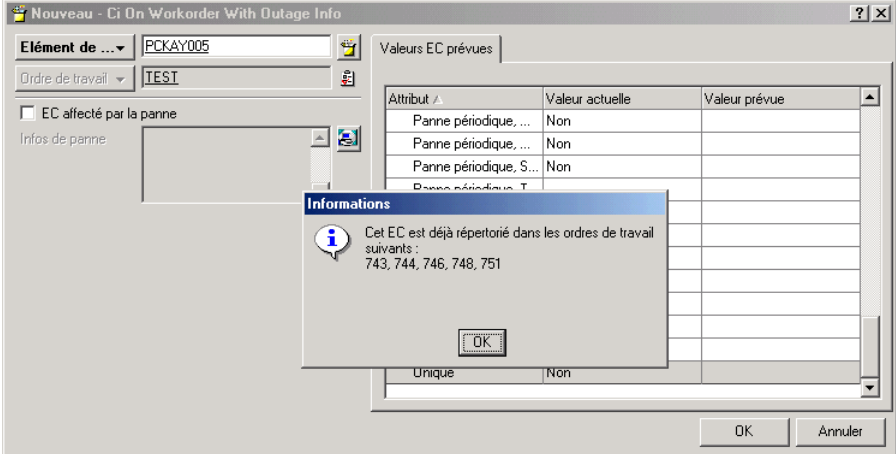

Vous pouvez ensuite vérifier les modifications des valeurs d'attributs prévues dans la liste des ordres de travail afin d'éviter les doublons.

# **Scénario : Planification d'une modification**

Paul Durand, responsable des modifications chez Invention S.A., est chargé de mettre en œuvre une modification afin d'installer une UC supplémentaire sur un serveur Web. Cette modification a déjà été approuvée (voir « [Scénario : Approbation d'une demande de](#page-56-0)  [modification](#page-56-0) », page 57), mais elle doit être à présent planifiée et les tâches qu'elle implique doivent être affectées.

Paul Durand ajoute un certain nombre d'ordres de travail à la modification et affecte chacun d'eux au spécialiste approprié :

#### $\sqrt{140}$  - Modifier  $\Box$  $\Box$  $\times$ Fichier Edition Affichage Outils Actions Aide ▾▏╳▏@▏(▏∦ ҈} @▏▲ ♥│  $\boxed{2}$ . Enregistrer et fermer <sup>6</sup> Echéance dans 10 jours Général Ordres de travail Relations Prédécesseur/Succ 1 | |  $\sqrt{140}$ Identificateur Ordres de travail Etat Registered  $\overline{\phantom{a}}$ Aperçu Demandeur Michael, Graham 릐 Identificateur Description 739 Order CPU for Web Server OPENVIEW3 **Description** 740 Place CPU in Web Server OPENVIEW3 Add extra processor to handle extra load of the Web 741 Evaluate change of addition of new CPU to ... **Server** Elément de co... • | SRVHP004 ä Informations The Web Server right now is not capable of handling  $\overline{\phantom{a}}$ the huge amount of requests, therefore an extra processor will be added Solution Aiouter. Modifier... Supprim... Associer... Dissocier Attendre fin des ordres de travail

**Figure 9-9 Création d'ordres de travail**

Les tâches consistent à configurer un serveur de secours afin de remplacer provisoirement le serveur Web surchargé, commander une UC et l'installer, puis évaluer l'amélioration des performances. Les tâches sont regroupées pour indiquer les dépendances, comme les tâches qui ne peuvent pas s'exécuter tant que d'autres ne sont pas terminées. Par exemple, l'UC ne peut être installée qu'après avoir été commandée et livrée et un serveur de secours configuré comme serveur de remplacement temporaire ; toutefois, les deux tâches précédentes peuvent être exécutées simultanément.

Pour vérifier la planification des tâches, Paul utilise le diagramme de Gantt :

#### **Figure 9-10 Affichage des dates de début et de fin sous forme graphique**

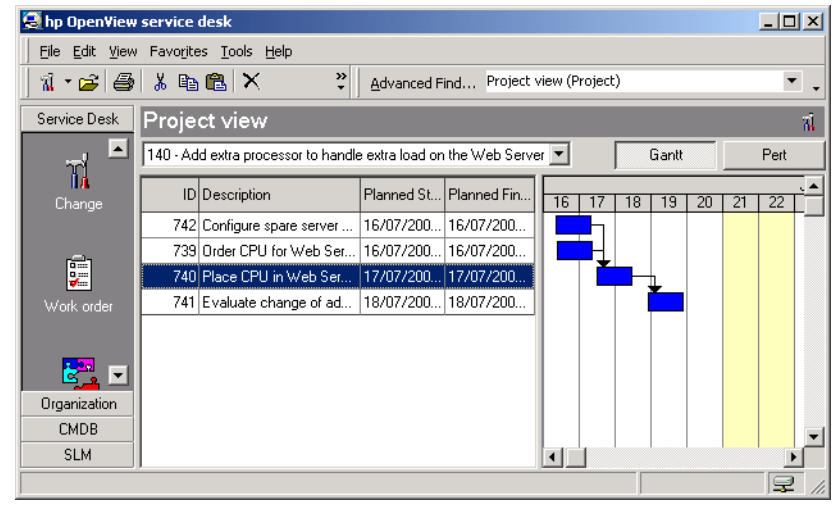

# **Identification des rôles Service Desk associés**

Votre rôle en tant que responsable des modifications interagit avec les rôles Service Desk suivants :

• Responsable de configuration

Le responsable de configuration classifie les actifs de l'infrastructure informatique à modifier.

• Responsable de la gestion des problèmes

Votre rôle est en proche interaction avec celui du responsable de la gestion des problèmes. En effet, celui-ci émet la plupart des demandes de modification nécessitant votre intervention. Il étudie les appels de service et les incidents récurrents. Lorsqu'il identifie un schéma, il ouvre une demande de modification.

• Personnel du service d'assistance

Ce sont les opérateurs du service d'assistance qui enregistrent les appels de service que vous passez ensuite en revue afin d'identifier les EC devant être modifiés.

• Responsable du niveau de service

Les accords de niveau de service (SLA) déterminent le niveau d'assistance et de service dont peut bénéficier un client. Le responsable du niveau de service désigne le degré de service et les modifications d'EC que le responsable des modifications et le spécialiste peuvent apporter.

• Spécialistes

Les spécialistes mettent en œuvre les modifications que vous planifiez. Ils doivent travailler en proche collaboration avec vous pour déterminer le moment où les actions doivent intervenir. Vous ne devez pas fermer une demande de modification avant que le spécialiste ne vous ait avisé de son achèvement.

# **10 Tâches du responsable de la gestion des problèmes**

Ce chapitre décrit l'approche générale que peut adopter un responsable de la gestion des problèmes lorsqu'il met en œuvre Service Desk. Il indique également comment les problèmes peuvent être traités de façon proactive et réactive.

# **Administration des tâches du responsable de la gestion des problèmes**

Le responsable de la gestion des problèmes identifie et résout les problèmes dans une infrastructure informatique de façon à satisfaire les objectifs de qualité du service informatique.

La gestion des problèmes essaie d'identifier les lacunes dans la fourniture du service ou les fonctions d'assistance, notamment celles à l'origine de problèmes récurrents. En résolvant les problèmes, la gestion des problèmes vise à réduire le nombre d'appels de service et d'incidents.

La gestion des problèmes ne consiste pas simplement à réagir aux incidents récurrents. Elle peut aussi anticiper les problèmes devant donner lieu à des modifications. Il est possible d'identifier des problèmes avant qu'ils ne fassent l'objet d'un appel de service. Par exemple, s'il est prévu qu'un département soit déplacé à l'étranger, ce déplacement peut être identifié comme un problème susceptible de donner lieu à des appels de service du type connexions au réseau interrompues et périphériques égarés.

Les problèmes enregistrés apparaissent dans la vue de données Problème :

# Tâches du responsable de la gestion des problèmes **Administration des tâches du responsable de la gestion des problèmes**

# **Figure 10-1 Vue de données Problème**

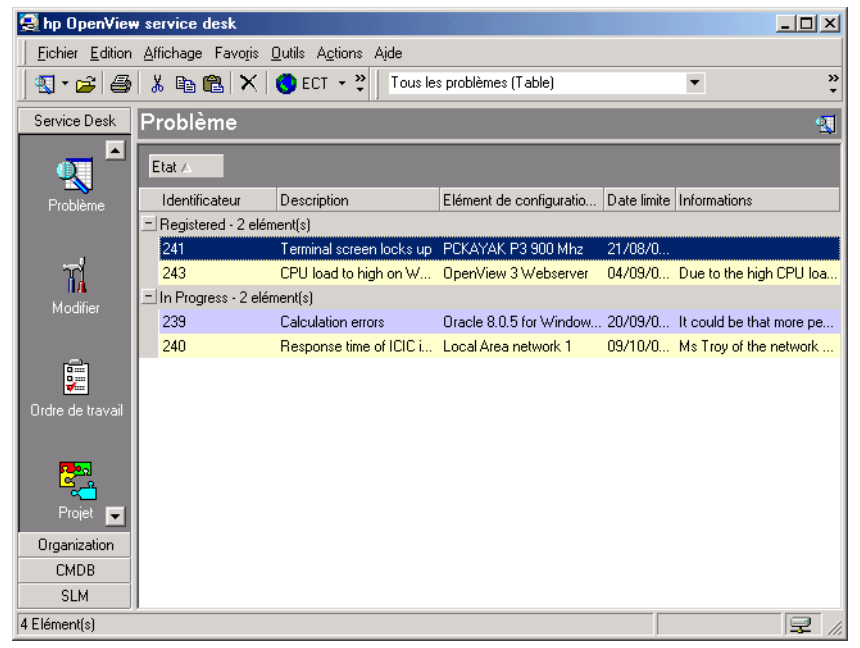

L'objet de l'enregistrement des problèmes dans Service Desk est d'identifier l'origine de ceux-ci dans l'infrastructure informatique. C'est en trouvant leur origine qu'une solution définitive peut être mise à l'étude et appliquée. Pour identifier un problème, vous commencez par étudier une erreur connue. En tant que responsable de la gestion des problèmes, vous devez identifier les erreurs connues afin que le responsable des modifications puisse apporter des solutions.

Vous devez impérativement prendre connaissance des appels de service. En effet, cela vous permet d'identifier les problèmes à résoudre. Pour plus d'informations sur la consultation des appels de service ouverts, reportez-vous à la section « [Affichage des appels de service](#page-100-0) », page 101 du [chapitre 6, Tâches du personnel du service d'assistance,](#page-94-0) ou à l'Aide en ligne de Service Desk.

# **Enregistrement des problèmes**

Lorsqu'un problème est enregistré, il est impératif de recueillir certaines informations. Les informations entrées par le responsable de la gestion des problèmes sont utilisées par le responsable des modifications pour proposer les modifications à apporter à l'infrastructure informatique.

Lorsque vous enregistrez un nouveau problème, un formulaire similaire à celui illustré dans la figure ci-dessous est affiché.

# **Figure 10-2 Problème : Nouvelle requête**

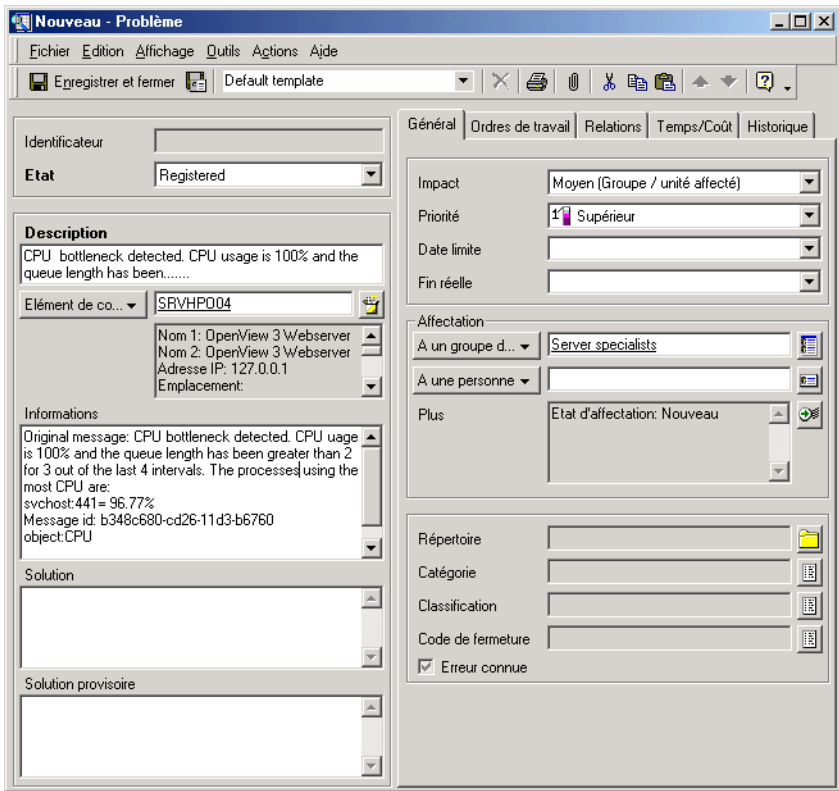

Les champs ci-dessous sont toujours obligatoires :

**Description** 

Vous devez saisir ici une description précise du problème. Cette description représente le point de départ de la résolution du problème. Elle peut également être intégrée au Forum aux questions (FAQ), tenus dans les pages de service. (voir « [Présentation de la](#page-72-0)  [fonction Pages de service](#page-72-0) », page 73.)

• Etat

Si vous cliquez sur la flèche en regard du champ Etat, la liste des codes décrivant l'état du problème s'affiche. Il n'est pas possible de saisir un texte libre : vous devez faire des choix dans la liste, laquelle est gérée par l'administrateur système de Service Desk. Par exemple, pour indiquer qu'un problème a été enregistré, vous devez sélectionner Enregistré dans la liste.

**REMARQUE** D'autres champs peuvent être aussi obligatoires, selon les paramètres définis par la direction de votre infrastructure informatique en coopération avec l'administrateur système Service Desk. Les champs obligatoires apparaissent par défaut en gras. Vous pouvez en modifier l'apparence afin d'en faciliter l'identification.

# **Association d'éléments de Service Desk**

Lors de l'enregistrement d'un problème, vous devez associer ce problème aux appels de service et aux incidents.

Lorsque vous indiquez que certains appels de service et incidents sont liés à des problèmes que vous identifiez, le responsable des modifications peut résoudre les problèmes affectant l'infrastructure informatique. Le responsable des modifications peut afficher les éléments associés :

Tâches du responsable de la gestion des problèmes **Administration des tâches du responsable de la gestion des problèmes**

### **Figure 10-3 Requête signalant un problème : Relations avec les appels de service**

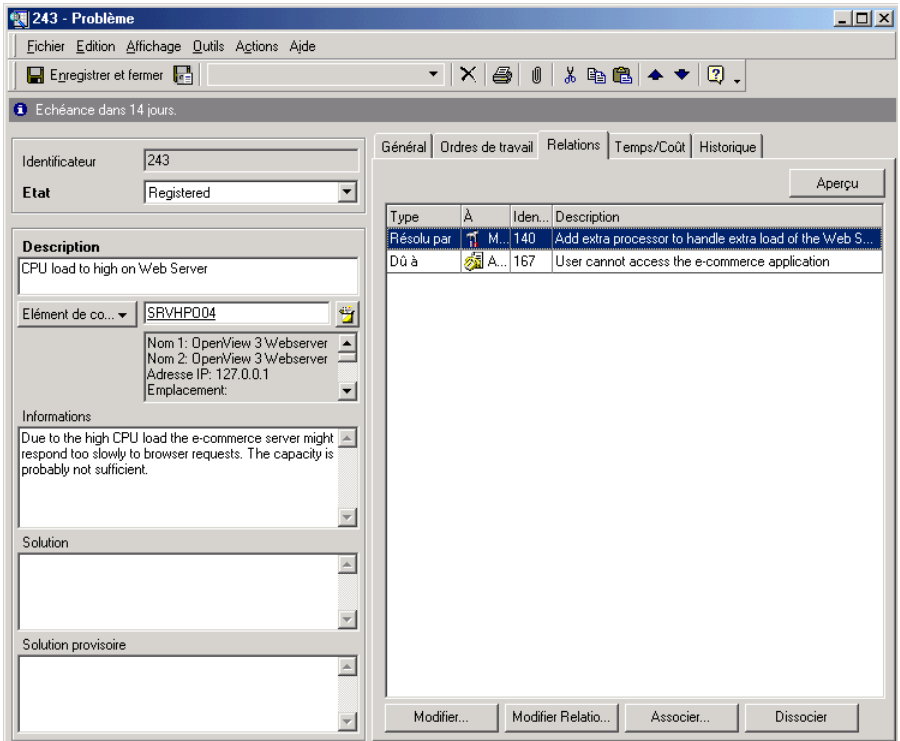

De plus, en établissant des liens entre les éléments de Service Desk, vous enregistrez vos recherches dans des erreurs connues. Tous les utilisateurs de Service Desk peuvent visualiser ces informations et prendre des mesures en conséquence. Prenons un exemple : vous associez un problème à plusieurs appels de service ouverts et fermés. Un spécialiste étudie un appel de service ouvert, et met au point une solution provisoire. Il sait que la direction de l'infrastructure informatique est au courant du problème, et il peut informer l'utilisateur final qu'une solution définitive est à l'étude.

Pour plus d'informations sur l'association entre problèmes et appels de service ou incidents, consultez l'aide en ligne de Service Desk.

# **Scénario : Enregistrement d'un problème**

Michel Legrand, responsable de la gestion des problèmes au sein du service de gestion des services informatiques d'Invention S.A., identifie un problème à étudier alors qu'il passe en revue l'historique des incidents survenus sur un serveur Web donné. Il sélectionne un incident représentatif dans la vue des incidents et crée un problème à partir de là :

#### **Figure 10-4 Copie d'un incident dans un problème**

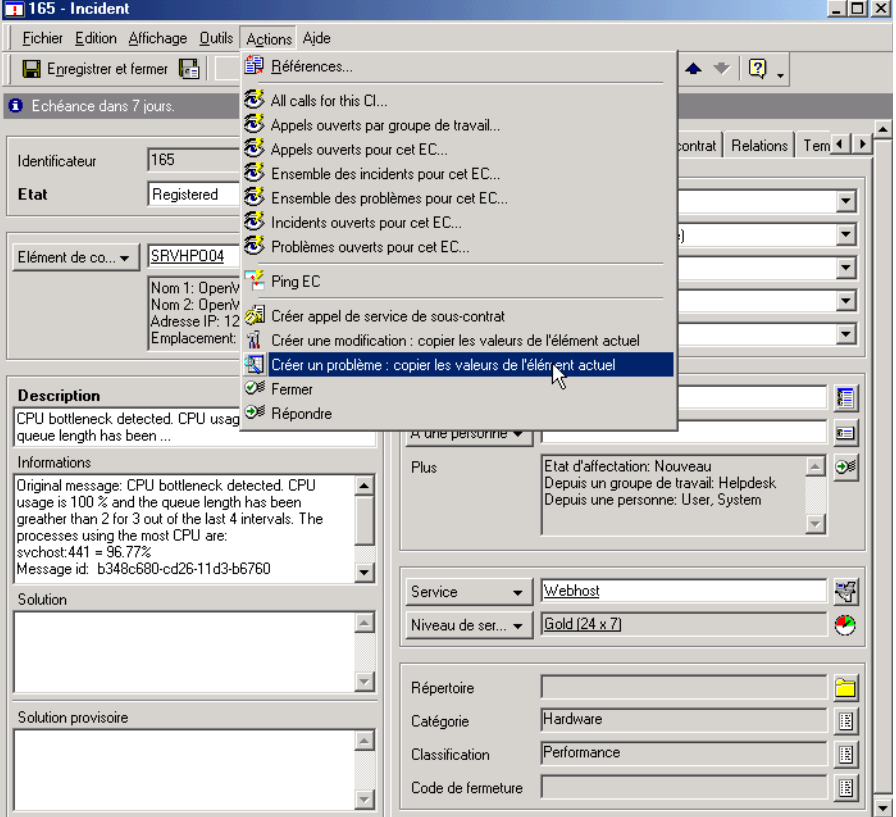

Service Desk crée un nouvel enregistrement de problème dans lequel sont copiées les données de l'incident. Michel modifie le contenu des champs Information et Description, puis ferme le problème. Service Desk affiche une boîte de dialogue dans laquelle Michel indique le type de relation entre le problème et l'incident (dans ce cas, le problème est causé par l'incident) :

Tâches du responsable de la gestion des problèmes **Scénario : Enregistrement d'un problème**

#### **Figure 10-5 Désignation du type de relation** A Nouveau - Relation D'événements De Service

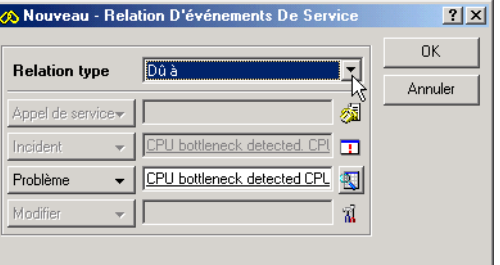

La relation définie apparaît alors dans la liste des relations du problème :

# **Figure 10-6 Association du problème à un incident**

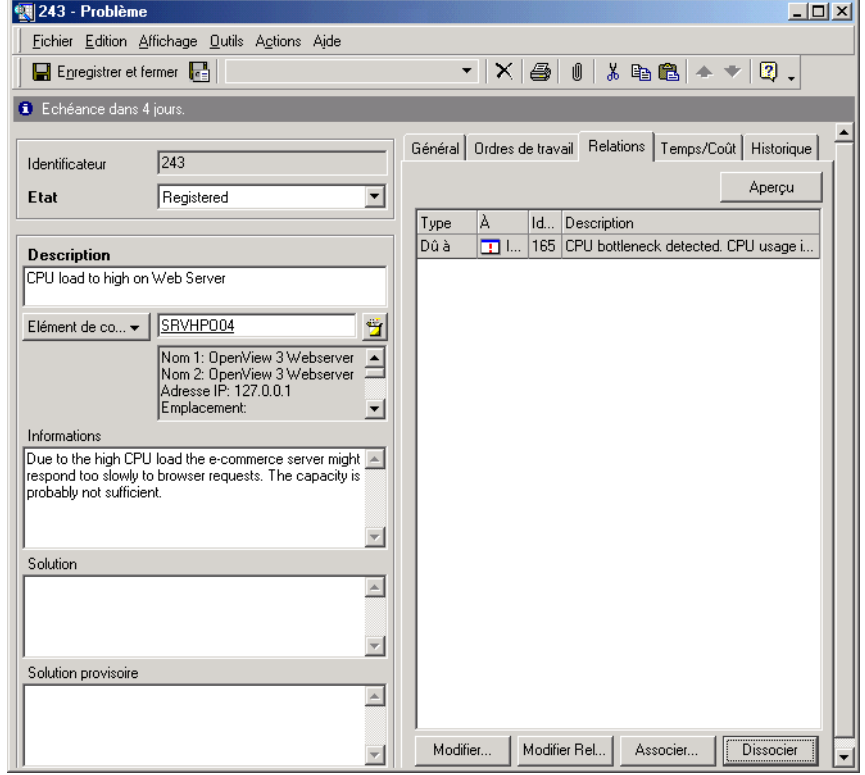

Michel ajoute ensuite un ordre de travail demandant d'étudier le problème afin d'en définir la cause profonde :

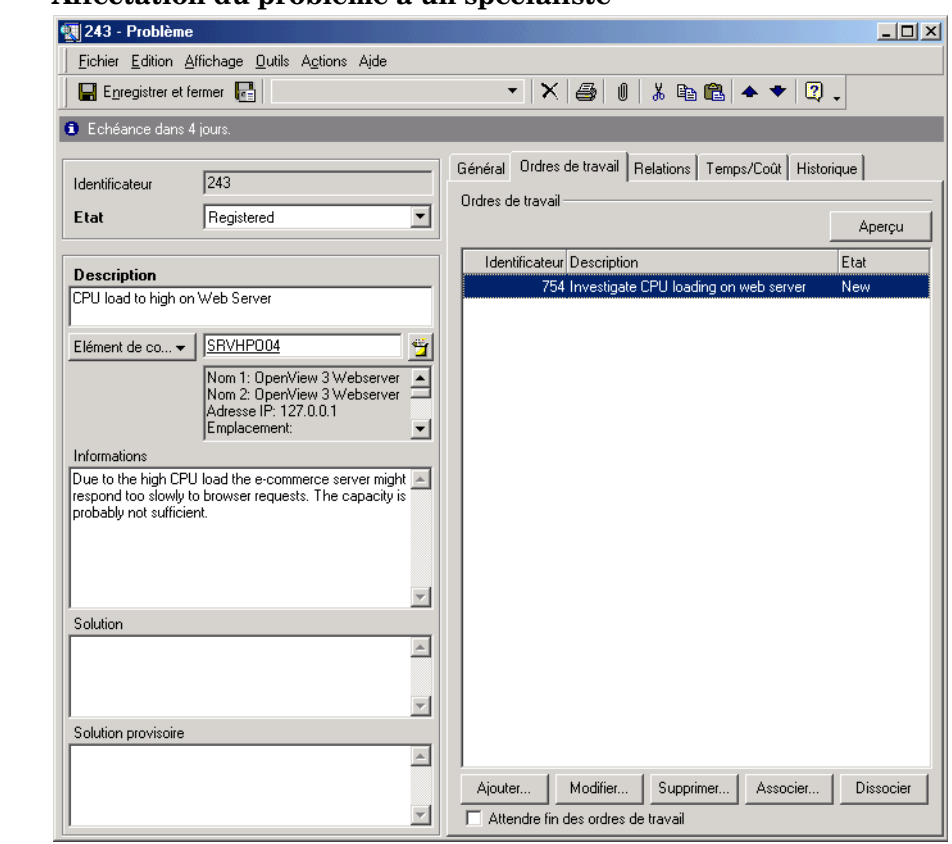

# **Figure 10-7 Affectation du problème à un spécialiste**

L'ordre de travail est affecté à un spécialiste dans le groupe de travail Spécialistes Web (voir « [Scénario : Analyse d'un problème](#page-137-0) », page 138).

# **Scénario : Proposition d'une modification**

Michel Legrand, responsable de la gestion des problèmes au sein du service de gestion des services informatiques d'Invention S.A., reçoit un ordre de travail complet décrivant en détail les résultats d'une analyse de la charge de l'UC d'un serveur Web (voir « [Scénario : Analyse d'un](#page-137-0)  problème [», page 138](#page-137-0)). Le rapport indique que l'UC est surchargée à des heures particulières pendant la semaine. Michel décide de proposer l'ajout d'une UC au serveur Web.

Il ouvre l'enregistrement de problème approprié, passe l'état à Demande de modification et ajoute la modification proposée en tant que nouvelle relation « Résolu par » :

### **Figure 10-8 Ajout d'une demande de nouvelle modification en tant que proposition de solution à un problème**

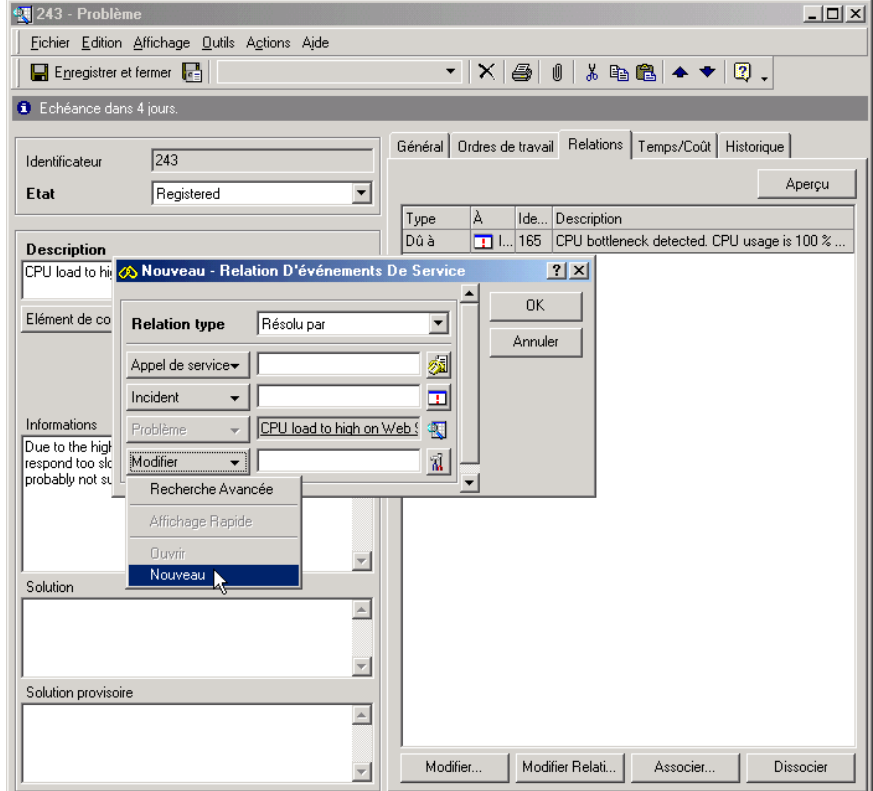

La demande de nouvelle modification est ouverte dans le formulaire par défaut. Michel entre les détails de base présentant la nature de la modification demandée. La politique de demande de modification chez Invention S.A. exige que ce type de modification fasse l'objet d'une approbation. Ainsi, Michel lance une demande d'approbation en entrant son nom dans le champ Demandeur de la feuille Approbation et en affectant la demande de modification au responsable des modifications :

#### **Figure 10-9 Demande d'approbation de la modification**

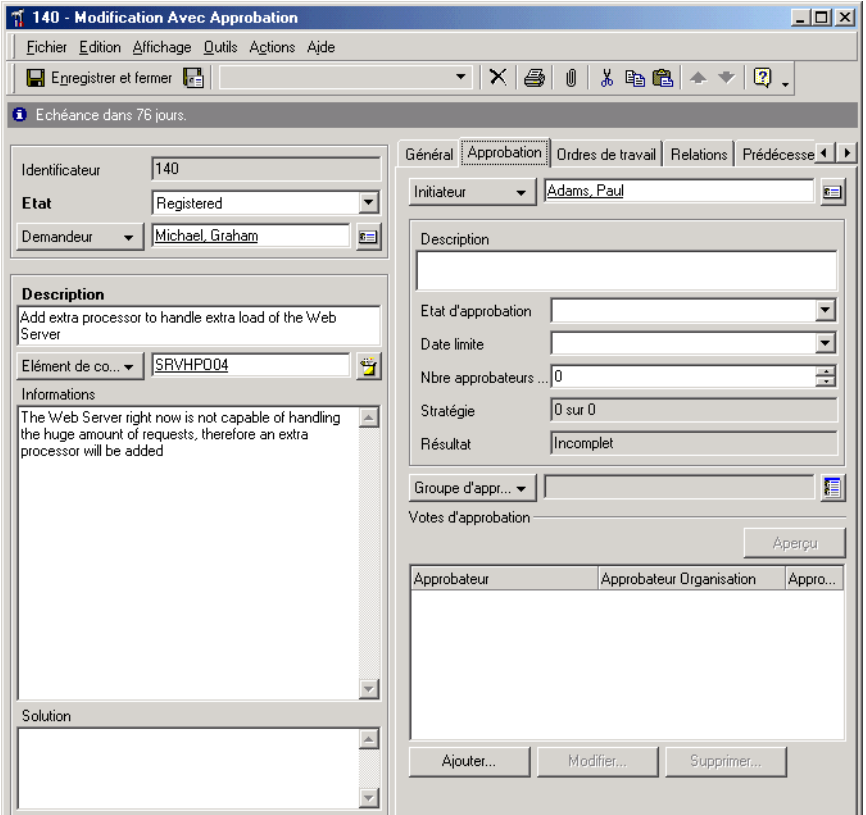

Lorsque Michel enregistre et ferme le formulaire, Service Desk insère la demande de modification dans la vue de données Services du jour du responsable des modifications. Ce dernier peut alors procéder à l'approbation de la modification (voir « [Scénario : Approbation d'une](#page-56-0)  [demande de modification](#page-56-0) », page 57).

# **Identification des rôles Service Desk associés**

La gestion des problèmes interagit avec les rôles Service Desk suivants :

• Responsable des modifications

Le responsable de la gestion des problèmes doit travailler en étroite collaboration avec le responsable des modifications. Il est l'initiateur d'un grand nombre de demandes de modification.

• Responsable de configuration

Vos tâches déterminent celles du responsable de la configuration. En effet, il faut que vous fournissiez à celui-ci une identification précise des problèmes récurrents pour qu'il connaisse les aspects de l'infrastructure informatique à modifier.

• Personnel du service d'assistance

Les opérateurs du service d'assistance enregistrent des appels de service que vous étudiez de façon à la fois proactive et réactive afin d'identifier les problèmes récurrents de l'infrastructure informatique.

• Responsable du niveau de service

Les accords de niveau de service (SLA) déterminent le niveau d'assistance et de service dont peut bénéficier un client. Le responsable du niveau de service affecte directement le degré de service que le responsable des modifications et vous-même, responsable de la gestion des problèmes, peuvent apporter aux éléments de configuration.

• Spécialistes

En prenant connaissance du travail des spécialistes, vous pouvez identifier les erreurs connues. Les spécialistes, ainsi que le personnel de terrain de l'infrastructure informatique, signalent aussi des problèmes récurrents. Les spécialistes doivent travailler en étroite collaboration avec vous pour déterminer le moment où les solutions provisoires aux erreurs connues peuvent être mises en place.

# **11 Tâches du responsable du niveau de service**

Ce chapitre présente des conseils et des astuces qui vous aideront à créer une structure de services, à définir des accords de niveau de service et à surveiller l'efficacité de ceux-ci. Il vous indique comment procéder pour développer, créer et définir des accords de niveau de service.

# **Création de structures de services**

Pour qu'un processus de gestion des niveaux de service soit efficace, il est nécessaire de bien comprendre les relations de dépendance existant entre les différents services qui composent une infrastructure informatique. A cet effet, Service Desk permet au responsable du niveau de service :

- d'enregistrer les services par type ;
- de réunir les services dans des structures qui mettent en évidence leurs interdépendances.

Cette organisation structurée présente l'avantage d'améliorer les capacités d'analyse des causes profondes et des impacts, notamment par les caractéristiques suivantes :

- traçabilité des appels de service jusqu'à des incidents d'origine qui avaient été signalés sur des éléments de configuration ou des services ;
- distinction plus claire entre les événements « impacts » et les événements « origine », et donc meilleure identification de l'accord de niveau de service à appliquer pour résoudre un événement ;
- capacité d'évaluer l'impact sur les services de niveau supérieur lorsque des défaillances se produisent dans des éléments de configuration ou dans un service de niveau inférieur ;
- identification rapide des fournisseurs auxquels il faut faire appel lorsque des services de niveau supérieur sont affectés par l'interruption d'un service ou d'un EC de niveau inférieur ;
- validation du niveau des services de support.

# **Types de service**

Dans la gestion des services informatiques, les modèles de meilleures pratiques distinguent souvent différents types de service. Cela permet d'identifier diverses catégories de relation entre les types de service et d'éléments de configuration.

Service Desk établit une distinction entre les types de service suivants, chacun défini ci-après :

- Services fonctionnels
- Services de gestion des opérations
- Services de support

## **Services fonctionnels**

Les services fonctionnels sont les dispositifs en place pour assurer le traitement des transactions et/ou la gestion des ressources système. Ils recouvrent tous les services fournis aux clients conformément au niveau de service et au coût convenus, et des services de niveau inférieur qui ne sont pas nécessairement proposés aux clients. Les services de niveau inférieur peuvent être assurés par des fournisseurs extérieurs. Les services d'application, les services réseau et les services d'hébergement sont des exemples de services fonctionnels.

#### **Services de gestion des opérations**

Les services de gestion des opérations assurent la responsabilité générale de l'administration et du traitement des défaillances des ressources matérielles et logicielles utilisées par les services fonctionnels.

Généralement, une organisation informatique qui fournit des services fonctionnels peut répartir la responsabilité de la gestion des ressources par domaines de spécialité (réseau, base de données, gestion des serveurs, etc.), quels que soient les services fonctionnels qui utilisent ces ressources.

De plus, certains services de gestion des opérations peuvent être externalisés, par exemple lorsqu'une société spécialisée extérieure peut les fournir plus économiquement qu'un prestataire de services fonctionnels.

#### **Services de support**

Lorsqu'un prestataire externalise certains domaines de responsabilité (services de maintenance et de réparations, par exemple), la fourniture du service externalisé est désignée « service de support ».

Par définition, il doit exister une relation entre un service de support et le service de gestion des opérations qu'il supporte, et également entre un service de support et les éléments de configuration qu'il est chargé de supporter.

# **Relations de service**

Après avoir identifié les services composant l'infrastructure informatique, le responsable du niveau de service doit étudier la manière dont les services sont liés aux autres services et aux éléments de configuration. Comme un grand nombre de modèles de meilleures pratiques, Service Desk identifie un certain nombre de types distincts de relations, chacune étant définie ci-dessous.

#### **Relations parent–enfant**

Un service particulier peut être composé de plusieurs secteurs, chacun proposé comme un service à part entière. Il peut exister des relations parent–enfant entre des services fonctionnels ou entre des services de gestion des opérations.

Lorsqu'un fournisseur de services propose une solution complète de gestion de la chaîne d'approvisionnement à un groupe de partenaires commerciaux, cela peut être considéré comme un exemple de relation parent-enfant entre des services fonctionnels. En général, le client principal est une entreprise nécessitant un accord de niveau de service couvrant l'ensemble du service parent. Les fournisseurs et les distributeurs faisant partie groupe de partenaires commerciaux, cependant, peuvent n'opter que pour certains services enfants, et demander des accords de niveau de service couvrant seulement ces prestations plus réduites.

## **Relations utilisant-utilisé**

Un service fonctionnel particulier peut utiliser d'autres services fonctionnels (c'est-à-dire dépendre de ceux-ci) tout en constituant lui-même une ressource utilisée par d'autres services fonctionnels. Ces relations forment une hiérarchie qui est composée des services de gestion en partie supérieure, des services opérationnels en partie intermédiaire, et des éléments de configuration en partie inférieure.

Un service fonctionnel utilisé peut être fourni en interne, ou bien externalisé.

## **Relations gérant-géré**

Les relations de ce type existent entre les services de gestion des opérations et les éléments de configuration dont ils assurent la responsabilité managériale.

#### **Relations assistant-assisté**

Ces relations sont celles qui lient les services de support et les éléments de configuration pour lesquels ils assument certaines responsabilités, par exemple la réparation ou le remplacement du matériel.

## **Relations supportant-supporté**

Ces relations lient les services de support et les services de gestion des opérations qui externalisent certaines responsabilités spécifiques, par exemple la réparation ou le remplacement du matériel.

# **Relations structurelles possibles des services et des EC**

Le tableau suivant présente les relations possibles entre les différents types de service et les éléments de configuration. Pour le lire, choisissez une entrée dans la colonne de gauche pour savoir si elle peut être mise en relation avec une entrée de la ligne supérieure. Par exemple, un service de gestion des opérations peut traiter des éléments de configuration, un élément de configuration peut être pris en charge par des services de support, et un service de support peut assister des services de gestion des opérations.

#### **Tableau 11-1 Relations hiérarchiques possibles des services et des EC**

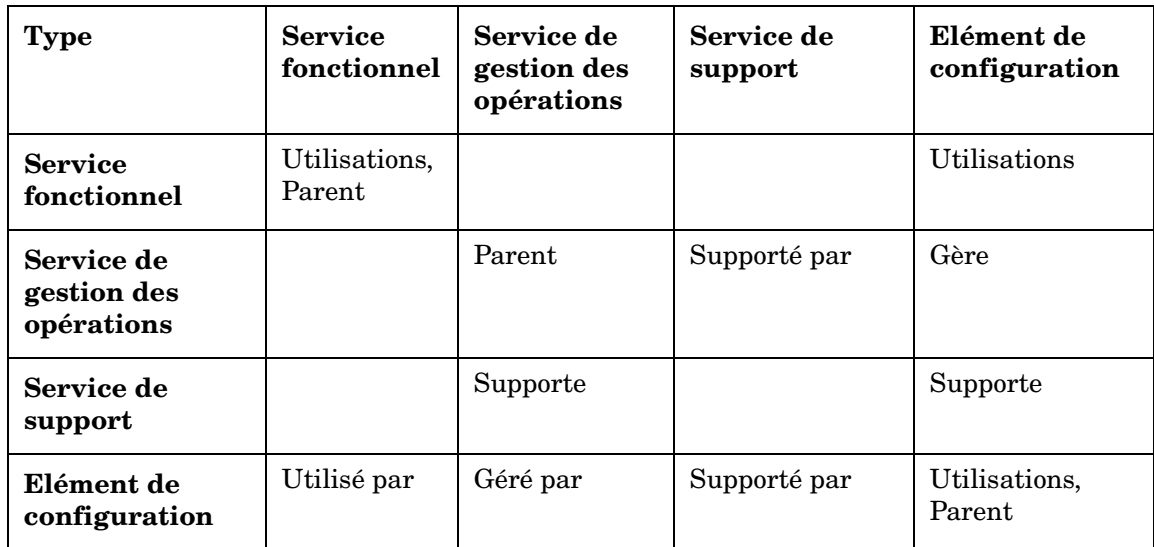

# **Scénario : Création d'une structure de services**

Edouard est chargé de mettre en place un système de gestion des niveaux de service chez Invention Solutions S.A. A cette fin, il décide de créer une structure de services dans Service Desk. Par souci de clarté, ce scénario présente une vue simplifiée de l'infrastructure informatique concernée.

Edouard commence par analyser les services fonctionnels offerts aux clients internes. Invention Solutions propose une suite de solutions Internet composée de deux services : e-mail et accès Internet (notamment accès aux ordinateurs distants, transfert de fichiers et navigation sur le Web). Les clients peuvent acheter chaque composant séparément ou se procurer la suite complète. Chaque service existe à deux niveaux : un niveau standard avec support technique pendant les heures de bureau normales, et un niveau supérieur comportant un support 24 heures sur 24, sept jours sur sept. La figure suivante illustre la composition des services fonctionnels :

#### **Figure 11-1 Composition d'un service fonctionnel**

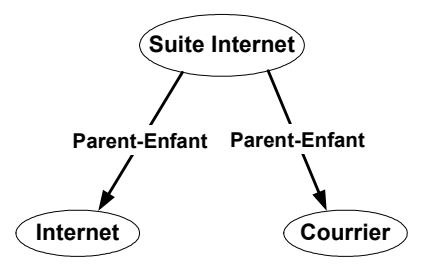

Chaque service fonctionnel dépend d'un service de connexion à Internet, et cette relation est illustrée par la figure suivante. Le service de connexion à Internet est fourni par un prestataire extérieur. Bien que ce service ne soit pas fourni directement aux clients d'Edouard, son interruption aurait un impact sur les services de navigation et de messagerie.

## **Figure 11-2 Relations d'utilisation des services**

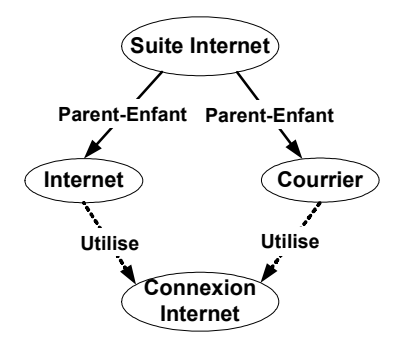

Edouard étudie maintenant les éléments de configuration utilisés par les services fonctionnels. Dans une situation réelle, le service e-mail utiliserait un certain nombre de serveurs e-mail, et chacun de ceux-ci serait équipé d'un logiciel de messagerie. Dans ce scénario simplifié, le service e-mail utilise deux éléments de configuration : un serveur de messagerie et un logiciel de messagerie. Une analyse réalisée par le responsable de configuration révèle que les EC ont une relation parent-enfant.

Tâches du responsable du niveau de service **Création de structures de services**

#### **Figure 11-3 Relations d'utilisation des éléments de configuration**

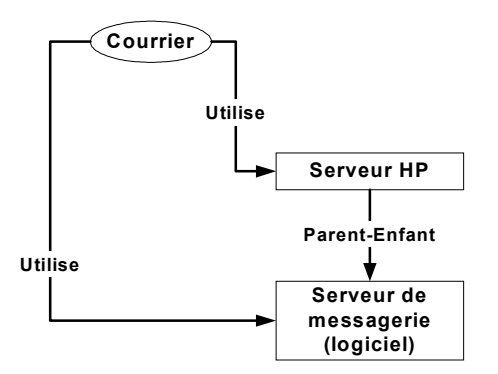

Enfin, Edouard étudie les services de gestion des opérations chargés d'administrer les éléments de configuration. Dans ce scénario, le serveur HP est géré par un groupe de gestion de serveur UNIX interne à Invention Solutions. En revanche, la maintenance du matériel est externalisée à Hardware Maintenance S.A. La figure suivante illustre ces relations :

#### **Figure 11-4 Relations des services de gestion des opérations et de support**

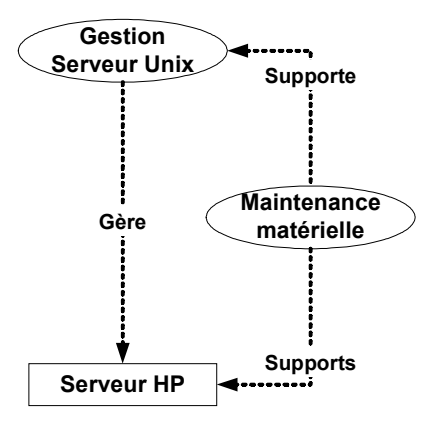

La figure suivante illustre toutes les relations ci-dessus entre les services fonctionnels, les éléments de configuration, les services de gestion des opérations et les services de support :
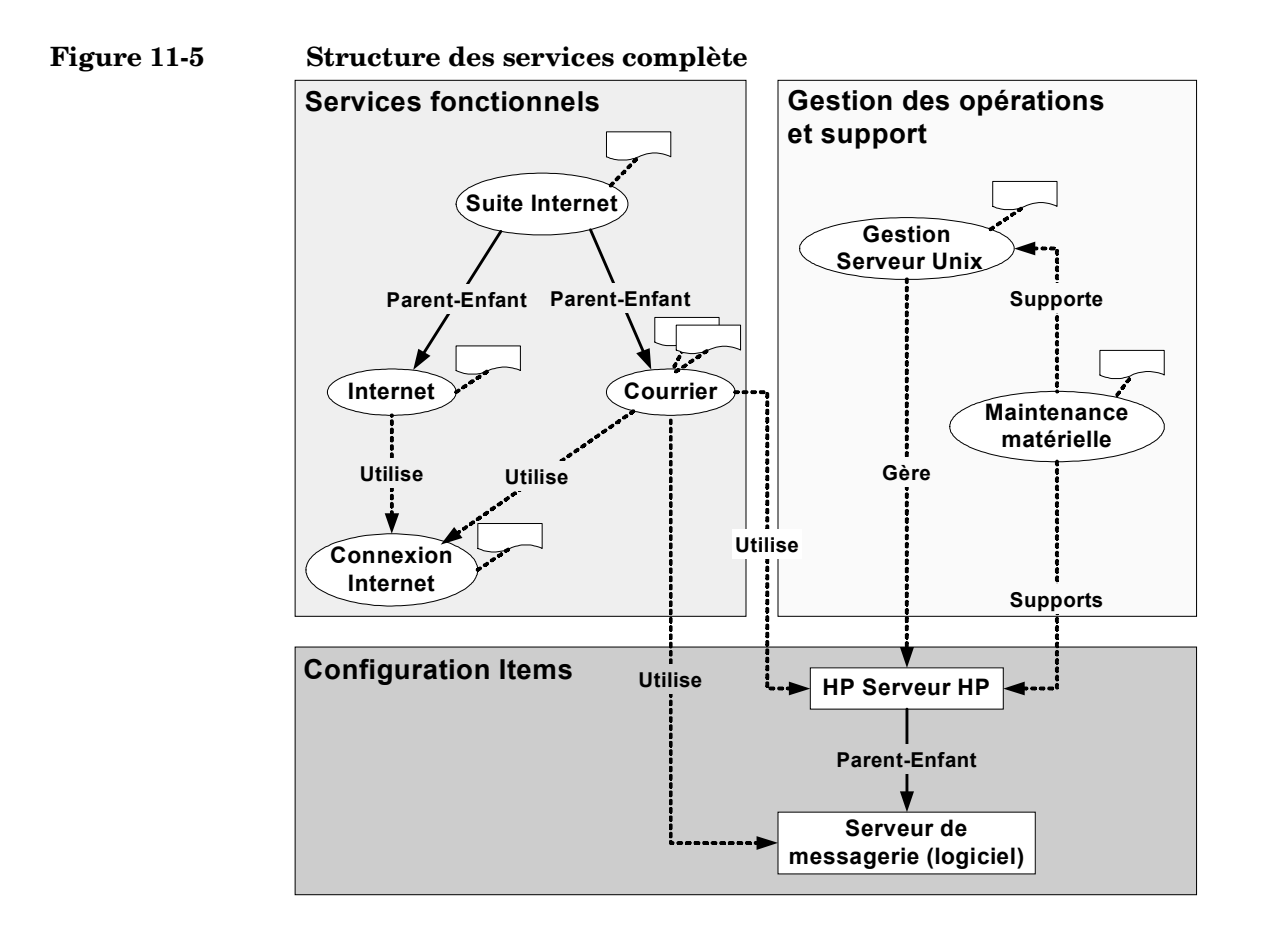

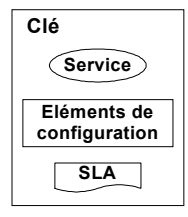

## <span id="page-181-0"></span>**Extraction automatique des niveaux de service dans des incidents**

Lorsque des incidents sont créés manuellement ou automatiquement, Service Desk extrait le niveau de service le plus approprié, ce qui contribue ensuite au calcul automatique de la date limite de résolution de l'événement. C'est le contenu de la structure de services qui détermine les niveaux de service extraits (comme expliqué ci-après), et il est conseillé aux responsables de niveau de service de ne pas l'oublier lorsqu'ils créent une structure.

La [Figure 11-6, page 183 i](#page-182-0)llustre la manière dont Service Desk recherche le niveau de service le plus approprié à un incident. L'algorithme d'extraction est décrit aux sections [« Incidents en relation avec un](#page-183-0)  service [», page 184 e](#page-183-0)t [« Incidents en relation avec un élément de](#page-183-0)  [configuration](#page-183-0) », page 184.

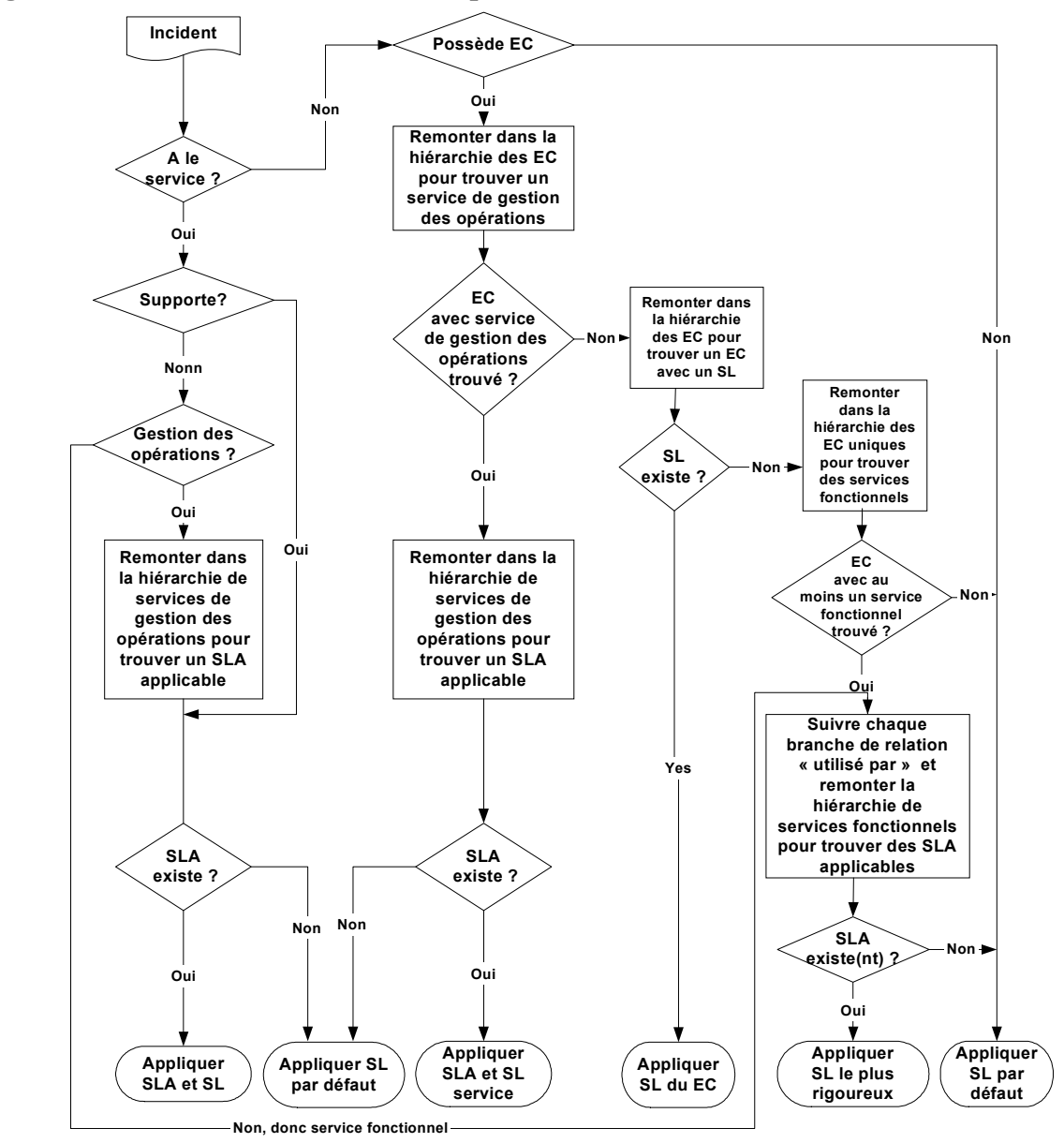

<span id="page-182-0"></span>**Figure 11-6 Insertion automatique du niveau de service dans des incidents**

Key: SL = Service Level; SLA = Service Level Agreement; CI = Configuration Item

#### <span id="page-183-0"></span>**Incidents en relation avec un service**

Si l'incident a une relation avec un service de gestion des opérations, Service Desk recherche un SLA dans la hiérarchie des services de gestion, et extrait le premier qu'il trouve, ainsi que son niveau de service. Si l'application ne trouve pas de SLA, elle extrait le niveau par défaut.

Si l'incident a une relation avec un service de support ayant un SLA, ce SLA est extrait avec son niveau de service. Si le service de support n'a pas de SLA, Service Desk extrait le niveau de service par défaut.

Si l'incident a une relation avec un service fonctionnel, plusieurs SLA peuvent s'appliquer. Service Desk crée la liste des SLA possibles, identifie celui qui présente le niveau de service le plus rigoureux et l'extrait. Si un seul SLA possible apparaît dans la liste, il est extrait, ainsi que son niveau de service.

#### **Incidents en relation avec un élément de configuration**

Si l'incident a une relation avec un EC, Service Desk recherche un élément d'un des types suivants :

- 1. Un service de gestion des opérations responsable. Si l'application trouve un service de gestion des opérations, elle recherche un SLA dans sa hiérarchie de services. Si elle trouve un SLA, elle l'extrait ainsi que le service et le niveau de service ; sinon, elle extrait le niveau de service par défaut.
- 2. EC auquel un niveau de service a été affecté. S'il est trouvé, le niveau de service est extrait.
- 3. Un service fonctionnel qui utilise l'EC. Si un service fonctionnel est trouvé, plusieurs SLA peuvent s'appliquer. Service Desk crée la liste des SLA possibles, identifie celui qui présente le niveau de service le plus rigoureux et l'extrait.

Si, pour un critère particulier, Service Desk ne retrouve pas le niveau de service, la recherche est relancée de façon récursive pour chaque élément de configuration parent en remontant dans la hiérarchie de configuration. Cette recherche s'effectue seulement si l'élément de configuration entré dans l'incident est unique, et se limite aux parents uniques dans la hiérarchie.

## **Intégration des services de gestion des opérations et de support dans les structures de services**

Lorsqu'il crée une structure de services, le responsable du niveau de service peut choisir d'y inclure ou d'en exclure les services de gestion des opérations et de support.

L'incorporation de services de gestion des opérations dans une structure de services convient davantage aux infrastructures informatiques complexes où la gestion des ressources est répartie par domaine de spécialisation (départements distincts, par exemple, pour gérer les réseaux, les bases de données et les serveurs). Dans le cas d'infrastructures relativement simples, cette incorporation peut ne pas présenter d'intérêt pour les processus de gestion des niveaux de service.

L'inclusion ou l'exclusion des services de gestion des opérations peut aussi influencer le type de niveau de service extrait automatiquement dans les incidents :

- Dans les structures de services qui comprennent à la fois des services de gestion des opérations et des services fonctionnels, les niveaux de service extraits ont tendance à montrer le temps de résolution d'événement dont dispose le fournisseur des services de gestion des opérations pour satisfaire ses obligations envers les fournisseurs des services fonctionnels. Ces engagements ont tendance à être plus contraignants que ceux établis entre les fournisseurs des services fonctionnels et leurs clients.
- Dans les structures de services qui comprennent seulement des services fonctionnels, les niveaux de service extraits ont tendance à montrer le temps de résolution d'événement dont dispose le fournisseur des services fonctionnels pour satisfaire ses obligations envers ses clients.

## <span id="page-185-0"></span>**Création d'accords de niveau de service efficaces**

Un accord de niveau de service (SLA) spécifie le contenu de l'accord selon lequel le fournisseur fournit un service de TI à un client. L'application de tels accords est une fonction normale de Service Desk, mais vous pouvez aussi utiliser Service Desk sans mettre en place de traitements poussés pour gérer les niveaux de service.

Les accords de niveau de service sont applicables entre les dates de début et de fin effectives. Pour réduire l'aspect administratif, vous pouvez créer un SLA pour plusieurs bénéficiaires. Vous pouvez aussi utiliser des modèles pour créer des SLA au fur et à mesure des besoins.

Si vous créez des accords de niveau de service à la demande à l'aide de modèles, procédez avec soin. En effet, les SLA définis à la demande peuvent ne pas respecter votre politique générale sur les niveaux de service.

 $5000000$ 

5665.72?

Mensuel

 $\overline{3 \text{ mois}}$ 

Personne SLA... v | Rousel, Alan

Prix:

Prix (alternative):

Code SLA 2:

Code SLA 1:

N° SLA 1:

 $\overline{\phantom{a}}$ 

 $\blacktriangle$ 

 $\overline{v}$ 

▭

La figure suivante montre comme un SLA simple peut être utilisé pour définir le moment où un service e-mail est mis à la disposition d'un client :

#### 1 - Master SLA Fichier Edition Affichage Dutils Actions Aide Enregistrer et fermer  $\overline{\mathbf{v}}\mathbf{|X|\mathbf{\oplus}\mathbf{|0|\textrm{}}}\mathbf{|x\oplus\mathbf{0}|+\mathbf{v}|\mathbf{0}}\mathbf{.}$  $\overline{h}$ Identificateur General Receiving Organizations | Receiving Persons | Assignment | Related Calls | 1 | >  $F$ -mail (24 v 7) Nom: Organisation d... v | Département Gestion des services informatiques **O** Actif Etat: ≛ Fuseau horaire... @ Fournisseur Description: C. Destinataire Accord e-mail pour 24 x 7  $\overline{\phantom{a}}$   $\overline{\phantom{a}}$   $\overline{\$ Service: Informations: SLA pour e-mail complet  $\overline{\mathbb{A}}$ Identificateur: 11 Description:<br>Etat: Pris en charge<br>Répertoire: Niveau de ...  $\star$  | Gold (24 x 7) Dim 01/08/1999 06:19 Début réel: Mar 01/08/2000 06:19 Fin réelle:

#### **Figure 11-7 Accord de niveau de service**

Texte SLA 1:

renégocié

Répertoire:

Ce service est limité à 75 utilisateurs de messagerie.

Pour un plus grand nombre d'utilisateurs, le prix sera

Г

**EDE** 

喝

哥

 $\overline{\phantom{a}}$ 

회 O

 $\overline{\phantom{0}}$ 

 $\overline{\mathbf{r}}$ 

⊻

 $\overline{\mathbf{r}}$ 

O

 $\overline{\div}$ 

## <span id="page-186-0"></span>**Définition d'horaires dans les accords de niveau de service**

Votre société peut offrir différents niveaux de service selon les heures où les services sont disponibles. Par exemple, dans la figure suivante, vous pouvez constater que le niveau de service Bronze est défini comme ouvert huit heures par jour, cinq jours par semaine. Le niveau Gold désigne un service 24 heures sur 24, sept jours sur sept.

## **Figure 11-8 Heures de service**

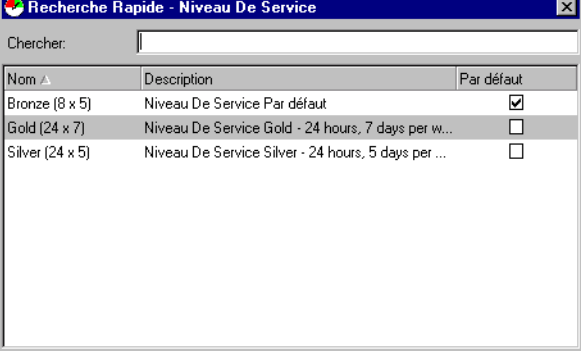

Un fournisseur de services et un bénéficiaire peuvent se trouver dans des fuseaux horaires différents. Lorsque vous fournissez un service à un client, le SLA spécifie si les heures de support s'appliquent au fuseau horaire du bénéficiaire ou à celui du fournisseur.

## <span id="page-187-0"></span>**Développement d'accords de niveau de service**

Des accords de niveau de service ont toujours existé dans les infrastructures informatiques, même si l'utilisateur final n'en avait aucune connaissance. Les clients croyaient que les accords étaient créés par les services informatiques sans leur participation, et qu'ils étaient basés sur des mesures de performance qu'ils ne pouvaient pas comprendre. Aujourd'hui, les SLA dépendent des exigences de votre utilisateur final, mais ils doivent aussi satisfaire les besoins de votre propre infrastructure.

Il est difficile de quantifier les effets d'un service de basse qualité, mais il peut entraîner des coûts substantiels. Si l'infrastructure informatique d'un client présente un taux de disponibilité de 80 %, cela signifie qu'elle est non productive 20 % du temps. Multipliez ce pourcentage par le nombre d'utilisateurs de la technologie de l'information, et vous obtenez la perte totale que cela représente pour l'entreprise. Les technologies informatiques doivent faire prospérer l'entreprise du client. Lorsque des clients ne font pas confiance à leur technologie en raison de faibles niveaux de service, ils ne tentent pas d'augmenter au maximum leurs ressources.

La frustration du personnel informatique est une autre conséquence d'un mauvais service. Un personnel qui n'a pas les moyens de satisfaire la demande du client trouve son travail plus ingrat que gratifiant. C'est ainsi que des employés formés et expérimentés finissent par s'épuiser et quitter la société. L'absence de données adéquates concernant la perception et la qualité du personnel se traduit par un manque de service.

Lorsque la qualité et le service sont faibles, la solution consiste à mettre en place des accords de niveau de service.

La première étape dans ce sens consiste à communiquer avec les propriétaires de l'activité informatique de vos clients et avec le personnel de votre service d'assistance informatique. Vos clients vous indiqueront ainsi directement ce qu'ils considèrent comme un appel de service classique, et ce qu'ils attendent de vous. Demandez-leur quels sont exactement leurs besoins en traitements et procédures, et déterminez les relations avec les termes technologiques de l'utilisateur final.

Réunissez-vous avec le personnel de votre service d'assistance informatique afin de définir tous les éléments devant composer l'accord de niveau de service. Tous les rôles Service Desk doivent pouvoir satisfaire les attentes du client. Si certains éléments du SLA ne sont pas bien compris, redéfinissez-les en gardant à l'esprit le personnel du service d'assistance. Sans le consensus du personnel, il est impossible de respecter des accords de niveau de service.

## **Eléments d'un SLA**

Les accords de niveau de service doivent comporter les éléments suivants :

• Déclaration d'intention

Indique la manière dont votre société et les utilisateurs de service utiliseront le SLA.

• Description

Décrit le service couvert par le SLA.

• Environnement utilisateur

Décrit qui utilisera le service et comment ce dernier sera utilisé.

• Notification de l'état de service

Décrit comment l'état d'un service sera communiqué aux clients. Par exemple, utiliserez-vous les rapports SLA, l'e-mail ou un navigateur HTML ?

• Impact pour l'entreprise

Conséquences pour l'entreprise cliente si le temps de réponse et la disponibilité n'atteignent pas le niveau convenu. Ce calcul peut comprendre le coût de la main-d'œuvre (utilisateurs du service), l'insatisfaction des clients, la perte de productivité, le manque à gagner, la perte de crédibilité, etc. Dans la mesure du possible, quantifiez ces éléments en termes de coûts.

**Evaluation** 

Mesures que votre société mettra en place pour surveiller le niveau de réponse apporté aux appels de service. Pour ce faire, votre société peut effectuer régulièrement des études de performance. Les rapports SLA vous permettent, ainsi qu'à vos utilisateurs de service, de recevoir un feedback quantifiable en ce qui concerne la réussite du niveau d'engagement de votre service. De plus, les responsables de votre entreprise chargés de la gestion des problèmes et des modifications peuvent utiliser les rapports pour identifier les tendances et ainsi éliminer des incidents et appels de service potentiels. Sur la base de ces faits mesurables, vous pouvez identifier les mesures à prendre pour apporter des améliorations, affecter les ressources nécessaires et justifier les coûts. (Voir « [Evaluation des](#page-190-0)  [accords de niveau de service](#page-190-0) », page 191.)

**CONSEIL** Pour plus d'informations sur la procédure d'ajout de SLA à Service Desk, reportez-vous à l'Aide en ligne de Service Desk.

## <span id="page-190-0"></span>**Evaluation des accords de niveau de service**

L'évaluation des performances du service fourni par un SLA est un élément important de la gestion des niveaux de service. Service Desk intègre des fonctions prenant en charge cette évaluation. Les responsables des niveaux de service peuvent effectuer les tâches suivantes :

- Définir les statistiques Service Desk qui déterminent les types d'évaluation de performances à effectuer. Vous pouvez évaluer la disponibilité du service, ainsi que les performances d'analyse et de planification.
- Enregistrer les objectifs de performance dans chaque SLA. Par exemple, un SLA peut enregistrer un objectif de disponibilité de service minimum de 95 % mesurée selon les heures de support, avec un MTBF minimal (c'est-à-dire le temps moyen entre les pannes) de cinq heures.
- Programmer la génération de rapports d'évaluation de SLA à intervalles réguliers.
- Générer des rapports de pré-exécution d'évaluation qui anticipent le résultat d'un rapport d'évaluation (prévu) final.
- Utiliser les indications négatives comprises dans le résultat d'un rapport de pré-exécution ou final pour rechercher les événements à l'origine d'une dégradation des performances du niveau de service.

## **Evaluations internes et externes**

Les rapports d'évaluation peuvent être utilisés de deux façons différentes, selon que le service couvert par le SLA est un service fonctionnel ou un service de gestion des opérations ou de support :

- Les services fonctionnels peuvent être évalués pour fournir aux utilisateurs de service des mesures quantifiables qui montrent la réussite de votre société à satisfaire son niveau d'engagement.
- Les services de gestion des opérations ou de support peuvent être évalués afin que vous puissiez déterminer la satisfaction des niveaux d'engagement de vos fournisseurs.

## **Types d'évaluation de performances**

Plusieurs types de rapport d'évaluation peuvent être générés. Pour plus d'informations sur la façon dont Service Desk calcule les performances et pour obtenir les instructions de configuration des rapports d'évaluation, consultez l'aide en ligne de l'application.

#### **Disponibilité de service**

Ce rapport évalue les éléments suivants de la disponibilité de service :

- La durée pendant laquelle le service a été disponible, affichée en pourcentage du temps total. La disponibilité peut être calculée à partir des heures de support ou calendaires (c'est-à-dire indépendamment des heures de support).
- Le temps moyen entre pannes (MTBF), défini comme la durée moyenne entre chaque événement constituant une défaillance de service.
- Le nombre d'événements (appels de service ou incidents) enregistrés pendant la période d'évaluation.
- Le nombre d'événements dont l'impact est égal ou supérieur au code d'impact de défaillance.

#### **Performances d'analyse**

Ce rapport évalue les éléments suivants de la capacité de la société d'assistance à analyser les événements :

- Le temps de ramassage moyen permet de calculer le temps moyen nécessaire à la société d'assistance pour commencer le traitement d'un appel de service ou d'un incident.
- Le temps de résolution moyen permet de calculer le temps moyen nécessaire à la société d'assistance pour résoudre les appels de service et les incidents.

#### **Performances de planification**

Ce rapport évalue les éléments suivants de la capacité de la société d'assistance à planifier la résolution des événements :

- Le nombre d'appels dont le temps de résolution prévu est dépassé permet de calculer le nombre d'appels consignés n'ayant pas été résolus pendant le délai prévu.
- Le nombre d'appels dont le temps de résolution maximal est dépassé permet de calculer le nombre d'appels consignés n'ayant pas été résolus pendant le délai maximal.

## **Intégration de marges de sécurité des performances de service**

Si vous créez une hiérarchie de services comprenant des services de gestion des opérations (et éventuellement des services de support) ainsi que des services fonctionnels, vous pouvez utiliser les fonctions de rapport d'évaluation de Service Desk pour introduire dans votre modèle de support informatique les marges de sécurité des performances de service les plus rentables. Pour ce faire, vous devez négocier des objectifs de disponibilité minimum judicieux pour tous les services couverts.

En règle générale, il est recommandé de vous assurer que les objectifs de disponibilité minimum que vous promettent vos fournisseurs de services de gestion des opérations et de support sont supérieurs à ceux que vous promettez à vos utilisateurs de service. Plus l'écart entre le niveau cible d'un service fonctionnel et les niveaux cible des services de gestion des opérations qui le prennent en charge est grand, plus grande est la marge de sécurité des performances de service. A l'inverse, plus l'écart est réduit, plus grand est le risque que votre entreprise ne puisse pas satisfaire à ses niveaux d'engagement.

## **Intégration aux services Internet de HP OpenView (OVIS)**

L'intégration aux services Internet de HP OpenView vous permet d'associer les fonctions de suivi opérationnel des services Internet de HP OpenView à celles de Service Desk pour gérer l'administration des SLA.

Cette intégration vous permet d'effectuer les tâches suivantes :

1. Entrer les statistiques relatives aux services Internet dans un SLA.

Ces statistiques indiquent les conditions de disponibilité, les objectifs et les emplacements à contrôler par les services Internet.

- 2. Créer un fichier de configuration contenant les statistiques, les détails relatifs aux clients et le service associé au SLA.
- 3. Importer les informations de configuration dans les services Internet.
- 4. Définir une action intelligente qui lance le dashboard de services Internet à partir du SLA actuellement ouvert dans Service Desk.

Le dashboard affiche les informations de suivi opérationnel selon les statistiques définies dans le SLA et exportées vers les services Internet.

Pour plus d'informations sur la définition des statistiques de services Internet dans un SLA, consultez l'aide en ligne de Service Desk. Pour savoir comment intégrer Service Desk aux services Internet de HP OpenView, reportez-vous au guide HP OpenView Service Desk: Data Exchange Administrator's Guide.

## **Identification des rôles Service Desk associés**

Les responsables du niveau de service affectent directement le travail des autres rôles Service Desk :

• Responsable de configuration

Les accords de niveau de service déterminent les niveaux de service exigés des EC gérés par le responsable de configuration.

• Personnel du service d'assistance

Lorsque le personnel du service d'assistance enregistre un appel de service, Service Desk communique à l'opérateur le niveau disponible pour service donné. L'aide directe, de première ligne, qu'offre un opérateur d'un service d'assistance doit être alignée avec le SLA applicable.

• Responsable des modifications

Les responsables de modifications doivent développer les modifications à apporter aux infrastructures informatiques en respectant les limites fixées dans les SLA.

• Responsable de la gestion des problèmes

Lorsqu'ils surveillent les appels de service et les incidents, les responsables de la gestion des problèmes doivent toujours tenir compte des limites établies dans les SLA.

Tâches du responsable du niveau de service **Identification des rôles Service Desk associés**

# **12 Tâches de l'administrateur des personnes et de l'organisation**

Ce chapitre vous informe sur la création, la modification et l'affichage des informations relatives aux personnes et aux organisations.

## **Administration des personnes et des organisations**

<span id="page-197-0"></span>Le groupe Organisation dans la console Service Desk est l'espace de travail du responsable des personnes et des organisations :

## **Figure 12-1 Vue du groupe d'organisation**

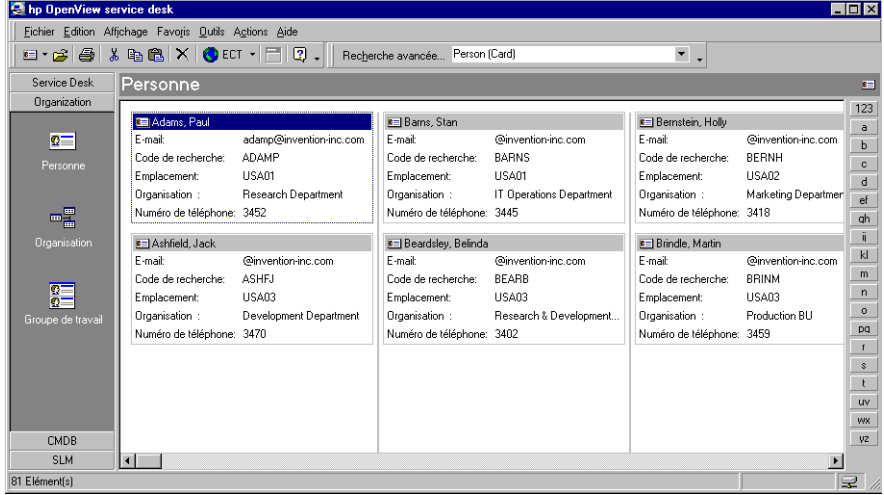

Le groupe Organisation permet d'accéder aux vues de données suivantes :

- Personne
- Organisation
- Groupe de travail

Vous pouvez créer des entrées Personne pour le personnel d'assistance informatique interne, les contacts auprès des organisations internes ou externes, et les clients.

Une fois le personnel enregistré, les responsables de la configuration peuvent identifier les utilisateurs, les propriétaires et les administrateurs d'éléments de configuration ; le personnel d'assistance peut identifier les appelants lors de l'enregistrement des appels de service ; les utilisateurs de Service Desk peuvent affecter des éléments à des individus (par exemple, le personnel d'assistance peut affecter des appels de service à des spécialistes donnés) ; les demandeurs d'approbation, les initiateurs et les votants peuvent être identifiés, etc.

La plupart des organisations sont composées de services, ou départements. Si vous classez les entrées Personne par département de votre société, vous pouvez évaluer la performance de chacun des départements en termes d'appels de service. Vous pouvez aussi associer les départements à vos employés.

## **Catégories des entrées Personne et Organisation**

Avant de pouvoir créer des entrées Personne et Organisations dans Service Desk, vous devez définir l'étendue de vos données. Tout d'abord, il vous faut réfléchir à la manière de compiler et d'entrer les données d'organisation interne et externe. Si vous décidez que les données doivent être saisies au fur et à mesure des besoins, il vous faut désigner une personne ou un groupe chargé de créer les données d'organisation.

Déterminez les rôles Service Desk qui seront autorisés à créer et à mettre à jour ces données et coordonnez avec votre administrateur système l'application des autorisations appropriées. L'autorisation doit dépendre des tâches et des besoins en informations de chaque rôle.

Avant de mettre en œuvre vos décisions, vous devez aussi désigner un système de nomenclature cohérent applicable aux codes de recherche d'organisation. Si un code de recherche est bien choisi et qu'il est ensuite utilisé de façon homogène, il est facile de trouver des organisations dans Service Desk.

Après avoir réfléchi à vos entrées Organisation, vous pouvez définir les données des entrées Personne. Lorsque vous créez des relations entre des entrées Personne et Organisation externes, vous devez définir une politique de confidentialité couvrant notamment les numéros de téléphone et les adresses électroniques, et cela en fonction des lois en vigueur dans votre pays. Par exemple, dans certains pays, le fait de rendre obligatoire la saisie d'un numéro de téléphone privé peut être une infraction.

Enfin, vous devez développer un système de catégorisation qui permettra de faire la distinction entre les différentes entrées Personne, Organisation et Groupe de travail. Vous pouvez par exemple différencier les sous-traitants et les employés, et créer une catégorie Contact pour vos clients.

## **Enregistrement des personnes et des organisations**

L'enregistrement du personnel interne est important puisqu'il permet de connaître le nombre d'heures passées sur un appel de service. En affectant les employés à des EC, à des appels de services et à des requêtes, par exemple, vous pouvez leur assigner des opérations de service données et ensuite vérifier leur temps de réponse.

**REMARQUE** Lorsque vous créez le code de recherche d'une personne ou d'une organisation, il doit être unique et se composer de lettres ou de chiffres, ou d'une combinaison des deux. Contrairement aux descriptions, les codes sont définitifs dès leur création. La seule manière de modifier un code consiste à l'effacer et à en créer un autre.

> Lorsque vous créez des entrées relatives aux données personnelles de vos employés ou de vos clients, tenez compte des lois de leur pays relatives au respect de la vie privée.

#### <span id="page-200-0"></span>**Création d'entrées Personne**

Lorsque vous créez une entrée Personne, un formulaire similaire à celui qui est illustré ci-dessous s'affiche sur la console :

**Figure 12-2 Entrée de nouvelle personne**

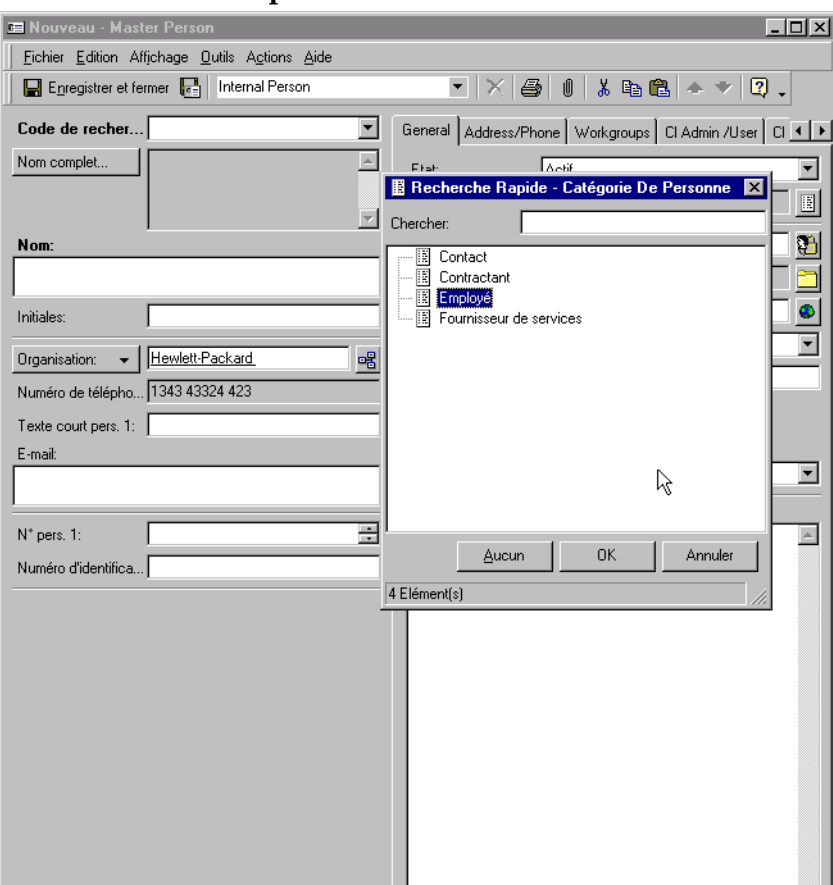

Les champs ci-dessous sont toujours obligatoires :

Code de recherche

Vous devez créer un système de codes de recherche permettant aux autres utilisateurs de Service Desk d'extraire rapidement les entrées Personne. Par exemple, il est probable qu'un opérateur du service d'assistance entrera le plus souvent les codes créés par nom de famille, ou bien par nom et initiales.

• Nom

Le champ Nom vous permet d'enregistrer le nom de la personne tel qu'il sera affiché, par exemple dans les vues carte. Les détails complets de désignation d'une personne (prénom, deuxième prénom, nom de famille, titre et suffixe) doivent êtres saisis dans le champ Nom complet.

#### **REMARQUE** D'autres champs peuvent être aussi obligatoires, selon les paramètres définis par la direction de votre infrastructure informatique en coopération avec l'administrateur système de Service Desk. Les champs obligatoires apparaissent par défaut en gras. Vous pouvez en modifier l'apparence afin d'en faciliter l'identification.

#### **Création d'entrées Organisation**

Lorsque vous créez une entrée Organisation, un formulaire similaire à celui qui est illustré ci-dessous s'affiche sur la console :

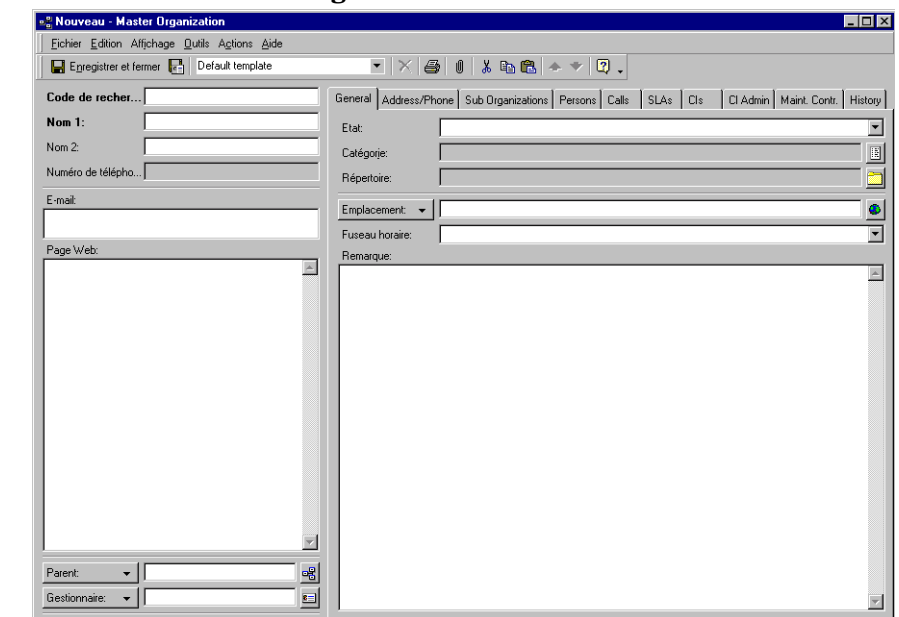

#### **Figure 12-3 Entrée de nouvelle organisation**

#### **Création d'entrées Groupe de travail**

<span id="page-202-0"></span>Les groupes de travail permettent de répartir les spécialistes en informatique de votre société en groupes fonctionnels. Un appel de service peut être affecté à un groupe de travail en vue de sa résolution. Les détails du groupe de travail sont les noms de ses membres. Chaque membre est capable d'assurer les mêmes tâches.

Lorsque vous définissez des groupes de travail, vous pouvez créer un système de dénomination désignant la spécialisation de leurs membres. Vous pouvez par exemple appeler un groupe de travail Service d'assistance et un autre Technicien réseau.

Le personnel de votre infrastructure informatique pouvant avoir plusieurs spécialisations, les spécialistes peuvent appartenir à différents groupes de travail. Ils peuvent aussi se trouver à divers points géographiques. Enfin, un groupe de travail peut comporter des sous-traitants appartenant à des organisations externes ou internes.

Lorsque vous créez un groupe de travail, un formulaire similaire à celui qui est illustré ci-dessous s'affiche sur la console :

Tâches de l'administrateur des personnes et de l'organisation **Administration des personnes et des organisations**

#### **Figure 12-4 Nouveau groupe de travail**

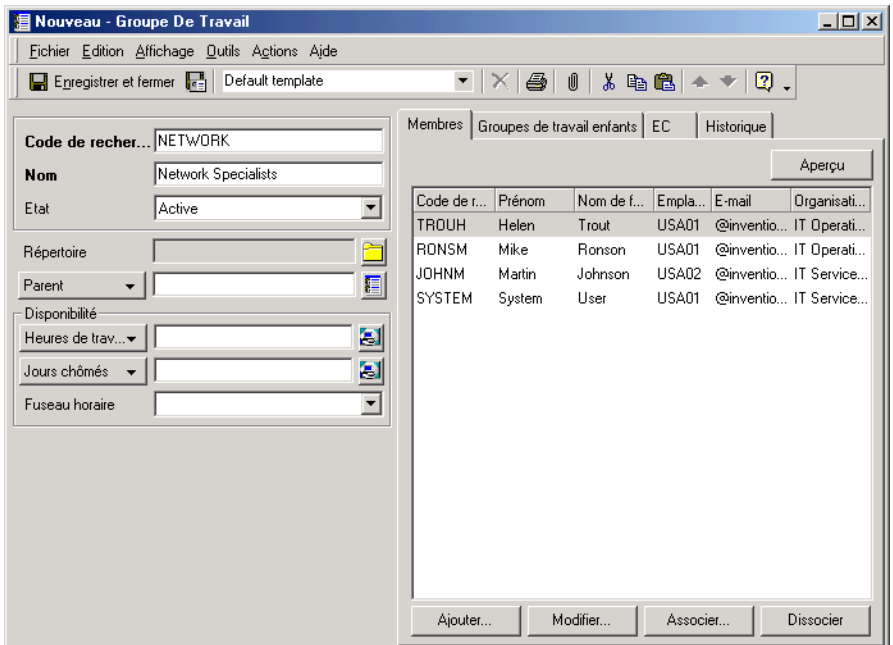

Il est possible d'ajouter un calendrier à un groupe de travail. Celui-ci fournit les informations nécessaires pour calculer une estimation du temps prévu lorsque vous affecter une tâche à un groupe de travail. Il contient un calendrier des heures de travail qui indique les heures auxquelles le groupe de travail assure le support, ainsi qu'un calendrier des jours chômés qui indique les jours où le groupe ne travaille pas :

#### **Figure 12-5 Calendrier du groupe de travail**

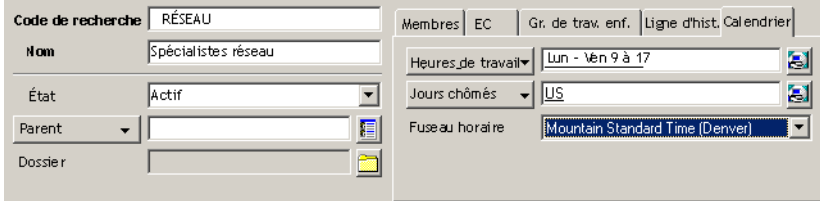

# **13 Tâches de l'administrateur Service Desk**

Ce chapitre donne une brève présentation des rôles de l'administrateur dans Service Desk.

## **Exécution des tâches de l'administrateur**

<span id="page-205-1"></span><span id="page-205-0"></span>On distingue deux rôles de l'administrateur dans Service Desk: administrateur système et administrateur d'application. L'administrateur d'application détermine les menus et les actions disponibles dans Service Desk tels qu'ils sont visibles à votre personnel informatique ; l'administrateur système, lui, gère tous les paramètres du système : autorisations, définitions de rôle, valeurs par défaut, modèles et tout autre paramètre système nécessaire au fonctionnement de Service Desk. Selon vos ressources de personnel, ces deux fonctions peuvent être remplies par la même personne ou par différents individus.

<span id="page-205-2"></span>En collaboration avec le responsable du personnel et de l'organisation, l'administrateur système définit toutes les autorisations. Il doit créer les comptes de touts les utilisateurs de Service Desk sur la base de leur entrée Personne.

L'administrateur système doit d'abord créer un nom de connexion. Ce nom peut être identique au code de recherche de l'entrée Personne, mais pas obligatoirement. L'administrateur système doit aussi créer un mot de passe pour la première connexion de l'utilisateur à Service Desk ou aux pages de service.

Si l'utilisateur est un employé du service d'assistance, l'administrateur système doit définir ses rôles. Pour plus d'informations sur la définition des rôles Service Desk, reportez-vous au manuel HP OpenView Service Desk : Administrator's Guide.

#### <span id="page-205-3"></span>**Définition des privilèges des rôles Service Desk**

Pour chaque utilisateur de Service Desk configuré, l'administrateur système détermine son rôle particulier. Ainsi, chaque utilisateur de Service Desk doit avoir des responsabilités clairement définies. Par exemple, vous pouvez empêcher un opérateur d'assistance de créer des demandes de modification. Toutefois, l'étendue des fonctions de l'administrateur système est maximale et celui-ci a accès à tous les domaines dont un autre rôle Service Desk est responsable.

## **Création de modèles et d'actions**

Lorsque vous créez des modèles et des actions, l'administrateur système doit discuter des paramètres avec les propriétaires des processus appropriés. Dans ce cadre, l'administrateur peut saisir les valeurs par défaut. Par exemple, si le responsable de l'infrastructure informatique souhaite un nouveau modèle d'employé pour les sous-traitants et un autre pour les employés permanents, l'administrateur système doit le consulter pour déterminer ses spécifications exactes.

Des paramètres de modèle choisis avec soin peuvent simplifier le travail des utilisateurs de Service Desk. Par exemple, lorsque vous créez des modèles pour des éléments de configuration, vous pouvez utiliser la valeur saisie dans le champ du code de recherche comme base pour la définition des codes de recherche des éléments de configuration créés à l'aide de l'Assistant de génération d'EC (voir « [Utilisation de l'Assistant](#page-117-0)  [de génération d'EC](#page-117-0) », page 118).

Un modèle doit être créé en collaboration avec les utilisateurs cibles, sinon il peut ne pas répondre à leurs besoins.

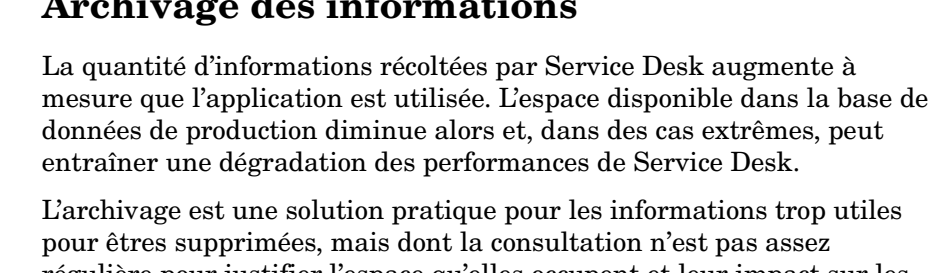

## **Archivage des informations**

régulière pour justifier l'espace qu'elles occupent et leur impact sur les performances de l'application. Par exemple, un appel de service peut être résolu et fermé, mais sa suppression entraînerait la suppression des recherches effectuées sur le problème en question et la solution mise en œuvre.

Lorsque des informations sont archivées, elles sont copiées dans un répertoire d'archive prédéterminé, puis supprimées de la base de données de production. Les informations sont archivées au format XML.

Les informations archivées peuvent être consultées dans n'importe quel navigateur XML.

L'archivage peut être programmé pour s'exécuter régulièrement au moyen d'un logiciel de planification tiers ou il peut être exécuté immédiatement en tant que processus de faible priorité.

#### **REMARQUE** Assurez-vous que les informations ne sont archivées ou supprimées que lorsqu'elles ne contribuent plus à aucun autre processus Service Desk. Par exemple, les incidents et les appels de service ne doivent pas être archivés ou supprimés tant qu'ils contribuent aux résultats d'une évaluation SLA.

Les administrateurs peuvent contrôler les éléments suivants :

- Les types d'éléments à archiver. Les ordres de travail, modifications, projets, problèmes, appels de service et incidents peuvent être archivés.
- Les critères déterminant les informations archivées. Vous pouvez utiliser toutes les combinaisons de conditions qui peuvent être définies dans une vue de données Service Desk, comme les éléments bloqués, les éléments ayant un état particulier, les éléments créés à une date particulière ou avant, les éléments expirés au cours des six derniers mois, etc.
- Les attributs archivés (par exemple, vous pouvez archiver les attributs Description, Information et Solution lors de l'archivage d'appels de service). Tout attribut simple peut être inclus. Les jeux d'attributs (c'est-à-dire les attributs dont les valeurs sont détenues dans des listes, comme les approbateurs sur une feuille d'approbation) ne peuvent pas être inclus dans la vue. Certains d'entre eux (notamment les lignes d'historique) peuvent être cependant archivés. Les pièces jointes également peuvent être archivées.
- Le fuseau horaire utilisé pour les informations date-heure archivées.

## **Création de rapports à l'aide d'outils tiers**

En matière de technologie de l'information, pour fournir des prestations stratégiques, il faut prendre des décisions rapidement. Or, pour que les niveaux de service convenus soient respectés, il peut être nécessaire que chaque étape du processus de gestion informatique soit validée par une autorisation. En phase d'autorisation des différents processus, la recherche manuelle des problèmes nécessitant une action corrective est contre-productive et représente une perte de temps.

Grâce à Service Desk, vous pouvez créer des rapports qui permettent de gérer efficacement les processus de gestion informatique.

## <span id="page-209-0"></span>**Vue d'ensemble de la création de rapports**

Les rapports permettent de passer en revue les besoins passés d'une infrastructure, d'en gérer les besoins actuels et de prévoir les besoins futurs, le tout en souplesse et avec facilité. Par exemple, vous pouvez contrôler les performances d'un élément de configuration. En imprimant un rapport sur tous les appels de service concernant un EC particulier, vous pouvez consulter les statistiques sur la disponibilité moyenne de cet élément, au cours de n'importe quelle période indiquée.

Les informations contenues dans votre base de données Service Desk peuvent servir de base pour la création de rapports professionnels à l'aide d'un outil de création de rapports tiers, comme illustré [Figure 13-1.](#page-210-0)  Votre outil de création de rapport, comme Business Objects, Crystal Reports, Microsoft Access ou Microsoft Excel, peut accéder aux informations stockées dans Service Desk à la création des vues de base de données et du dictionnaire de données.

Pour plus d'informations sur la création de rapports, reportez-vous au manuel *HP OpenView Service Desk : Administrator's Guide*.

### <span id="page-210-0"></span>**Figure 13-1 Processus de création de rapports**

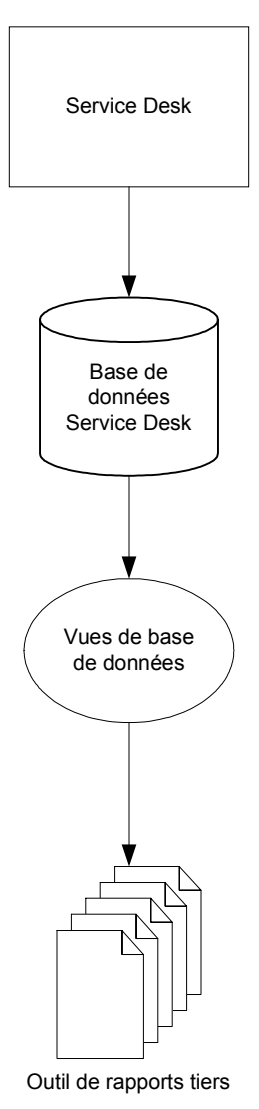

Tâches de l'administrateur Service Desk **Création de rapports à l'aide d'outils tiers**

## **A**

Accords de [niveau de service](#page-185-0) création, 186 définition des h[eures de support,](#page-187-0) [187](#page-186-0) développement, 188 Actions intelligentes, [83](#page-82-0), [84](#page-83-0) système, [84](#page-83-1) Actions système, [70](#page-69-0) Activateur rôles d'approbation, [56](#page-55-0) Activateur d'approbation rôles d'approbation, [56](#page-55-0) Administrateur d'application, [97](#page-96-0)[,](#page-205-1) [206](#page-205-0) Administrateur système, 206 Appel de service enregistrement, [93](#page-92-0) sous-contrat, [101,](#page-100-0) [135](#page-134-0) Approbateur rôles d'approbation, [56](#page-55-1) Appro[bation](#page-53-0) état, 54 feuille, [54](#page-53-1) rôles, [56](#page-55-2) vote, [53](#page-52-0)

## **B**

Barre d'outils, [32](#page-31-0) Barre de boutons, [32](#page-31-1) Barre de menus, [32](#page-31-2) Barre de racco[urcis,](#page-30-0) [32](#page-31-3) Barre de titre, 31

## **C**

CCTA, [38](#page-37-0) Client rôle Service Desk, [42,](#page-41-0) [43](#page-42-0) Configuration gestion, [39,](#page-38-0) [41](#page-40-0) Console Service Desk, [31](#page-30-1) Console administrateur, [69](#page-68-0) Console Service Desk, [72](#page-71-0) Contact rôle Se[rvice Desk,](#page-96-1) [42,](#page-41-1) [43](#page-42-1) tâches, 97

Contrôle erreur, [46](#page-45-0) incident, [46](#page-45-1) problème, [46](#page-45-2) Création de rapports, [210](#page-209-0)

## **D**

Date limite état d'approbation, [55](#page-54-0)

#### **E**

Élément configuration, [41](#page-40-1) Élément de configuration, [41](#page-40-1) Erreur connue, [40](#page-39-0) Contrôle, [46](#page-45-0) Erreur connue, [40](#page-39-1) État approbation, [54](#page-53-0) État d'approbation approbation, [55](#page-54-1) date limite, [55](#page-54-0) inactif, 52 Nbre a[pp](#page-51-0)[robateurs requis,](#page-55-3) [55](#page-54-2) résultat, 56 stratégie, [55](#page-54-3) votes d'approbation, [56](#page-55-4)

#### **F**

Foru[m aux questions](#page-92-1) SP, 93

#### **G**

Gestion configuration, [39](#page-38-0), [41](#page-40-0) incident, [39](#page-38-1), [40](#page-39-2) modification, [39](#page-38-2), [40](#page-39-3) niveau de service, [39](#page-38-3), [41](#page-40-2) problème, [39](#page-38-4), [40](#page-39-4) projet, [40](#page-39-5) Groupe de travail, [203](#page-202-0)

## **I**

Incident, [40](#page-39-6) Contrôle, [46](#page-45-1) gestion, [39,](#page-38-1) [40](#page-39-2)

Initiateur rôles d'approbation, [56](#page-55-5) Initiateur d'approbation rôles d'[approbation,](#page-38-5) [56](#page-55-5) ITIL, [38](#page-37-1), 39

## **L**

Liste de contrôle utilisation, [100](#page-99-0)

#### **M**

Meilleures pratiques voir aussi ITIL, [50](#page-49-0) Menu Actions utilisation, [83](#page-82-1) Modèle, [71](#page-70-0) Modification, [40](#page-39-7) gestion, [39](#page-38-2)

## **N**

Nbre approbateurs requis état d'approbation, [55](#page-54-2) Niveau de service extraction aut[omatique dans des](#page-181-0)  incidents, 182 gestion, [39,](#page-38-3) [41](#page-40-2)

## **O**

Opérateur du ser[vice d'assistance](#page-42-2) rôle du [contact,](#page-96-1) 43 tâches, 97 Organisation groupe, [198](#page-197-0) rôle Service Desk, [42](#page-41-2)

#### **P**

Pages de service, [73](#page-72-0) tâches de l'utilisateur, [93](#page-92-2) Personne entrée, [201](#page-200-0) Problème, [40](#page-39-8) Contrôle, [46](#page-45-2) gestion, [39,](#page-38-4) [40](#page-39-4)

#### **R**

Recherche a[vancée](#page-84-0) utilisation, 85 Relations de service assistant-assisté, [177](#page-176-0) création, [178](#page-177-0) gérant-géré, [177](#page-176-1) parent-enfant, [176](#page-175-0) supportant-supporté, [177](#page-176-2) utilisa[nt-utilisé,](#page-177-1) [177](#page-176-3) valide, 178 Responsable de conf[iguration](#page-41-3) rôle Service Desk, 42 Responsable de la gesti[on des problèmes](#page-45-3) rôle Service Desk, [42,](#page-41-4) 46 Responsable des mo[difications](#page-41-5) rôle Service Desk, 42 Responsable des personnes et de l'organisation rôle Service Desk, [42,](#page-41-6) [47](#page-46-0) Responsable du niveau [de service](#page-45-4) rôle Service Desk, [42,](#page-41-7) 46 Résultat état d'approbation, [56](#page-55-3) Rôle personnes et organisation, [206](#page-205-2) Rôle du contact opérateur du service d'assistance, [43](#page-42-2) Rôle Service Desk client, [42](#page-41-0), [43](#page-42-0) contact, [42](#page-41-1), [43](#page-42-1) organisation, 42 responsable d[e configuration,](#page-41-2) [42](#page-41-3) Responsable de la gestion des p[roblèmes,](#page-41-5) [42](#page-41-4) responsable des modifications, 42 responsable des perso[nnes et de](#page-46-0)  l'organisation, [42,](#page-41-6) 47 responsable du niveau de service, [42](#page-41-7), [46](#page-45-4) responsables d[e la gestion des](#page-45-3)  problèmes, 46 spécialiste, [42](#page-41-8), [44](#page-43-0) utilisateur, [42](#page-41-9) Rôles approbation, [56](#page-55-2) Service Desk, [42](#page-41-10)

Rôles d'approbation activateur d'a[pprobation,](#page-55-1) [56](#page-55-0) approbateur, 56 initiateur d'approbation, [56](#page-55-5) superviseur d'approbation, [57](#page-56-0) Rôles Service Desk privilèges, [206](#page-205-3)

### **S**

Service Desk Console, [31](#page-30-1) rôles, [42](#page-41-10) Services de support, [176](#page-175-1) fonctionnels, [175](#page-174-0) gestion de[s opérations,](#page-175-2) [175](#page-174-1) relations, 176 structuration, [174](#page-173-0) types, 175 Service[s de gestion d](#page-174-2)[es opérations,](#page-175-1) [175](#page-174-1) Services de support, 176 Services fonctionnels, [175](#page-174-0) Spécialisations et rôles Service Desk, [44](#page-43-1) Spécialiste rôle Service Desk, [42,](#page-41-8) [44](#page-43-0) Stratégie état d'approbation, [55](#page-54-3) Superviseur rôles d'approbation, [57](#page-56-0) Superviseur d'approbation rôles d'approbation, [57](#page-56-0)

#### **V**

Vote approbation, [53](#page-52-0) Votes d'approbation état d'approbation, [56](#page-55-4) Vue des données, [32](#page-31-4) Vues arbore[scence,](#page-75-1) [76](#page-75-0) carte, 76 explorateur, [76](#page-75-2) graphique, [76](#page-75-3) projet, [76](#page-75-4) table, [76](#page-75-5) Vues carte utilisation, [81](#page-80-0) Vues du projet utilisation, [82](#page-81-0) Vues explorateur utilisation, [80](#page-79-0) Vues graphique utilisation, [78](#page-77-0) Vues table utilisation, [76](#page-75-6)

## **T**

Tâches contact, 97 opérate[ur du service d'assistance,](#page-96-1) [97](#page-96-1)

## **U**

Utilisateur rôle Se[rvice Desk,](#page-92-3) [42](#page-41-11) tâches, 93 Utilisateurs rôles Service Desk, [42](#page-41-9)